### POLITECNICO DI MILANO Scuola di Ingegneria dell'Informazione

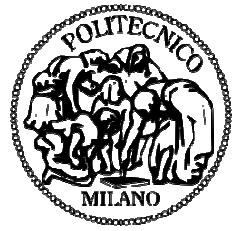

### POLO TERRITORIALE DI COMO

Corso di Laurea Specialistica in Ingegneria Informatica

# Libri in Realtà aumentata: Studio comparato

Relatore: Prof. Licia Sbattella Correlatore: Ing. Roberto Tedesco

Tesi di laurea di: Francesco Pini matr. 740058

Anno Accademico 201 2010/2011

POLITECNICO DI MILANO

Scuola di Ingegneria dell'Informazione

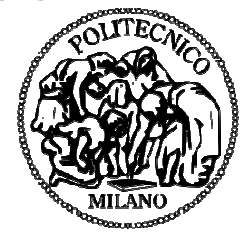

POLO TERRITORIALE DI COMO

Computer Engineering Master of Science in

# Augmented Reality books: A comparison survey

Supervisor: Prof. Licia Sbattella Assistant Supervisor: Ing. Roberto Tedesco

Master Graduation Thesis by: Francesco Pini Student Id number: 740058

Academic Year 2010/2011

# **ABSTRACT:**

This project has the purpose of evaluating the differences in comprehension, involvement and learning between reading a paper book and reading the same paper book integrated with items in augmented reality.

In addition to the description of how this augmented reality book has been conceived and realized, the submission of such a text to users of two different age ranges is documented: the first group was constituted of five years old children, the second one was constituted of children from seven to eleven years old.

The first group attended an evaluation test concerning the time spent from users for each type of document (with or without augmented reality), in order to compare the results. The second group accomplished a comprehension test that provided data about the possible differences concerning degree and quality of learning comparing the two different versions of the book.

For the development of this project, collaboration with educators was crucial. Thanks to their experience, a deeper comprehension of students' feedbacks was possible.

## **SOMMARIO:**

Questo progetto ha lo scopo di fornire elementi che permettano di valutare se esistono differenze di comprensione, coinvolgimento ed apprendimento fra la lettura di un testo cartaceo e la lettura dello stesso testo, integrato con oggetti in realtà aumentata.

Oltre alla descrizione di come questo testo con realtà aumentata é stato progettato e creato, è stata documentata la presentazione dello stesso ad utenti di due fasce d'età differenti: la prima di bambini di 5 anni, la seconda di bambini di età compresa fra i 7 e gli 11 anni.

Alla prima fascia d'età è corrisposto un test valutativo del tempo speso dagli utenti con ciascuno dei tipi di supporto, in modo da poter confrontare i risultati. Alla seconda fascia d'età è corrisposto invece un test di comprensione, il quale è servito per fornire dati sulle possibili differenze riguardo il grado e la qualitá di apprendimento durante la lettura di un testo cartaceo e dello stesso testo con elementi in realtà aumentata.

 Per lo svolgimento di tale progetto sono state richieste collaborazioni con educatori per permettere una più profonda comprensione del feedback degli utenti durante la fase di presentazione dell'elaborato e durante la fase di raccolta dati per la valutazione delle applicazioni.

# **INDICE**

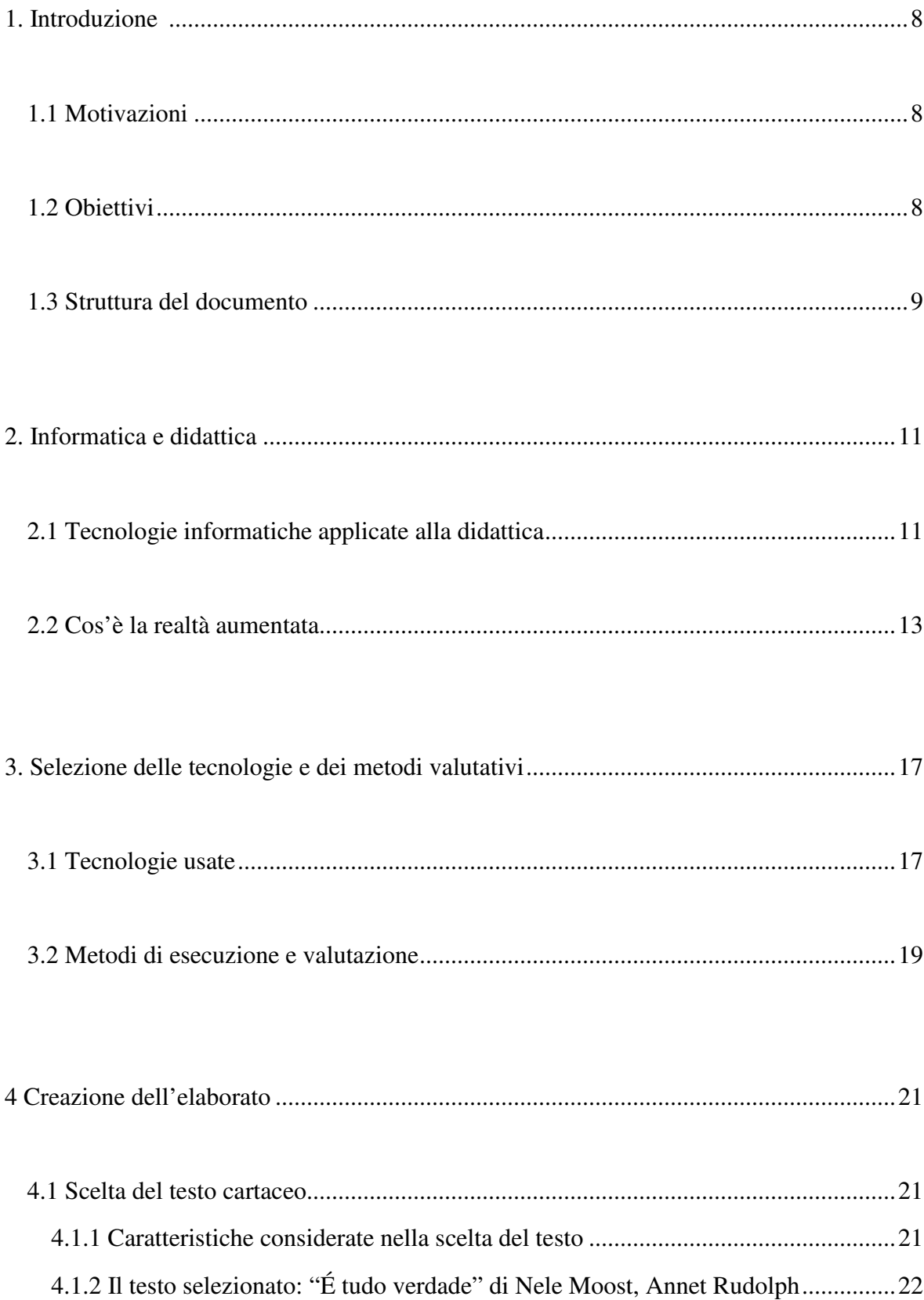

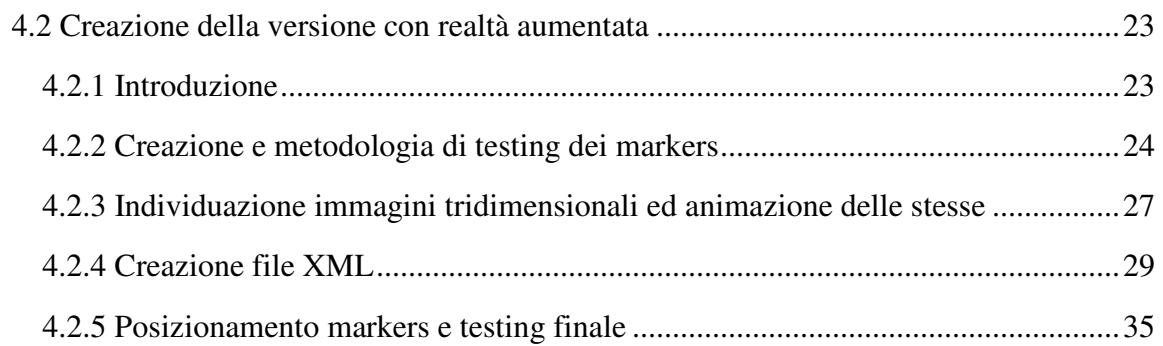

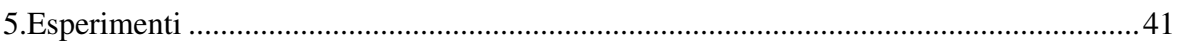

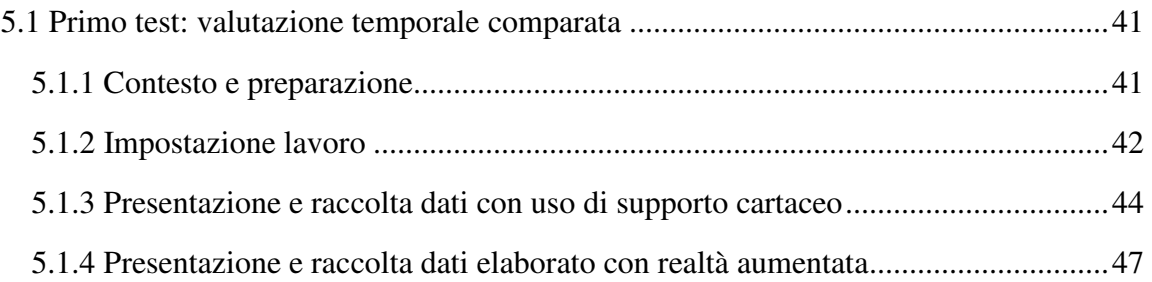

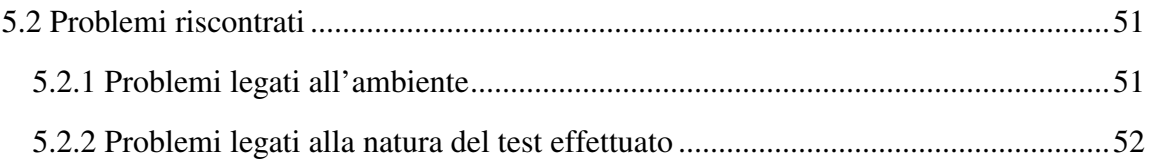

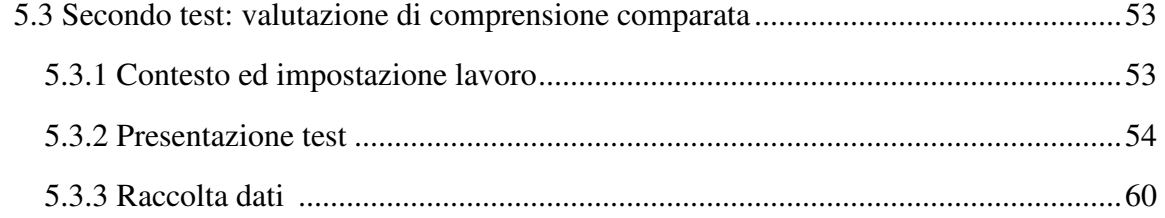

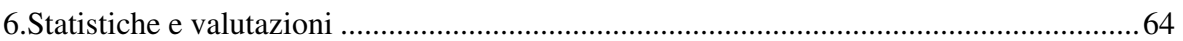

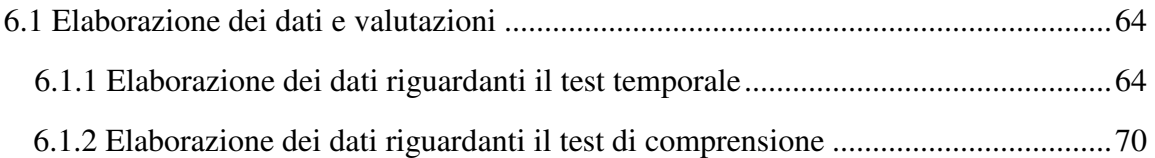

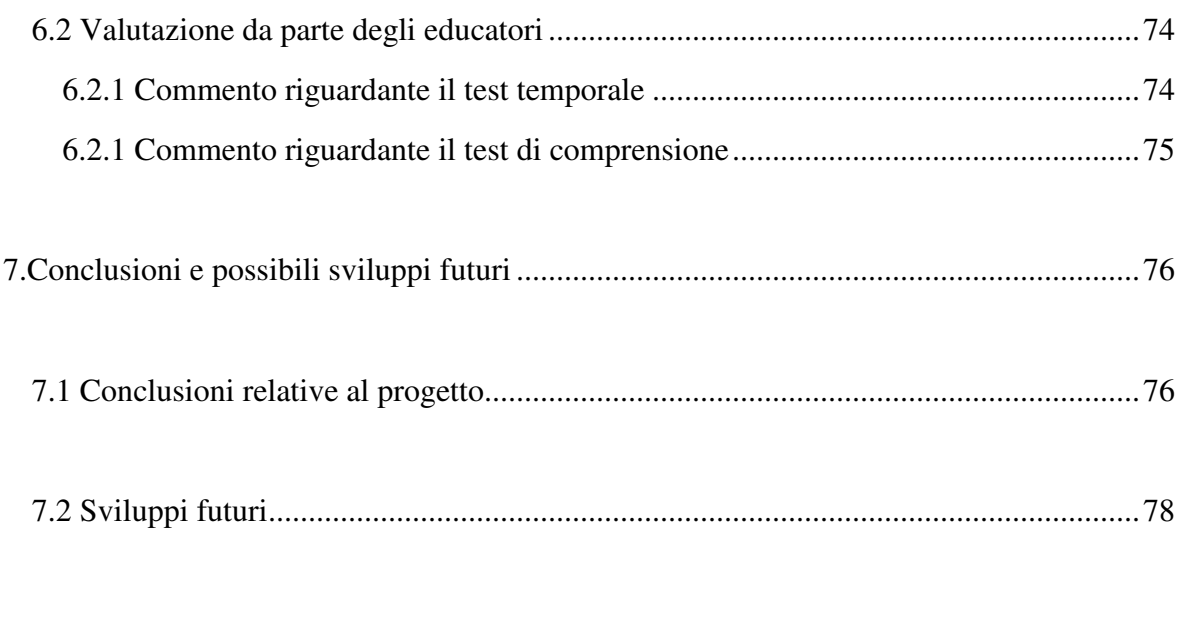

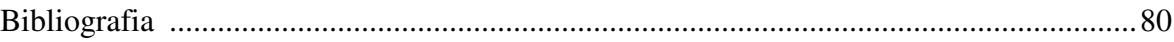

# **CAPITOLO 1 Introduzione**

### **1.1 Motivazioni**

La possibilità di fornire nuove informazioni all'interno di un testo o un nuovo tipo d'approccio al testo stesso per l'apprendimento tramite la tecnologia ed in particolare la realtà aumentata è un campo in piena espansione. Se ne può avere un'idea in molti articoli e documenti, in particolare si può citare il testo riguardante l'uso di giochi digitali per l'educazione in [1], o il testo riguardante l'utilizzo di una realtà mista per l'educazione e l'intrattenimento presentato in [2]. L'applicazione della realtà aumentata all'interno del campo dell'educazione è un'idea recente, e per questo le prospettive di sviluppo sono in crescita e le possibilità di utilizzo ancora in fase di evoluzione.

Raramente però sono stati forniti dati relativi all'effettiva potenzialità dell'utilizzo di tale tecnologia nell'educazione o di quali sono le caratteristiche che permettono alla realtà aumentata di considerarsi a pieno titolo utile ed efficace all'interno dell'ambito educativo. Per questo motivo è stato deciso di fornire una valutazione della tecnologia realtà aumentata all'interno dell'educazione. Per poterlo fare sono stati individuati alcuni parametri considerati importanti da valutare, si è deciso di effettuare due test confrontando l'uso del semplice testo cartaceo con quello dello stesso testo con elementi in realtà aumentata. Tramite i dati raccolti da tali test si potranno fornire delle conclusioni relative ai parametri che si è deciso di confrontare, cercando di arrivare ad una valutazione di quali sono le effettive potenzialità e caratteristiche della realtà aumentata nel campo educativo.

### **1.2 Obiettivi**

Questa tesi si pone come primo obiettivo la creazione di un'elaborato in realtà aumentata partendo da un libro cartaceo. Per tale creazione è stato deciso di sfruttare l'uso di codici a barre bidimensionali, come descritto in [3], e di creare un elaborato simile a quanto descritto all'interno di "The MagicBook" [4], ovvero un libro che può essere utilizzato sia in quanto cartaceo puro e semplice che con elementi di realtà aumentata che verranno opportunamente creati, collegati ed inseriti nel libro.

Questo elaborato con realtà aumentata è stato poi presentato in contrapposizione con il semplice libro cartaceo a due fasce d'età differenti: la prima di bambini di 5 anni, la seconda di bambini di età compresa fra i 7 e gli 11 anni. Si è cercato di capire, tramite opportuni test per ciascuna fascia d'età, se ci sono differenze fra i due elaborati per quanto riguarda i seguenti parametri:

- Comprensione del testo;
- Approfondimento dello stesso;
- Interazione con l'elaborato;
- Coinvolgimento dell'individuo;
- Attenzione al testo:
- Mantenimento dell'attenzione;
- Connessione interpersonale tramite utenti.

Si è cercato di capire se ci sono differenze nei parametri sopracitati usando o non usando realtà aumentata all'interno del libro, e per farlo sono stati utilizzati due test, il primo rivolto a bambini di 5 anni d'età, ai quali è stata data la possibilità per dieci giorni di usufruire della versione cartacea dell'elaborato ma non quella in realtà aumentata e per altri dieci giorni di usufruire della versione in realtà aumentata ma non di quella cartacea. Sono stati raccolti i dati relativi al numero di presenti in aula, agli utenti che hanno presenziato a ciascuna sessione di utilizzo dell'elaborato, alla durata di tale sessione ed alla durata totale delle sessioni.

Il secondo test, che è stato affrontato da bambini di fascia d'età compresa fra i 7 e gli 11 anni riguarda la comprensione del testo. Sono state infatti divise le classi di bambini a metà. Alla prima metà è stato presentato il testo nella sua versione cartacea. Alla seconda metà la versione in realtà aumentata. All'intera classe è stato poi presentato un questionario con domande relative ad una comprensione sia superficiale che approfondita del testo stesso.

I dati raccolti in entrambi i test sono stati poi elaborati e si è cercato di arrivare a delle conclusioni riguardanti i parametri sopracitati.

Per cercare di rendere l'elaborato il più utile e fruibile possibile è stato anche preso spunto dal documento in [5] riguardante l'usabilità dei prodotti software con realtà aumentata.

### **1.3 Struttura del documento**

Di seguito verrà fornita la struttura del documento, descrivendo ciò che è contenuto in ogni capitolo, cercando di sintetizzare quali sono le informazioni più importanti fornite in ogni sezione.

- **1. Introduzione:** Contiene le motivazioni, gli obiettivi e la descrizione della tesi.
- **2. Informatica e didattica:** Contiene un'introduzione alle tecnologie associate alla didattica dal principio fino ad arrivare alle più attuali. Verrà inoltre effettuata una presentazione più dettagliata della tecnologia realtà aumentata, quella utilizzata in questa tesi.
- **3. Selezione delle tecnologie e dei metodi valutativi:** Verranno qui descritte le tecnologie ed i software effettivamente utilizzati per la creazione dell'elaborato in realtà aumentata, oltre ad una descrizione dei metodi con i quali i test verranno effettuati e valutati.
- **4. Creazione dell'elaborato:** In questo capitolo verrà inizialmente descritto come è stato scelto il testo cartaceo che verrà usato come base per la creazione del documento in realtà aumentata, con le relative caratteristiche considerate.

In seguito si passerà a descrivere la creazione del documento in realtà aumentata in tutte le

sue parti: i markers, le figure tridimensionali, il file xml ed il posizionamento dei markers nel testo.

- **5. Messa in atto del progetto:** Verranno descritti i test effettuati, il primo di valutazione temporale per il quale verrà specificato il contesto, l'impostazione del lavoro e la raccolta dati relativa sia ai dati per il supporto cartaceo che per quelli in digitale. Prima di passare al secondo test verranno descritti i problemi riscontrati durante lo svolgimento di tale test, sia legati all'ambiente che alla natura del test. In questo modo verrà descritta la motivazione che ci ha portato ad effettuare anche il secondo test. In seguito si descriverà il secondo test, di valutazione della comprensione del testo, fornendo l'impostazione del lavoro, il questionario utilizzato ed i dati raccolti.
- **6. Statistiche e valutazioni:** In questo capitolo verranno elaborati i dati presentati nel capitolo 5, raccolti durante lo svolgimento dei due test: temporale e di comprensione. Si descriveranno tali elaborazioni con grafici che cercheranno di evidenziare, laddove presenti, le differenze che si hanno nell'uso o meno della realtà aumentata per scopi educativi. Verranno inoltre fornite le valutazioni degli educatori che hanno aiutato durante lo svolgimento dei test.
- **7. Conclusioni e possibili sviluppi futuri:** Si descriveranno le conclusioni che possono essere fatte relative ai parametri descritti nel paragrafo 1.2, cercando di descrivere le motivazioni che ci portano a dare tale conclusione. Verranno inoltre forniti spunti per sviluppi futuri che possono scaturire da tale lavoro.

# **CAPITOLO 2 Informatica e didattica**

Prima di iniziare a definire meglio lo svolgimento del progetto verrà effettuata una breve introduzione sulle tecnologie e sugli strumenti educativi che sono stati utilizzati. Primo fra tutti l'utilizzo dello strumento informatico all'interno dell'educazione. Passeremo poi ad un'accennata analisi della tecnologia che ci ha permesso di creare un libro misto digitale e cartaceo.

### **2.1 Tecnologie informatiche applicate alla didattica**

In questa breve introduzione ripercorreremo gli albori dell'applicazione didattica del mezzo informatico.

Le prime macchine per l'insegnamento di cui si ha notizia sono nate alla Ohio University negli anni 20 ad opera di uno psicologo [6]. Tuttavia se dovessimo stabilire qual è la data di nascita delle tecnologie didattiche, potremmo ragionevolmente scegliere il 1954, data di pubblicazione di dell'articolo "The science of learning and the art of teaching" [7]. L'articolo, che proponeva un parallelismo tra gli studi di laboratorio relativi alle modifiche del comportamento degli animali e le pratiche che avrebbero potuto migliorare l'educazione, segnò l'inizio di una fioritura di studi che inizialmente si concentrarono sull'istruzione programmata e sull'impiego di *macchine* nei processi di apprendimento. Il nuovo settore disciplinare si sviluppò rapidamente, soprattutto nel mondo anglosassone, dove fu identificato col termine *educational technology* (talvolta con una diversa sfumatura di significato *instructional technology*)<sup>1</sup>.

In quarant'anni di vita questo settore è cresciuto e si è trasformato sia per dinamiche sue proprie che per l'influenza dell'innovazione tecnologica e dei mutamenti sociali. Negli anni '80 e '90 sono venute a crearsi una buona quantità di scuole che possono essere classificate sotto il nome di Computer Based Learning (CBL). Questi ambienti si concentrano sull'insegnamento del problem solving. Principalmente venivano utilizzate tecnologie come dei micro-mondi (ambienti virtuali nei quali gli studenti potevano esplorare e costruire), simulatori (ambienti virtuali nei quali gli studenti potevano vivere una simulazione di varie versioni di ambienti) ed ipertesti. Queste interfacce sono state caratterizzate da una modalità di tipo spesso per gran parte testuale, da linguaggi con sintassi rigide, da elementi di natura tecnica non del tutto nascosti all'utente.

Gradualmente si è arrivati alle moderne interfacce, basate anche su una collaborazione sempre più attiva e semplice fra uomo e macchina. Il computer diventa così *naturale* ed *amichevole*. Può presentare anche la realtà e non sue rappresentazioni simboliche; l'utente non deve più conoscere elaborati linguaggi di comando; e le funzionalità di una applicazione diventano facilmente accessibili anche a chi non ha competenze tecniche. A metà degli anni '90 si è arrivati ad un

<sup>1</sup> http://www.sassarisettimo.it/bacheca/archivio/nascita.htm

notevole incremento dell'uso della tecnologia informatica per scopi educativi, soprattutto grazie al World-Wide Web (WWW). Uno strumento molto importante che si è venuto a sviluppare è sicuramente quello dell'e-learning, ovvero insegnamento tramite l'uso del mezzo informatico. Oltre ad un aumento del coinvolgimento degli studenti, si ha la possibilità di effettuare insegnamento fulltime a distanza sfruttando video, forum, messaggistica istantanea, videoconferenze, ed altri metodi (esempio in figura 2.1).

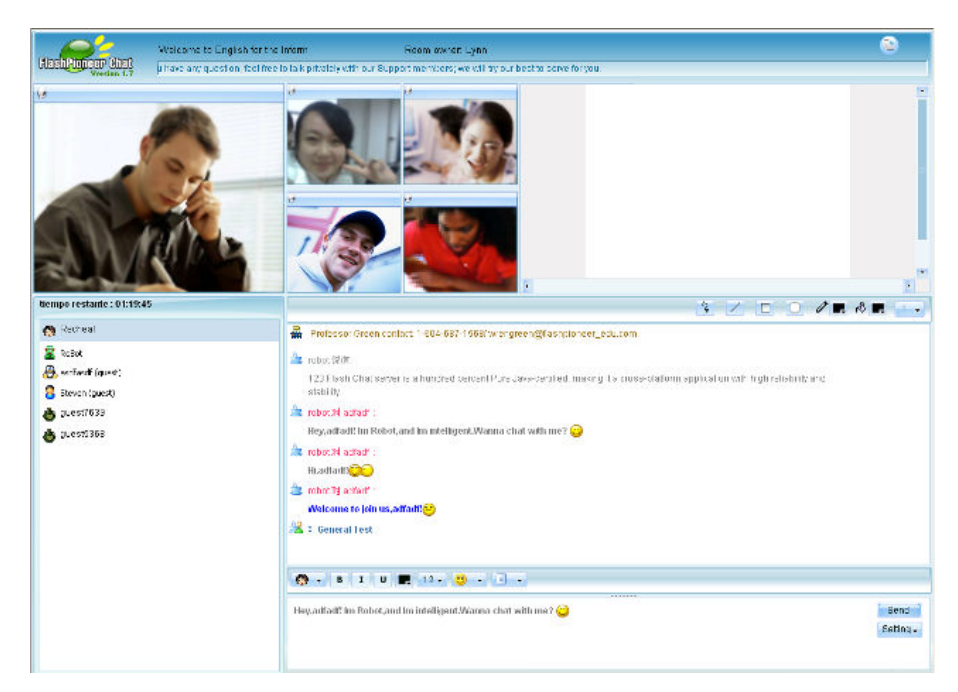

*Figura 2.1*: Esempio di piattaforma per e-learning.

Arrivando ad oggi si ha una funzione che viene attribuita all'interfaccia estremamente più attiva: essa può e deve partecipare al processo di apprendimento/costruzione della conoscenza attraverso una pluralità di meccanismi [8]: può prefigurare e suggerire la struttura del sapere in territori ancora sconosciuti per l'allievo; può modellare e facilitare il processo di risoluzione di problemi; può usare accuratamente il movimento e l'animazione per rappresentare cambiamenti di stato. Nell'ultimo decennio si sono sviluppate una moltitudine di tecnologie mobili che hanno dato un nuovo stimolo alle possibilità di insegnamento tramite il digitale. Si hanno principalmente degli scenari misti, dove varie tecnologie sono utilizzate nello stesso momento per creare ambienti interattivi e virtuali. Alcuni esempi sono dati dall'uso di realtà virtuale per la creazione di mondi nei quali più persone possono interagire tramite il mezzo informatico, offrendo la possibilità di avere una presenza virtuale (ad esempio Virtual Braken Library, nella quale si può interagire con più utenti, leggere e consultare libri, vedi figura 2.2); l'utilizzo del web 2.0 per aumentare lo scambio di dati fra insegnanti ed alunni (ad esempio tramite l'uso di Learning Management System<sup>2</sup>: una piattaforma applicativa che permette l'erogazione dei corsi in modalità e-learning). Un ulteriore esempio è quello di sfruttare le potenzialità della realtà aumentata per scopi didattici, creando funzionalità e servizi che aumentano le informazioni a disposizione dell'utente, rendendo il

<sup>2</sup> http://www.trainingforce.com/content/what\_is\_a\_lms.aspx

contenuto più ricco e coinvolgente come citato in [9], [10], [11] , in articoli nei quali viene presentata la realtà aumentata per scopi educativi. Per questo progetto sfrutteremo le potenzialità di questa tecnologia che verrà rapidamente descritta nella prossima sezione.

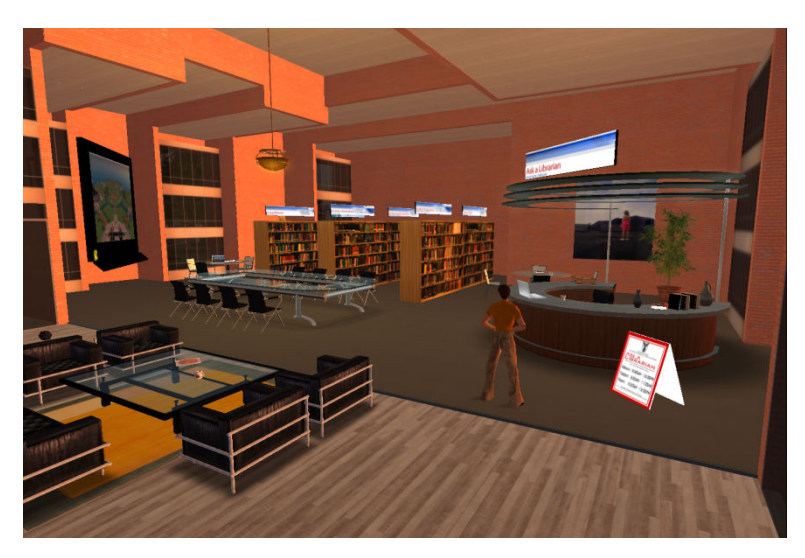

*Figura 2.2*: Esempio di visualizzazione di Virtual Braken Library.

Per concludere, parlando di modelli di insegnamento utilizzabili, sfruttando le più moderne tecnologie, si possono avere diversi approcci quali Computer Based Training (CBT) o Computerbased learning (CBL), del quale abbiamo parlato prima; un'ulteriore esempio è il paradigma Computer-Mediated Communication (CMC), il più utilizzato per l'insegnamento all'interno dell'ambito scolastico, dove la forma principale di interazione è fra gli studenti e gli istruttori, mediati tramite il computer. Se gli insegnamenti basati su CBT e CBL sono principalmente per lo studio individuale, il metodo CMC coinvolge l'insegnante come facilitatore e richiede attività d'insegnamento flessibili.

### **2.2 Cos'è la realtà aumentata**

La realtà aumentata<sup>3</sup> (in inglese *augmented reality*, abbreviato *AR*) è la sovrapposizione di livelli informativi (elementi virtuali e multimediali, dati geolocalizzati, ecc.) all'esperienza reale di tutti i giorni. Gli elementi che "aumentano" la realtà possono essere aggiunti attraverso un dispositivo mobile, come un telefonino di ultima generazione, con l'uso di un PC dotato di webcam, con dispositivi di visione (ad esempio occhiali per Virtual Reality), di ascolto (auricolari) e di manipolazione (ad esempio guanti per Virtual Reality) che aggiungono informazioni multimediali alla realtà già percepita "in sé".

La realtà aumentata incrementa la percezione e l'interazione che un utente può avere del mondo reale<sup>4</sup>. Gli oggetti virtuali rendono disponibili informazioni che l'utente non ha a

 $\overline{a}$ 

<sup>3</sup> http://www.howstuffworks.com/augmented-reality.htm

<sup>4</sup> http://www.cs.unc.edu/~azuma/ARpresence.pdf

disposizione con i suoi sensi. La realtà aumentata è un esempio perfetto di ciò che Fred Brooks chiama Intelligence Amplification [12], usare un computer come strumento per rendere più semplice (o interessante) lo svolgimento di un compito.

La realtà aumentata è una tecnologia che sta avendo uno sviluppo su larga scala negli ultimi anni, anche se la sua idea ed alcune sue implementazioni sono disponibili già da molto tempo: Già attorno al 1957 Morton Heilig creò un simulatore chiamato Sensorama con visualizzazioni, suoni, vibrazioni ed odori per simulare un mondo interattivo da integrare con quello reale. Alcune applicazioni fra le più importanti sono quelle in campo medico, nel quale viene usata per visualizzare immagini tridimensionali per la chirurgia, utile ad esempio per il training di nuovi chirurghi. Può anche essere possibile prendere dei set di dati 3d di un paziente in tempo reale, sfruttando ad esempio la Computed Tomography (CT). Questi dataset possono essere poi interpretati per avere una visione 3d di questi dati, come se il dottore avesse una visione "ai raggi X" del paziente. Un'altra possibile applicazione è nell'assemblamento, mantenimento e riparazione di macchinari complessi (vedi figura 2.3). Un ampio spettro di applicazioni è descritto in [13].

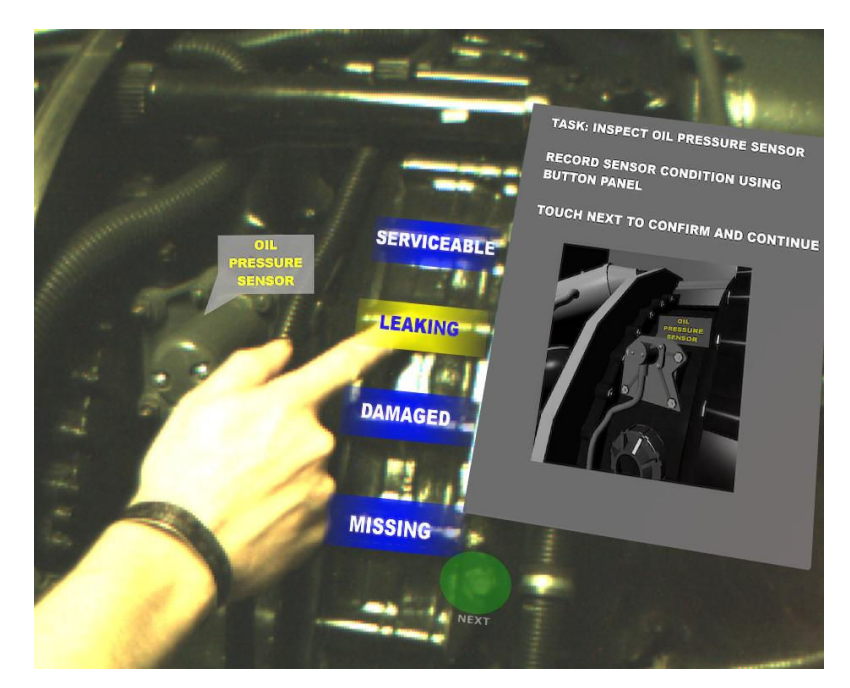

*Figura 2.3*: Esempio di aiuto nella riparazione tramite realtà aumentata.

 Tramite visualizzazioni ed animazioni tridimensionali si possono andare a migliorare i metodi per spiegare i vari passaggi per costruzione e riparazione di macchinari. Animazioni tridimensionali sovrapposte alla macchina possono essere molto utili aumentando le informazioni a disposizione del tecnico in questione.

Un'altra delle tante applicazioni della realtà aumentata, quella che verrà poi usata in questo progetto, è nell'educazione tramite intrattenimento. Ne è un'esempio perfetto quello effettuato all'interno del Coll. of Educ., Univ. of Washington, DC, USA [14], per l'insegnamento della distanza fra i pianeti del sistema solare attraverso la realtà aumentata.

 Grazie alla creazione di strumenti quali ARToolkit e la sua integrazione con Adobe Flash (FLARToolkit) avvenuta nel 2009, si è espansa con più facilità al Web e ad applicazioni usabili da qualsiasi utente. All'interno di questo tipo di applicazioni si è sviluppato uno specifico metodo che presuppone l'uso di codici QR<sup>5</sup> (*quick response*, ovvero risposta rapida, in virtù del fatto che il codice fu sviluppato per permettere una rapida decodifica del suo contenuto), codici a barre bidimensionali, composti da moduli neri disposti all'interno di uno schema di forma quadrata.

Questo metodo non è l'unico, esistono molte alternative che usano realtà aumentata che non si basano sull'uso di codici QR, ma ci concentreremo su quelli che li sfruttano in quanto è il metodo che verrà utilizzato in questo progetto.

Il codice QR viene utilizzato come contenitore di informazioni. Tramite l'utilizzo di una telecamera (ad esempio quella integrata in uno smartphone oppure tramite una webcam) ed un software specifico, il codice può essere riconosciuto e le informazioni in esso contenute decodificate. Fin dagli anni 2000 si è diffuso in Giappone il codice QR per il trasferimento di informazioni per telefoni cellulari, oltre che come pubblicità stampata su riviste e giornali, visualizzabile tramite smartphone o webcam.

In quanto contenitore di informazioni è anche un possibile link fra la realtà e contenuti virtuali da visualizzare. Si prenda l'esempio in figura 2.4:

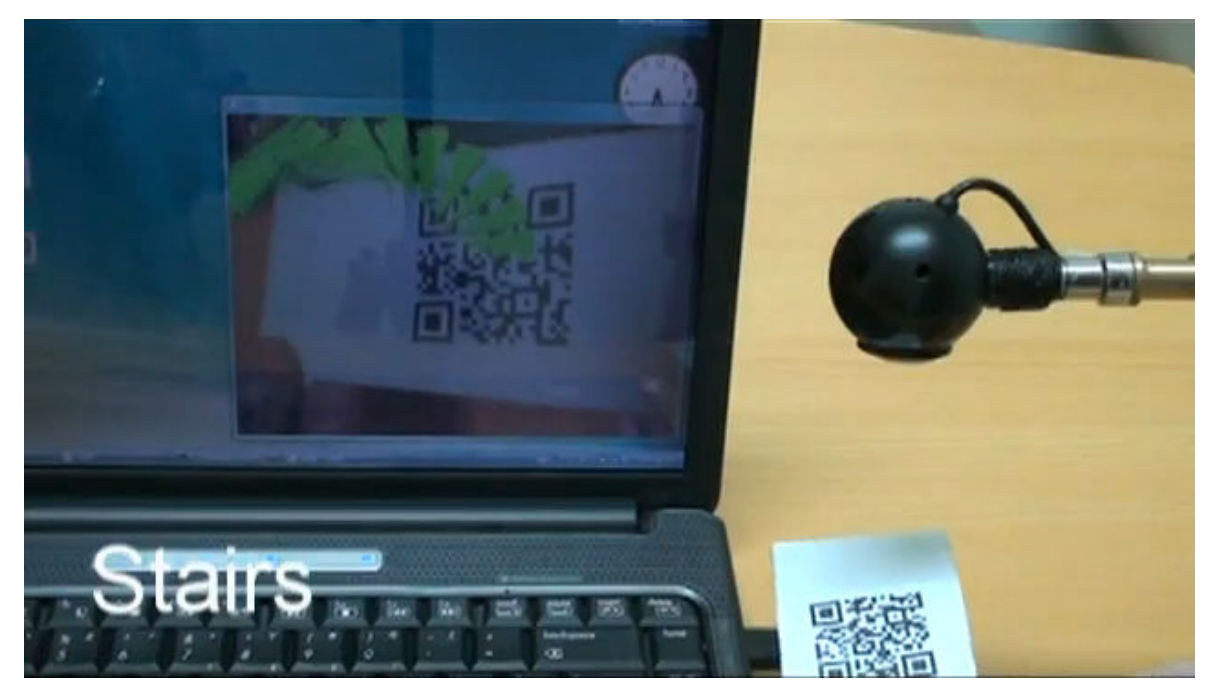

*Figura 2.4*: Realtà aumentata e codici QR.

Come si può vedere si ha una webcam puntata sopra un codice QR. Il codice viene riconosciuto tramite un'algoritmo di riconoscimento d'immagine, le informazioni in esso contenute vengono decodificate dall'applicazione all'interno del computer e tramite essa viene collegata, in

<sup>5</sup> http://www.tec-it.com/en/support/knowbase/symbologies/barcode-overview/2d-barcodes/Default.aspx

questo caso, ad un'immagine tridimensionale di una scala, che viene visualizzata nel video in corrispondenza del codice QR rilevato dalla webcam.

Queste tecnologie (codici QR e realtà aumentata) possono essere usate per la creazione di applicazioni per l'insegnamento. Un esempio interessante è la creazione di libri cartacei sui quali vengono stampati codici QR, ai quali sono inserite le informazioni necessarie alla creazione di immagini, animazioni tridimensionali e suoni. Questo sarà il metodo utilizzato per la creazione del libro con realtà mista a virtualità.

# **CAPITOLO 3**

## **Selezione delle tecnologie e dei metodi di valutazione**

In questo capitolo verranno descritte le tecnologie che sono state sfruttate per la creazione dell'elaborato digitale, cercando di descrivere quali sono state le esigenze del progetto e quali sono le caratteristiche principali dei software che sono stati selezionati. Inoltre verrà descritto come è stato deciso di effettuare la valutazione dei test, fornendo le motivazioni ed i metodi che sono stati utilizzati.

### **3.1 Tecnologie usate**

Per quanto riguarda la creazione del documento misto fra reale e digitale è stato deciso di utilizzare il software BuildAR Pro Viewer<sup>6</sup>.

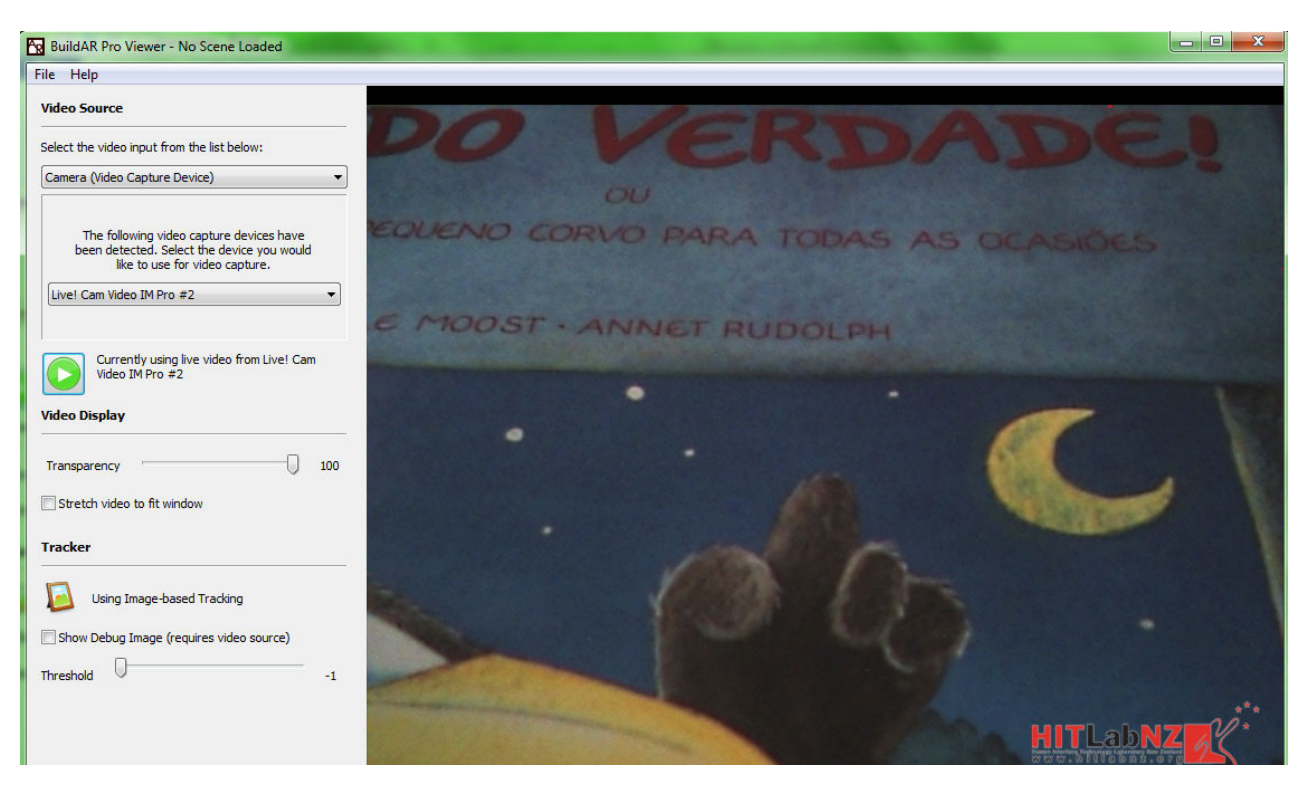

*Figura 3.1*: Schermata di BuildAR Pro Viewer.

<sup>6</sup> http://www.buildar.co.nz/

Il software consiste in una applicazione interattiva (in figura 3.1 un'esempio di visualizzazione) che fornisce il servizio di riconoscimento di marker QR tramite l'uso di una webcam connessa al computer e dà la possibilità di collegare ad i suddetti marker figure, animazioni ed oggetti tridimensionali. È fornita la caratteristica di poter utilizzare più marker all'interno della stessa inquadratura, a ciascun marker è stata associata una singola figura\oggetto tridimensionale. Del marker, oltre alla posizione, viene riconosciuta anche la rotazione e la distanza dalla webcam, quindi l'oggetto varierà il suo orientamento e la sua dimensione a seconda del punto nel quale verrà inquadrato.

E' inoltre fornita la possibilità di ruotare, modificare e scalare le figure, di modo che si possano introdurre delle variazioni nelle figure prima inserite.

Per poter effettuare l'associazione di ciascun marker con ciascuna figura tridimensionale è necessario creare un file XML, che verrà descritto dettagliatamente nel capitolo riguardante la costruzione dell'elaborato, in quanto contiene tutti i parametri necessari alla costituzione dell'intero libro in realtà aumentata.

Per la creazione degli oggetti è stato inizialmente fatto un tentativo utilizzando software di modellazione tridimensionale quali  $3DS$  Max<sup>7</sup>, Blender<sup>8</sup> (in figura 3.2 una schermata dell'interfaccia) o Google Sketchup<sup>9</sup>.

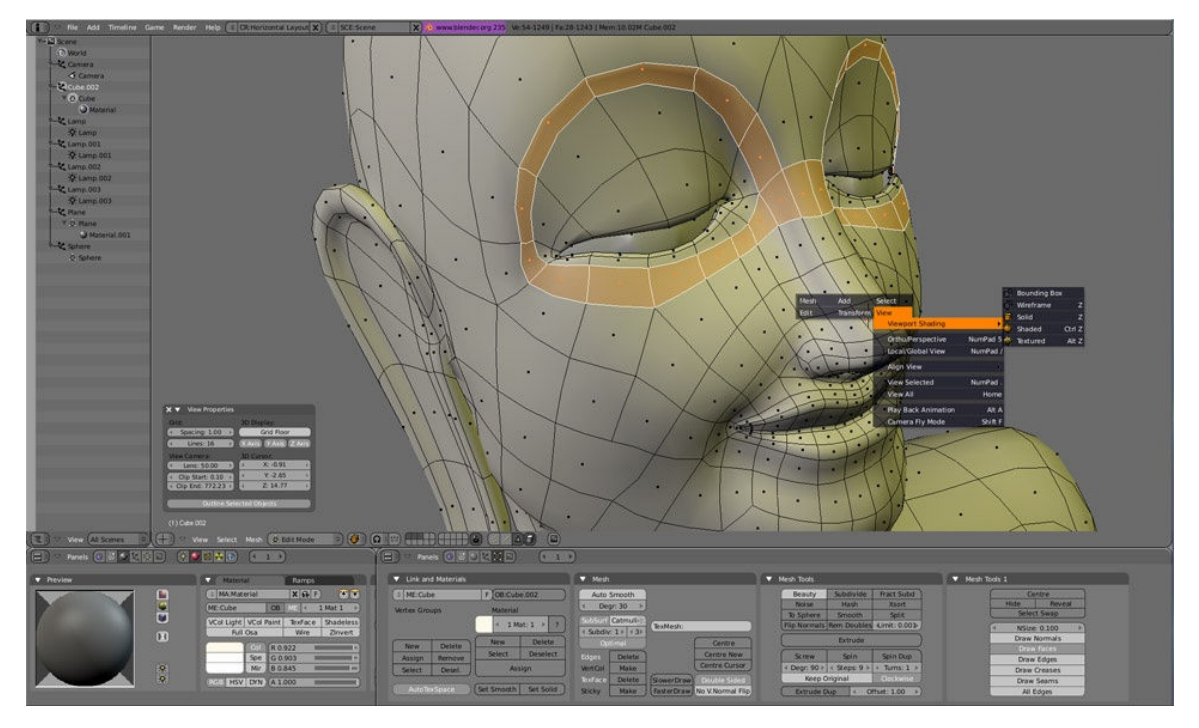

*Figura 3.2*: Ambiente di lavoro e figura in fase di modellazione in Blender.

 $\overline{a}$ 

<sup>7</sup> http://www.autodesk.it/adsk/servlet/pc/index?siteID=457036&id=16321927

<sup>8</sup> http://www.blender.org/

<sup>9</sup> http://sketchup.google.com/intl/it/

Per poter creare i marker, con i relativi dati per venire riconosciuti dal programma BuildAR Pro Viewer, è stato utilizzato un piccolo applicativo chiamato MarkerGenerator<sup>10</sup>, il quale è capace di riconoscere un marker QR e di salvare, come risultato del riconoscimento, 4 matrici di dati contenenti i valori di colorazione (in scala di grigio ad 8 bit) del marker nelle quattro orientazioni; dati necessari all'inserimento di un nuovo pattern.

Tramite questi modellatori sono state raccolte le necessarie figure che sono state utilizzate all'interno di BuildAR Pro Viewer. Le figure raccolte sono sia animate che inanimate; questo è stato voluto per differenziare l'utilità che ciascuna figura ha all'interno del libro. E' importante sottolineare l'importanza dell'animazione della figura in quanto si crea in questo modo un'attrazione decisamente maggiore, soprattutto da parte di utenti molto giovani com'è nel nostro caso.

Per riassumere, la creazione dell'elaborato in realtà aumentata prevede principalmente l'utilizzo di:

- una webcam connessa al computer;
- un programma che prenda in ingresso il flusso d'immagine della webcam, capace di riconoscere i marker e di collegarli ad una animazione tridimensionale tramite un file XML;
- un programma di modellazione tridimensionale per la creazione degli oggetti.

È stato poi necessario creare gli oggetti tridimensionali, stampare i markers, posizionarli nelle posizioni corrette all'interno dell'elaborato cartaceo e creare il file XML che descriva i collegamenti presenti fra markers ed oggetti tridimensionali.

### **3.2 Metodi di selezione e valutazione**

Per la selezione del contenuto cartaceo ideale, che è stata la base per la creazione dei contenuti digitali, è stata richiesta una consulenza ad alcuni educatori delle scuole nelle quali sono stati effettuati i test, in modo da consentire una più accurata e precisa selezione del testo. Una volta trovato il testo ideale si è passati alla creazione dell'elaborato in realtà aumentata tramite i software descritti nella sezione 3.1.

Per quanto riguarda l'approccio da tenersi durante la prima fase del progetto nell'uso della versione digitale ci si è principalmente attenuti ad una Computer-Mediated Communication (CMC), ovvero, come descritto nell'introduzione, si è avuta una forte interazione fra l'utente e il tutor che lo ha guidato nella versione digitale. Questa mediazione è stata inizialmente molto intensa per consentire all'utente un approccio migliore e permettere una emancipazione dell'alunno nei rispetti della tecnologia stessa.

Per valutare le differenze fra l'uso della versione cartacea e quella digitale è stato effettuato un test riguardante la durata dell'attenzione dell'utente al testo, ovvero per quanto tempo l'utente resta all'interno dello spazio di attenzione. Vi è stato un periodo di tempo nel quale l'utente ha

<sup>10</sup> http://www.adobe.com/devnet/flash/articles/augmented\_reality.html

avuto la possibilità di utilizzare la versione cartacea oppure uno dei molti altri strumenti di intrattenimento messi a sua disposizione. Durante un periodo di tempo successivo ma di ugual durata, è stata fornita all'utente la possibilità di utilizzare lo strumento in realtà aumentata oppure uno dei molti strumenti di intrattenimento messi a sua disposizione (gli stessi del periodo di test con libro cartaceo). Sono stati poi calcolati i tempi nei quali ciascun utente decide di utilizzare lo strumento cartaceo oppure quello in realtà aumentata.

Tramite questo dato primario è stato possibile confrontare quanto tempo effettivamente l'utente resta interessato alla versione digitale ed a quella cartacea.

I risultati generali delle differenze fra le 2 versioni presentate alla classe sono stati riportati per stabilire se ci sono miglioramenti tramite l'utilizzo delle tecnologie (ovvero se tramite l'uso di una tecnologia specifica, esempio: realtà aumentata, si ha un'incremento delle capacità di comprensione o di attenzione).

Oltre a questo è stato definito un test di comprensione, da effettuarsi con un'utenza più matura, tramite un questionario basato su domande specifiche riguardanti il testo cartaceo. Sono state inoltre inserite alcune domande riguardanti il gradimento delle due diverse versioni da parte degli utenti finali; quali fra i due metodi è stato il più interessante, il più stimolante, per l'utilizzatore finale?

Com'è stato accennato qui sopra è stato deciso di utilizzare il primo gruppo di utenti di un'età meno matura per il test temporale in quanto si ha la possibilità di collaborare con essi durante un tempo più lungo nel quale hanno la libertà di poter utilizzare l'elaborato o un altro strumento per quanto tempo vogliono. Con il gruppo di utenti più maturi invece non si è avuta questa possibilità in quanto le loro attività sono già programmate. Grazie alla loro maturità però si è avuta l'opportunità di effettuare un test di comprensione che sia valido.

Il ruolo dell'educatore presente nell'aula è stato molto importante nel definire quanto effettivamente un dato sia rilevante, quanta è l'effettiva attenzione data dagli alunni alle varie versioni.

Per questo si è anche deciso di formalizzare il giudizio dell'educatore riguardo allo svolgimento e all'effettiva funzionalità della tecnologia qui presentata, cercando di comprendere il ruolo che questa ha nell'educazione dell'utente.

## **CAPITOLO 4**

### **Creazione dell'elaborato**

Nel seguente capitolo passeremo in rassegna tutte le fasi che hanno portato all'effettiva costituzione dell'elaborato in realtà aumentata. Prima di tutto si andrà a fornire come è stato selezionato il testo cartaceo ideale, dopodichè si passerà alla descrizione di tutte le varie fasi che sono state necessarie per aggiungere la parte digitale al libro.

### **4.1 Selezione del testo cartaceo**

Iniziamo partendo dalla descrizione delle caratteristiche importanti nella decisione del libro ideale. Passeremo successivamente a descrivere quello che è il libro che è stato effettivamente selezionato, spiegandone le motivazioni e presentandone gli aspetti principali.

#### **4.1.1 Caratteristiche considerate nella scelta del testo**

Per poter arrivare alla scelta del libro cartaceo perfetto per lo scopo si è partiti dalla considerazione che la caratteristica più importante è relativa all'età dell'utente.

Essendo questa di 5 anni per il test temporale e compresa fra i 7 e gli 11 anni va scelto un testo adatto per contenuti e per difficoltà. Sicuramente è stato importante avere un testo con spiccate qualità di coinvolgimento.

Per quanto riguarda la parte del progetto associata a bambini più piccoli, di 5 anni, la presenza di molto testo può essere un ostacolo, in quanto a questa età ci si approccia per le prime volte alla lettura, ed anche se alcune parole possono venire comprese nel testo, la lettura di frasi complete è spesso impossibile. Va certamente sottolineato che la presenza di un facilitatore come un educatore è molto utile per aiutare il bambino all'approccio con il testo e ad un contatto con esso per avvicinarlo alla lettura.

E' importante la presenza di numerose illustrazioni, sia per un coinvolgimento maggiore del bambino e della sua creatività e fantasia, sia per avere la possibilità di integrazione fra il testo e la versione con realtà aumentata, ovvero integrare figure tridimensionali con le illustrazioni cartacee.

Per quanto riguarda invece la fascia d'età più matura, compresa fra i 7 e gli 11 anni, sarebbe utile avere presenti nel testo delle caratteristiche anche leggermente complesse riguardo la storia ed i personaggi in gioco, come accennato nel paragrafo 2.2, in quanto bambini di questa età sono in grado di riconoscere questo tipo di differenze ed è importante poterle valutare per capire a quale profondità di comprensione si è arrivati.

In base a queste caratteristiche si può arrivare alla definizione di un testo adatto allo scopo.

### **4.1.2 Il testo selezionato: "É tudo verdade" di Nele Moost, Annet Rudolph**

Tenendo conto di tutti i parametri descritti nel paragrafo precedente, è stato scelto il testo *"É tudo verdade, ou mentiras do pequeno corvo para todas as ocasiões"*, Nele Moost – Annet Rudolph, Minutos de leitura (copertina in figura 4.1). Essendo il progetto sviluppato in Lisbona, è in portoghese per renderne possibile la fruizione.

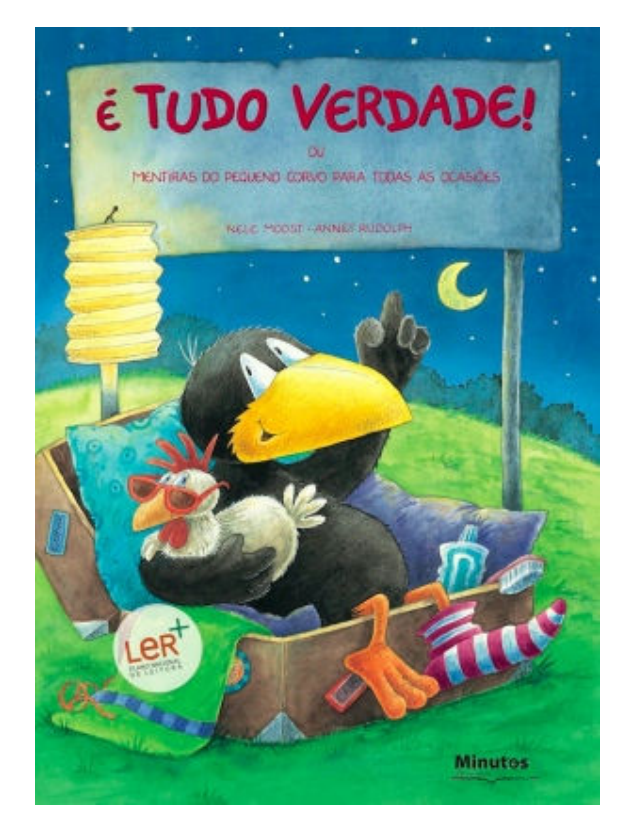

*Figura 4.1*: Copertina del libro: É tudo verdade.

Lo sviluppo della storia è di facile intuizione e senza un numero eccessivo di particolari per ogni personaggio, ma sono intelleggibili i caratteri dei personaggi principali, rendendo possibile un'analisi leggermente più approfondita del testo; la linearità del racconto lo rende ancora più adatto allo scopo.

La comunicazione nel testo è basata principalmente su uno stile divertente e ironico, facilitando il coinvolgimento ed il divertimento, a sua volta facilitato dalla grande quantità di illustrazioni e dalla dimensione fisica del libro.

Questa caratteristica rende anche possibile uno sviluppo più facile nella creazione di oggetti tramite realtà aumentata, si ha difatti così la possibilità di prendere spunto da più sfaccettature della storia, o di aggiungere oggetti che si possono facilmente integrare con le figure illustrate del libro.

La presenza di personaggi animali antropomorfi dal vestiario molto colorito e giovanile rende ancora più accattivante il testo (una pagina esplicativa è presente in figura 4.2).

Importante inoltre è la creazione di animazioni, rese anche più facili dalla presenza di paesaggi nei quali inserire oggetti animati è molto semplice ed intuitivo, anche perchè gli spunti e le possibilità sono molte.

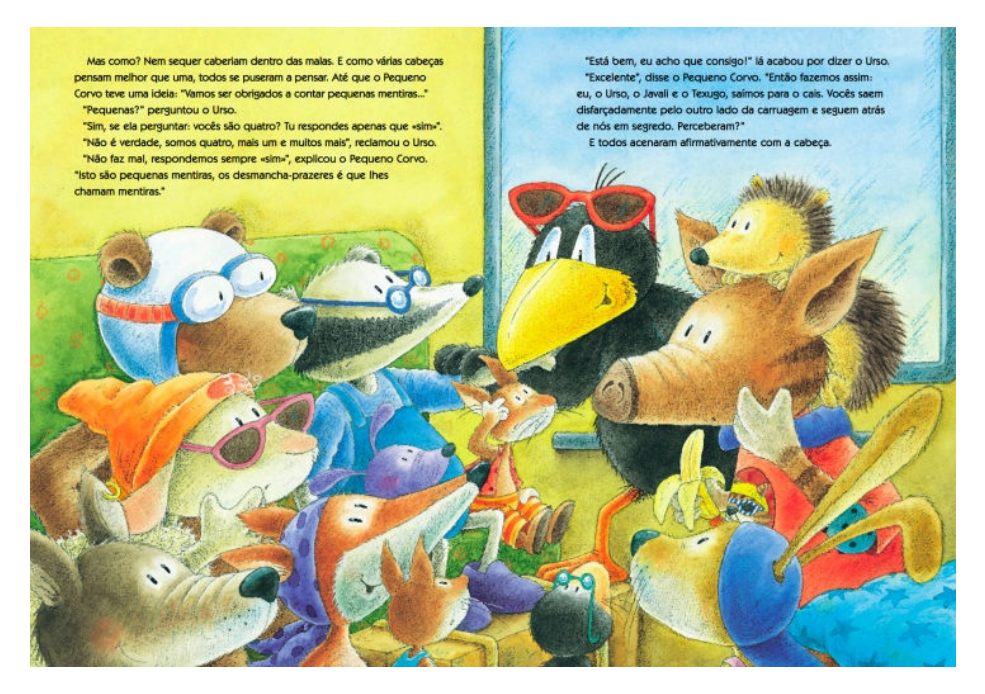

*Figura 4.2*: Una pagina di: É tudo verdade.

Un'altra caratteristica che è stata tenuta in considerazione è quella di un'idea di fondo dietro il testo. In questo caso l'idea presente nel libro è una morale, che si delinea chiaramente mano a mano che la storia si sviluppa e si giunge alla conclusione. Questo particolare è da considerarsi nella fase di analisi per la comprensione del testo, in quanto è un punto importante della storia da essere colto.

Il fatto inoltre che il testo non è eccessivamente lungo e prolisso è importante per non far perdere del tutto la concentrazione e per far sì che la storia risulti più interessante e coinvolgente.

### **4.2 Creazione della versione con realtà aumentata**

### **4.2.1 Introduzione**

La realizzazione della versione in realtà aumentata può essere suddivisa in varie fasi, corrispondenti alle varie operazioni necessarie alla creazione del documento digitale. Le fasi possono essere cosí suddivise:

- creazione dei markers e relativo testing;
- individuazione delle figure digitali tridimensionali ed animazione delle suddette;
- creazione del file XML con associazione delle figure digitali ai markers;

- posizionamento dei markers all'interno del libro cartaceo e testing.

Naturalmente queste fasi sono sovrapponibili in alcuni punti; per la creazione dell'elaborato in questione si é passati attraverso queste sezioni piú volte. In questo modo si é riusciti a superare i problemi che di volta in volta sono giunti nel passaggio fra una fase e l'altra. Tali problemi verranno qui discussi, con la relativa soluzione che di volta in volta é stata adottata.

### **4.2.2 Creazione e metodologia di testing dei markers**

Durante questa fase si é ricorsi all'utilizzo di un programma per la creazione di immagini, si é deciso di utilizzare Photoshop<sup>11</sup>. Si é deciso di partire con la creazione di markers quadrati di varie dimensioni, si è partito dalla dimensione suggerita dal software utilizzato, che forniva una dimensione dei markers di base di 8cm di lato per arrivare a markers molto piú piccoli, di due centimetri di lato. Si possono notare in figura 4.3 vari dimensionamenti dei markers.

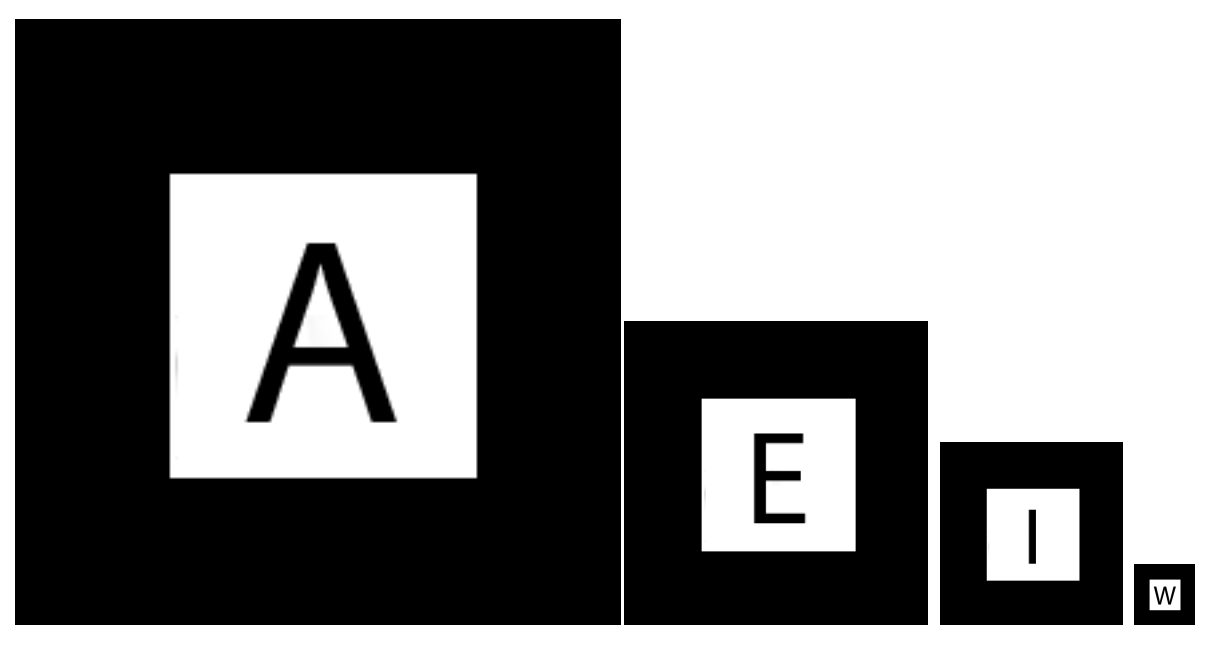

*Figura 4.3*: Alcuni dei dimensionamenti di markers che sono stati testati.

Come si puo intuire dalla figura 4.3, il marker standard che si é deciso di usare é composto da una cornice nera larga il 25% della lunghezza del lato del marker. All'interno della cornice é presente dello spazio bianco nel quale verrá inserita un'immagine univoca.

Inizialmente la scelta é stata quella di utilizzare come immagini solamente delle lettere dell'alfabeto per semplificare la creazione di tali immagini e per cercare di rendere omogeneo il sistema.

A questo punto ai marker creati va associato un file, un insieme numerico di dati che permetta al programma BuildAR Pro Viewer di riconoscere di quale marker si sta parlando. Per la creazione

<sup>11</sup> www.adobe.com/it/products/photoshop.html

di tale file si é utilizzato un programma capace di effettuare il riconoscimento della presenza di un marker tramite webcam, il nome del programma è ARToolkit Generator $^{12}$ .

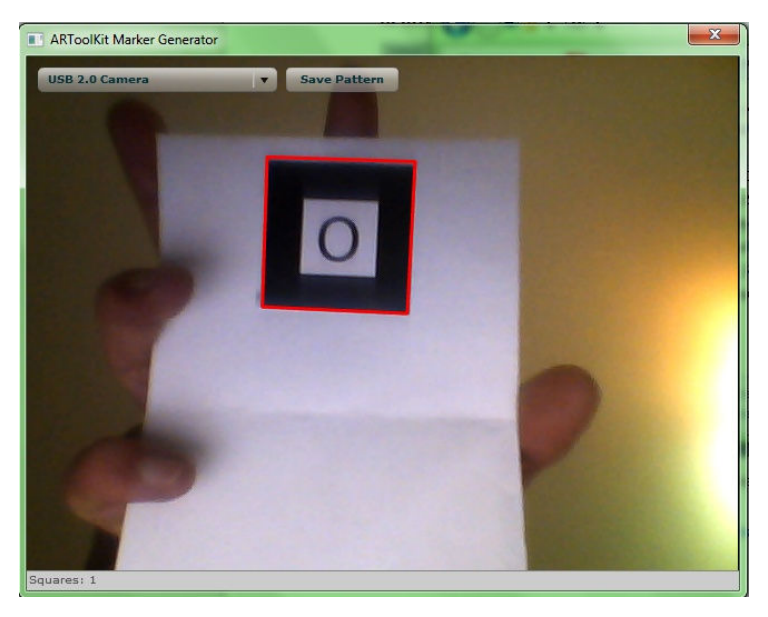

*Figura 4.4*: Schermata del programma ARToolkit Generator.

Come si evince da figura 4.4, il programma é in grado di identificare il marker e di dare un valore numerico al rilevamento della gradazione di colore grigio (0- totalmente bianco; 255 totalmente nero) all'interno del marker identificato.

Si procede in questo modo per ogni marker che si vuole utilizzare, creando cosí tutti i file necessari all'identificazione da parte di ARViewer dei marker utilizzati.

Ora passiamo ad affrontare la parte di testing pratico ( per quanto riguarda ciò che è di nostro interesse) dei markers.

Durante i primi test effettuati con piú di un marker si sono verificati piú problemi ; é stato riscontrato che, utilizzando come immagine principale dei markers solo lettere dell'alfabeto, si iniziavano ad avere falsi riconoscimenti; dovuti al fatto che la differenza fra alcune lettere é troppo piccola ed il programma tende ad avere difficoltá a riconoscere quale sia la giusta figura corrispondente.

Per ovviare a questo problema si é deciso di differenziare il piú possibile le immagini dei markers, utilizzando lettere, parole ed immagini in bianco e nero, di modo da rendere piú resistenti all'errore i markers stessi. In figura 4.5 alcune immagini utilizzate come markers.

Un'altra problematica che si é voluto risolvere riguarda la dimensione specifica dei markers. Come si é giá accennato prima sono stati creati vari dimensionamenti, partendo dagli 8cm di lato arrivando fino ai 2cm.

<sup>12</sup> http://flash.tarotaro.org/blog/2008/12/14/artoolkit-marker-generator-online-released/

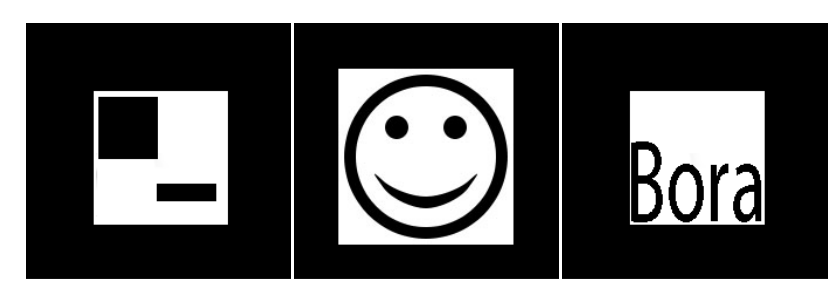

*Figura 4.5*: Marker con differenti figure identificative

Durante i testing, come é logico intuire, si é verificato che piú il marker é di grandi dimensioni, piú é semplice avere una corretta identificazione del marker specificato.

Piú si rimpicciolisce il marker, piú il riconoscimento diviene difficile ed accade che il marker non venga identificato o venga sostituito con un marker simile.

Dall'altro lato si ha il fatto che all'interno del libro é molto meglio in quanto meno invasivo utilizzare dei markers di piccole dimensioni.

Tramite alcuni test si é arrivati a verificare che al di sotto dei 2.5 cm i markers iniziano ad essere difficilmente identificabili, mentre crescendo di dimensione, soprattutto se si arriva ad avere 4cm di lato, si ha un'identificazione esatta e per nulla difficoltosa del marker da parte del software.

Dopo aver fatto queste considerazioni ed aver constatato che le dimensioni del libro cartaceo sono adatte all'inserimento di piú markers anche di grandezza medio/grande, si é deciso di utilizzare markers di 4cm per le figure tridimensionali che nel libro avranno dimensioni maggiori.

Verranno invece utilizzati markers di 2.5cm per le figure tridimensionali di dimensioni minori. Si possono notare le dimensioni effettive dei markers che sono stati utilizzati nel libro nella figura 4.5, che contiene due esempi di markers utilizzabili.

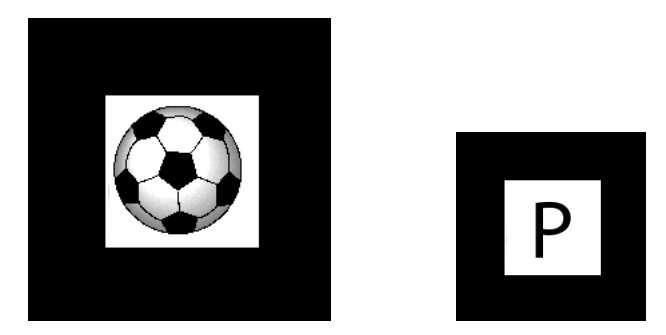

*Figura 4.5*: Dimensioni effettive dei markers utilizzati.

Come già accennato prima l'inserimento di piú markers all'interno della stessa schermata della webcam non costituisce un problema. Per non affollare troppo ciascuna scena e per dare la possibilitá di avere una maggiore concentrazione, si é deciso di non inserire piú di due markers ( e quindi due figure tridimensionali) per scena.

Particolare attenzione va poi data alla presenza del colore di sfondo. Difatti se questo é prevalentemente scuro, il marker fará fatica ad essere riconosciuto in quanto la cornice nera del marker non verrá distinta. Non verrá cioé riconosciuta la presenza del marker in uno sfondo troppo scuro.

Una soluzione a questo problema é indubbiamente quella di posizionare il marker in zone di sfondo chiaro all'interno del testo; si é anche constatato che markers piú grandi vengono anche piú facilmente riconosciuti su sfondi scuri. Verrá quindi deciso di utilizzare markers di 4cm di lato laddove lo sfondo della pagina sia prevalentemente scuro.

Per il riconoscimento corretto del marker si avrá anche bisogno di una luminositá sufficiente dell'ambiente, per permettere che la webcam sia in grado di avere una visione accettabile del marker e del suo contorno.

Di questa problematica e di altre legate al numero di markers totali utilizzabili verrá discusso nel paragrafo riguardante il posizionamento dei markers nel testo finale.

Per ció che concerne l'uso dei markers siamo arrivati ad avere una situazione ottimale, ovvero siamo riusciti per ora a trovare dei markers affidabili, di dimensioni accettabili per essere posizionati all'interno del libro.

Passiamo ora alla fase di descrizione della ricerca e dell'animazione delle figure tridimensionali.

### **4.2.3 Individuazione immagini tridimensionali ed animazione delle stesse**

Come é stato precedentemente accennato, la ricerca fra figure tridimensionali è iniziata confrontando le offerte presenti per diversi software quali Blender, 3DS Max e Google SketchUp.

Dopo aver effettuato approfondite ricerche su alcuni siti web<sup>13 14 15</sup> che offrivano figure tridimensionali, ci si é interessati alle possibilitá offerte per 3DS Max. Questa scelta é stata fatta per la grande presenza di figure tridimensionali utilizzabili e per l'affidabilitá che i file con estensione .3ds e .sfx hanno dimostrato con il software ARViewer.

Dopo aver preso questa decisione é iniziata una ricerca basata principalmente sull'interazione di ció che voleva essere creato e ció che era a nostra disposizione. La cosa interessante del libro é la presenza di molti animali ed oggetti naturali. Per questo motivo é stato deciso di arricchire questa presenza in maniera importante, cercando di dare risalto a questa impostazione, inserendo oggetti appartenenti al mondo naturale ed animale, statici ma soprattutto animati, di modo da poter facilmente arricchire lo scenario senza snaturarlo, mantenendo ció che é il concetto base del libro.

In quanto inoltre il libro racconta la storia di animali per bambini si é cercato di cercare figure semplici e divertenti.

 $\overline{a}$ 

<sup>13</sup> http://www.hongkiat.com/blog/60-excellent-free-3d-model-websites/

<sup>14</sup> http://artist-3d.com/

<sup>15</sup> http://www.mr-cad.com/Free-3D-Models-c-19-1.html

Durante la fase di ricerca é stato poi tenuta in considerazione la compatibilitá delle suddette figure con il software usato e l'opportunitá di animazione della figura stessa. Alcune figure infatti, pur essendo interessanti dal punto di vista visuale e della compatibilitá con le illustrazioni presenti nel libro cartaceo, non sono sembrate idonee per l'assenza di un punto caratteristico che permetta la creazione di un'animazione adeguata.

Passiamo ora a descrivere l'animazione che si é voluta dare alle figure. Prima di tutto si é deciso di effettuare animazioni solo su alcune figure per ogni scena, oppure di lasciare il campo ad un'animazione principale all'interno di ogni scena, di modo che l'attenzione non venga dispersa e resti invece concentrata sulla parte "protagonista" della scena. Proprio per questo é stata presa un'altra decisione riguardo al come e dove inserire le animazioni. Inizialmente si era pensato di rendere le figure animate protagoniste di tutta la storia; quest'idea é stata abbandonata in quanto è stato appurato che questo avrebbe causato una distorsione della storia, non consentendo una corretta comprensione di ció che invece accadeva nel racconto stesso.

La decisione é stata quella di inserire le animazioni con posizioni preponderanti solo in scene secondarie. Quando invece il testo e le illustrazioni hanno figura principale, si é deciso di inserire animazioni o figure statiche in posizione secondaria.

Si é anche deciso, per non arricchire troppo pagine giá pregne di illustrazioni, di inserire animazioni e figure solo quando necessario.

Per quanto riguarda la creazione dell'animazione é stato sempre deciso di utilizzare il programma 3DS Max. Tramite l'uso di questo software si ha la possibilitá di creare animazioni di vario tipo. Sono state principalmente usate animazioni dell'intera figura tridimensionale e "circolari", ovvero animazioni che una volta terminato il loro percorso, ricominciano daccapo con la stessa animazione, creando cosí una sorta di animazione infinita.

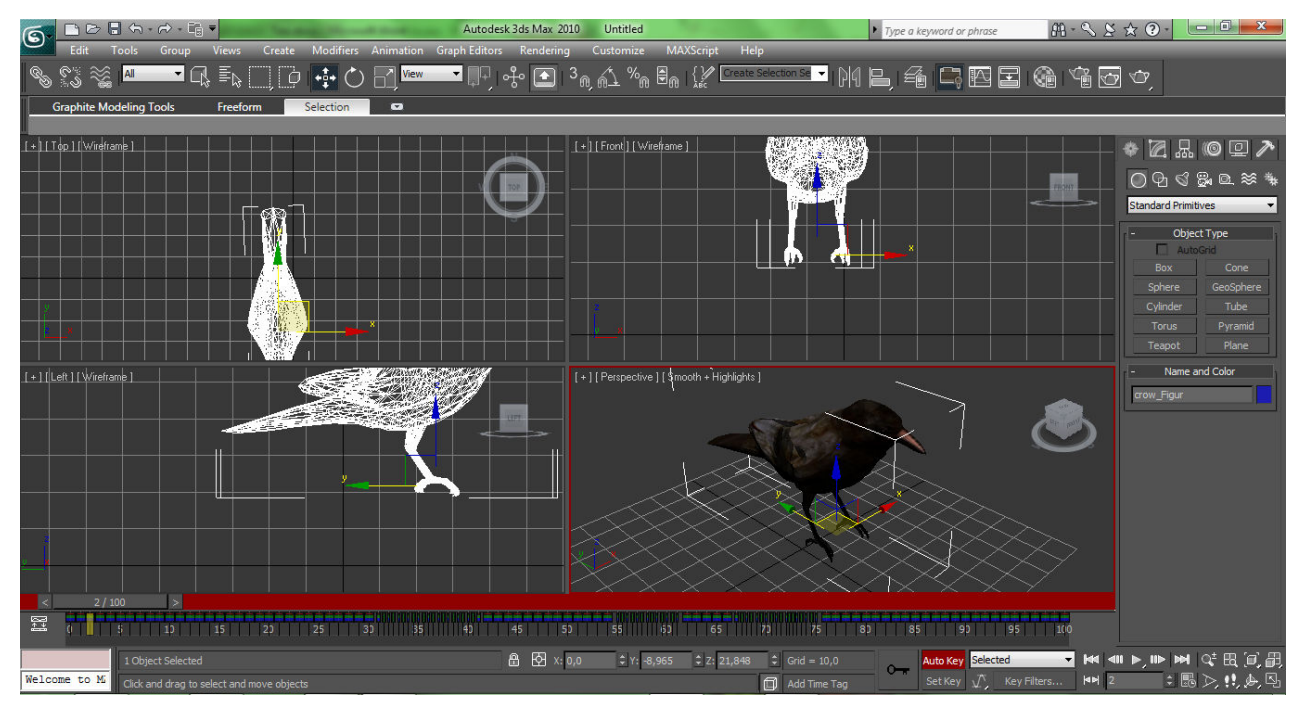

*Figura 4.7*: Creazione di un'animazione.

Certamente dietro ad ogni animazione é stata posta un'idea, principalmente quella di attirare l'utente e di migliorare la qualitá delle illustrazoni dando un tocco piú realistico.

Ogni animazione é stata creata con l'intento di stimolare l'attenzione dell'utente, creando ambientazioni verosimili e che abbiano una correlazione con ció che l'illustrazione e la storia cartacea sta mettendo a disposizione. Un'altro punto importante che è stato toccato con la creazione delle animazioni è stato quello di arricchire di informazioni lo scenario, cercando di aumentare il coinvolgimento dell'utente. In figura 4.7 una schermata di 3DS Max durante la creazione di un'animazione.

Riguardo alla creazione delle animazioni stesse va poi sottolineato un problema di compatibilitá importante che si é venuto a creare durante la fase di testing. É stato riscontrato che le animazioni create e salvate con formato differente da .sfx non funzionavano correttamente all'interno del software. Per questo motivo si é deciso di utilizzare questa estensione per avere la possibilitá di animare qualsiasi figura.

Un'ultima accortezza che si é voluta dare é stata quella di inserire animazioni che cercassero di simulare un'uscita dal foglio di carta, di modo da rendere ancora piú accattivante e coinvolgente l'esperienza.

Per quanto riguarda la discussione della creazione delle figure tridimensionali e della messa in atto delle animazioni, queste sono le cose principali che si possono dire. Certamente ci sono stati altri problemi legati piú che altro al posizionamento all'interno del libro ed al dimensionamento corretto delle figure; esse verranno discusse all'interno della sezione di testing finale dell'applicazione, in quanto si puó intuire che é proprio durante quella fase che si é venuti a conoscenza della presenza di queste problematiche.

Si puó ora passare alla fase di descrizione e di creazione del file XML, tramite il quale si potranno collegare le figure tridimensionali con relative animazioni ai markers selezionati come validi.

#### **4.2.4 Creazione del file XML**

Il file xml (eXtensible Markup Language) in questione è destinato ad essere utilizzato per descrivere al software BuildAR Pro Viewer quali sono i markers utilizzati ed a quale figura (od animazione) tridimensionali ciascuno di esso è associato.

Durante il corso di questa sezione descriveremo i principali tag utilizzati da questa versione di file xml, spiegando a cosa essi si riferiscano e per quale motivo sono stati utilizzati. Si fornirà oltresì un esempio di collegamento fra marker ed animazione tridimensionale, fornendo gli strumenti per comprendere al meglio come essa sia stata effettuata.

Iniziamo dalla descrizione dei tag principali di questa versione di file xml, partiamo dalla sezione di testata, ovvero ciò che riguarda i parametri da dichiarare prima della vera e propria descrizione di markers e figure con relativo posizionamento.

```
<?xml version="1.0" encoding="utf-8"?>
```

```
<buildarscene> 
        <video> 
         <alpha>1.000000</alpha> 
         <show>true</show> 
         <stretch>false</stretch> 
        </video> 
        <tracker> 
         <threshold>100</threshold> 
        </tracker> 
        <logo show="false"> 
         <filename>C:\Program Files\BuildAR Pro\images\hitlabnz.png</filename> 
         <relative_filename>..\..\..\..\..\Program Files\BuildAR 
Pro\images\hitlabnz.png</relative_filename>
```
 *</logo>* 

Possiamo riscontrare principalmente 5 sezioni della testata descrivibili fin qui:

*1 - <?xml version="1.0" encoding="utf-8"?>*

Questo tag descrive la versione xml usata ed il tipo di codifica dei caratteri che è stata utilizzata. In questo caso si nota che si è usato una codifica standard e largamente usata.

```
2 - <buildarscene>
```
Questo tag è di primaria importanza per il fatto che descrive ciò che è contenuto in questo file xml, dice appunto che il contenuto sarà la descrizione di uno scenario di realtà aumentata. Questo tag verrà chiuso alla fine dell'intero codice.

```
3 - <video>
   <alpha>1.000000</alpha> 
   <show>true</show> 
   <stretch>false</stretch>
```
 *</video>* 

Il tag *<video>* si riferisce alla webcam e ne descrive le caratteristiche principali che verranno utilizzate durante la corrente scena di realtà aumentata. Si può vedere come il valore di *alpha* sia riferito alla luminosità della webcam (1 luminosità naturale, scendendo fino a 0 con luminosità assente, video totalmente nero), <*show>* è riferito al fatto che il flusso video sia visibile o no, e stretch abilita o disabilita la possibilità di modificare la forma della finestra video.

*4 - <tracker>* 

 *<threshold>100</threshold>* 

#### *</tracker>*

Il tag *<tracker>* descrive i parametri riguardanti il tracking dei markers. Tramite il valore del tag *<threshold>* si può capire quanto il riconoscimento di un marker sia accurato o no. Descrive cioè, tramite un valore numerico (100 come valore medio di default), quanto accuratamente i valori numerici delle matrici del file .patt (di cui abbiamo parlato nel paragrafo riguardante i marker) debbano essere ritrovati nei dati del flusso video. Più il valore di threshold è alto, più sarà restrittivo il riconoscimento. Per fare un esempio, inserendo un valore di threshold basso sarà molto semplice che un marker sia riconosciuto anche se l'inquadratura non è perfetta o la luminosità dell'ambiente circostante non è buona; mentre più il valore è alto, più sarà difficile riconoscerlo se non in condizioni ottimali. Inserire però un valore di tracking basso causa anche un numero di falsi riconoscimenti molto più alto, ovvero vengono riscontrati markers anche dove questi non ci sono o vengono confusi markers fra loro. Di norma il valore di default verrà mantenuto.

#### *5 - <logo show="false">*

 *<filename>C:\Program Files\BuildAR Pro\images\hitlabnz.png</filename>* 

 *<relative\_filename>..\..\..\..\..\Program Files\BuildAR Pro\images\hitlabnz.png</relative\_filename>* 

#### *</logo>*

Il tag *<logo>* fornisce la possibilità di inserire in basso a destra nel flusso video un logo pubblicitario, in questo caso è fornito quello della casa che ha prodotto il software BuildAR Pro Viewer. Si è deciso di non inserirlo ponendo il parametro *show="false".* 

Possiamo passare ora a descrivere la parte più importante del codice xml, ovvero quella che a noi veramente interessa conoscere. Prima di tutto va spiegato che ciò che viene veramente descritto lungo tutto il corpo del file sono i parametri di ciascun marker. Per questo prima di iniziare con la descrizione di un marker dopo l'altro viene inserito il tag *<markers> c*he serve per spiegare che da qui in poi verranno forniti i parametri di un marker dopo l'altro. Una volta finita la descrizione di tutti i markers, il tag verrà chiuso.

Verrà qui fornito un esempio di associazione fra un marker ed una figura tridimensionale non animata, dopodichè si passeranno in rassegna i tag utilizzati, descrivendone le caratteristiche.

```
 <marker> 
  <name>A</name> 
  <config>single; A.patt;40;0;0</config> 
  <relative_config>single;A.patt;40;0;0</relative_config> 
  <grid show="false" size="4"/> 
  <filtering> 
   <translational>1.000000</translational> 
   <rotational>1.000000</rotational>
```

```
 <remain_visible>500.000000</remain_visible>
  </filtering> 
  <model> 
   <name>Blacktree1</name> 
   <render_order>0</render_order> 
   <wireframe>false</wireframe> 
   <phantom>false</phantom> 
   <lighting>true</lighting> 
   <transformation> 
    <position>-1.894063 -5.576725 2.991961</position> 
    <attitude>1 1 1 1</attitude> 
    <scale>1 1 0.4</scale> 
   </transformation> 
   <content type="3D"> 
    <filename>0Blacktree1.3ds</filename> 
    <relative_filename>0Blacktree1.3ds</relative_filename> 
    <reset_anims>false</reset_anims> 
   </content> 
  </model> 
 </marker>
```
In questa sezione di codice possono essere identificate 8 differenti sezioni che ora andremo a descrivere:

*1 - <marker>* 

Questo tag serve a identificare la presenza della descrizione di un marker.

```
2 - <name> 
    A 
    </name>
```
Il tag *<name>* descrive il nome dato al marker, è stato scelto di utilizzare un nome che richiamasse l'immagine principale definita all'interno del tag, in questo caso la figura principale che descrive il tag è infatti la lettera "A".

*3 - <config>* 

*single; A.patt; 40;0;0 </config> <relative\_config> single; A.patt; 40;0;0 </relative\_config>* 

In questo pezzo di codice si possono riconoscere dei parametri necessari alla configurazione del markers. Il valore *single* si riferisce al fatto che il marker riconosce da solo una figura, è difatti presente anche la possibilità di utilizzare più markers per la descrizione di una singola figura. In questo file non è stata utilizzata questa possibilità. Il secondo parametro: A*.patt* descrive il percorso che deve essere fatto per giungere al file .patt relativo al marker qui utilizzato. Dei valori nella stringa *40;0;0* ciò che ci interessa è il primo, che descrive la lunghezza del lato del marker quadrato in millimetri (40). La parte contenuta dal tag *<relative\_config>* contiene le stesse informazioni della parte di previa configurazione, a parte il fatto di contenere l'indirizzo relativo del file .patt.

*4 - <grid show="false" size="4"/>*

Questo tag dà la possibilità di inserire una griglia come sfondo del marker, di modo da fornire un'identificazione di come e dove il software riconosce il marker. In fase di testing è stato molto utile usare questa particolare caratteristica, di modo da capire se il marker è riconosciuto, e se è stato identificato nella corretta posizione.

 *5 - <filtering>* 

 *<translational>1.000000</translational> <rotational>1.000000</rotational> <remain\_visible>500.000000</remain\_visible> </filtering>* 

In questa sezione di codice si descrivono 3 parametri. I primi due servono a capire se sono state effettuate delle modifiche nella posizione o nel direzionamento del marker (in questo caso no, in quanto i valori sono fissi nel valore di default 1; si sottolinea il fatto che questi due primi parametri non sono mai stati modificati nel corso del file in quanto non necessari). Il terzo parametro descrive invece il valore in millisecondi durante i quali la figura tridimensionale associata al marker in questione resti visibile anche se il marker è sparito dalla visuale della webcam. Può essere utile mantenere un valore simile a quello qui utilizzato (500 ms) in quanto a volte per piccoli movimenti il marker può sparire dalla visuale per piccoli periodi di tempo, inferiori al valore in questione. In questo modo la figura tridimensionale resterà visibile durante quel lasso di tempo, dando continuità alla scena.

#### *6 - <model>*

 *<name>Blacktree1</name> <render\_order>0</render\_order> <wireframe>false</wireframe> <phantom>false</phantom> <lighting>true</lighting>* 

Passiamo ora a definire ed a descrivere il modello tridimensionale che si é deciso di far corrispondere al marker scelto in questa parte di codice. Per definire la presenza di suddetta descrizione si inizia a definire il tag *<model>*, per poi passare alla definizione di parametri iniziali come nome, ordine di rendering, modo di visualizzazione (mantenendo il valore delle variabili wireframe e phantom uguali a false si ha una visione dell'oggetto nella sua forma naturale). Per quanto riguarda l'illuminazione dell'oggetto si puó decidere se utilizzare quanto é stato definito all'interno del programma 3DS Max ponendo la variabile lighting vera.

*7 - <transformation>* 

 *<position>-1.894063 -5.576725 2.991961</position> <attitude>1 1 1 1</attitude> <scale>1 1 0.4</scale> </transformation>* 

Si passa ora alla definizione delle trasformazioni applicabili all'oggetto tridimensionale. Partendo dalla sua posizione: all'interno del tag <position> andiamo a definire i valori di scostamento di x,y,z in un piano cartesiano tridimensionale che ha come centro il centro del marker al quale l'oggetto é associato.Tramite il parametro attitude possiamo definire l'orientazione dell'oggetto, ovvero rispetto a quale asse (x,y,z) verrà direzionata la figura. Il tag *<scale>* ci lascia la possibilitá di modificare la scala con la quale l'oggetto verrá visualizzato. Mantenendo i valori di x,y,z uguali ad 1, effettuando cioé una trasformazione (1,1,1) non verranno modificate le dimensioni dell'oggetto. Modificando invece alcuni parametri come ad esempio é accaduto in questo caso, cambierá la forma dell'oggetto. Prendendo l'esempio della figura in questione, ci si accorgerá che la figura risultante dal file in realtà aumentata sará grande 0.4 volte rispetto all'originale per quanto riguarda i valori sull'asse z; la figura risulterá quindi essere alta 0.4 volte rispetto la figura di partenza.

 *8 - <content type="3D">* 

 *<filename>0Blacktree1.3ds</filename> <relative\_filename>0Blacktree1.3ds</relative\_filename> <reset\_anims>false</reset\_anims> </content> </model>* 

#### *</marker>*

Passiamo ora alla definizione della variabile associata alla vera e propria figura tridimensionale. Va definito prima di tutto il tipo di contenuto che si é deciso di inserire, all'interno del tag *<content type>.* In questo caso (e nel corso di tutto il libro) é di tipo 3D. Si inserisce poi il nome del file e l'indirizzo dello stesso. Stesso discorso vale per l'indirizzo relativo. Il parametro riguardo la ripartenza dell'animazione *<reset\_anims>* non è stato tenuto in considerazione in quanto irrilevante per il lavoro che stiamo svolgendo. In questo modo abbiamo definito tutto ció che riguarda la figura tridimensionale. Possiamo quindi passare alla chiusura dei tag precedentemente aperti, in questo caso *</model>,* aperto nella sezione 6 di codice, relativa al contenuto collegato al marker; e di *</marker>,* che chiude la descrizione del marker finora utilizzato (in questo caso quello di nome A). Si é cosí conclusa la parte di descrizione di un singolo marker per una singola figura. Questa operazione va poi ripetuta per tutti i markers (e figure associate) che vogliono essere inserite all'interno del documento. Alla fine della definizione di tutto ció verranno chiusi i tag precedentemente aperti per la creazione del file. Verrá quindi chiuso il tag *<buildarscene>.* 

Durante la creazione del file non sono stati riscontrati grandi problemi, una volta maneggiata la definizione dei parametri in modo adeguato tutto ha funzionato a dovere. Si ha ora il file completo di descrizione della scena voluta. Questo verrá letto ed utilizzato dal programma BuildAR Pro Viewer per comprendere quali marker devono essere riconosciuti e quale figura va ad essi associata.

Possiamo ora passare a descrivere ció che concerne il posizionamento dei markers sul foglio ed i vari test effettuati fino al raggiungimento del risultato finale voluto.

### **4.2.5 Posizionamento markers e testing finale**

Prima di cominciare con ciò che concerne il posizionamento dei markers nel libro ed il testing finale dell'elaborato verrá fatta una piccola descrizione riguardante le caratteristiche del software relativo alla webcam usata che sono state utilizzate (in figura 4.8 è presente l'interfaccia utente a disposizione). La webcam in dotazione é una Live! Cam Video (Creative<sup>16</sup>), usata con una risoluzione di 640x480 pixel. Il software che si ha in dotazione lascia la possibilitá di poter modificare parametri quali luminositá, contrasto, colore ed esposizione.

<sup>16</sup> http://it.creative.com/

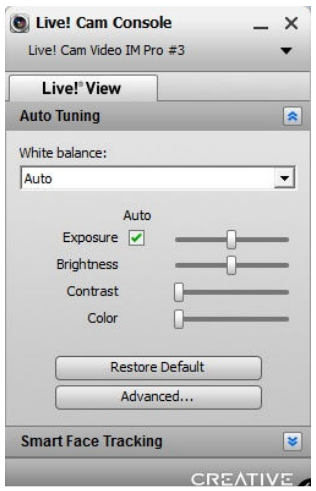

*Figura 4.8*: Parametri associati alla webcam

Per ottenere un risultato finale ottimale é stato utilizzato il parametro che consente il cambiamento della percezione della luminositá da parte della webcam, questo perché in situazioni di luminositá scarsa (o troppo intensa) si ha un deciso abbassamento delle prestazioni riguardo il riconoscimento dei markers; é cioé molto piú difficile in condizioni di luminositá estreme che un marker venga riconosciuto. Meno spesso ma comunque presenti sono state le modifiche dei parametri di colore e di contrasto, per sopperire ad una illuminazione con un colore dominante, o un contrasto insoddisfacente. In questo modo si é arrivati ad ottenere la possibilitá di estendere il funzionamento del programma su un piú vasto range di ambienti.

Passiamo ora alla descrizione vera e propria della fase di posizionamento dei markers e di testing del prodotto finale.

Il primo passo che é stato effettuato durante la fase finale di realizzazione del progetto é stato quello di posizionare i markers uno dopo l'altro nella sezione di pagina piú adatta ad esso. Durante questa fase si é pensato di agire nel seguente modo:

- inserire marker nella posizione desiderata;
- testare marker (e relativa figura associata) tramite webcam e programma di visualizzazione;
- passare al marker successivo.

Ci si é peró resi conto durante questa sequenza che le cose non sempre funzionavano correttamente. Il primo problema che si é dovuto affrontare é stato quello, durante la fase di testing del marker, di dimensionamento e posizionamento delle figure tridimensionali. Queste infatti dovranno avere una grandezza tale da essere realistiche nel punto in cui vengono posizionate, é quindi d'obbligo un'attenzione particolare al ridimensionamento delle figure. La posizione ad esse associata poi sará fondamentale per determinare quanto è importante la figura. In alcuni casi si é dovuto anche effettuare un ridimensionamento per non uscire dalla visuale della webcam. Si é peró deciso, per poter rendere piú interessante alcune figure, di porle in una posizione intermedia fra il libro ed il resto dell'ambiente, fornendo così un effetto di immagine che esce al di fuori del libro.
Sempre durante la fase di testing del marker ci si é accorti che, ponendone molti, iniziavano a presentarsi alcuni problemi di falsi riconoscimenti. Il programma iniziava cioé a non riuscire piú a riconoscere il corretto marker, bensí lo confondeva con un altro causando una rappresentazione errata della scena. Questo é dovuto al fatto che, aumentando il numero di markers (e con essi anche i file con estensione patt associati ad essi), diminuisce la distanza fra le matrici di riconoscimento. Questo causa una piú alta possibilitá d'errore, di conseguenza si é dovuti intervenire. Si é deciso di differenziare ancora piú i markers, cercando di capire quali fossero quelli con simbolo rappresentativo (e di conseguenza matrice) simili; si é quindi passati a sostituirli con altri aventi caratteristiche piú singolari. Si é inoltre deciso di limitare il numero di markers totali da inserire all'interno del documento finale a 13, di modo da ridurre al minimo le possibilitá di falsi riconoscimenti e quindi aumentando l'affidabilitá del programma.

Si é inoltre riscontrato un ulteriore problema legato all'illuminazione di piú figure all'interno della stessa scena. Questo problema é giá stato accennato nella precedente sezione riguardante la creazione del file in xml, ma verrá qui meglio sviluppato ed affrontato. É stato riscontrato che se all'interno della stessa scena sono presenti due figure tridimensionali illuminate in modo differente, si avrà che una delle due illuminazioni è dominante nei confronti dell'altra. Questa presenza modifica molto il risultato finale: la figura dipendente difatti cambierá repentinamente illuminazione per adattarsi alla dominante. Per ovviare a questo problema che puó causare una visualizzazione non corretta della scena si é deciso di agire in due vie:

- equalizzare le illuminazioni delle due figure, rendendole uguali di modo che all'ingresso di una l'altra non venga modificata;
- decidere di non illuminare (e quindi di dichiarare uguale a falso il parametro di lighting) uno dei due oggetti, di modo che non subisca l'influenza dell'altro oggetto. Questo non implica che l'oggetto sia del tutto oscuro, verrá infatti utilizzata automaticamente un'illuminazione standard.

Entrambe le scelte possono essere utilizzate, si è arrivati peró ad accorgersi che l'equalizzazione delle illuminazioni non é un'operazione semplice e spesso non é funzionale in quanto il risultato finale rende inevitabilmente una delle due figure poco chiare o poco attraenti. Si é cosí optato per la seconda soluzione, che é stata utile in quanto l'illuminazione standard, seppur a volte faccia perdere alcuni piccoli dettagli, é un buon compromesso quando questo tipo di problema sorge.

A questo punto si é arrivati ad ottenere una versione accettabile sotto praticamente tutti i punti di vista. I markers sono stati posizionati e le figure, sia animate che non, sono tutte ben proporzionate, posizionate, illuminate e l'interazione fra di esse é ottimale. A questo punto non resta molto altro da fare se non incollare le figure sulla carta, per finalizzare il lavoro. Questa operazione é stata portata a termine tramite l'uso di normale adesivo.

Ora il lavoro é ultimato. Per mostrare l'opera completa verranno inserite delle schermate che, seppur non animate, danno l'idea di ció che effettivamente accade nella scena. Verranno inserite schermate riguardanti la pagina di copertina (figura 4.9), due pagine centrali ( figura 4.10 e 4.11) dove la trama é in via di svolgimento, un particolare di una figura tridimensionale (figura 4.12) e della scena conclusiva (figura 4.13).

Passeremo poi a discutere di come il progetto vedrá il suo svolgimento e sviluppo.

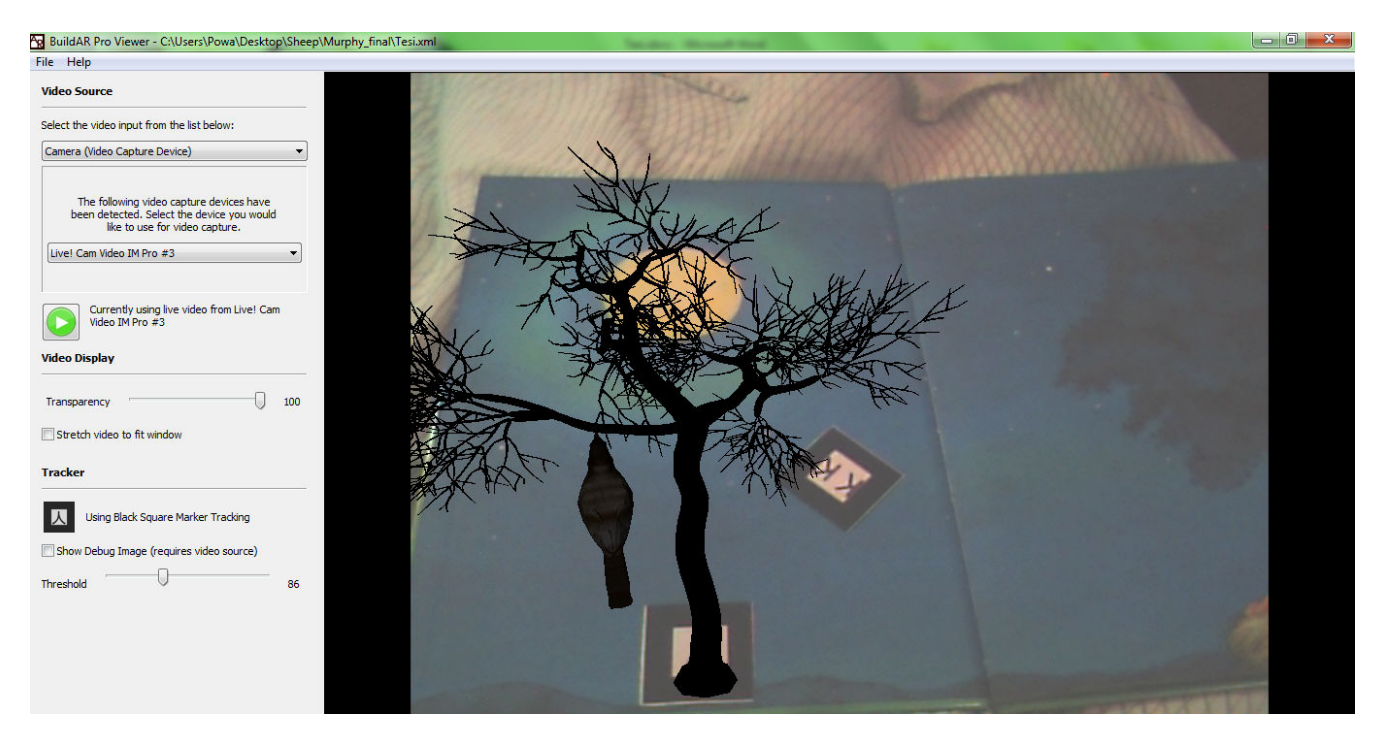

*Figura 4.9*: Schermata di copertina (con opzioni BuildAR Pro Viewer visibili).

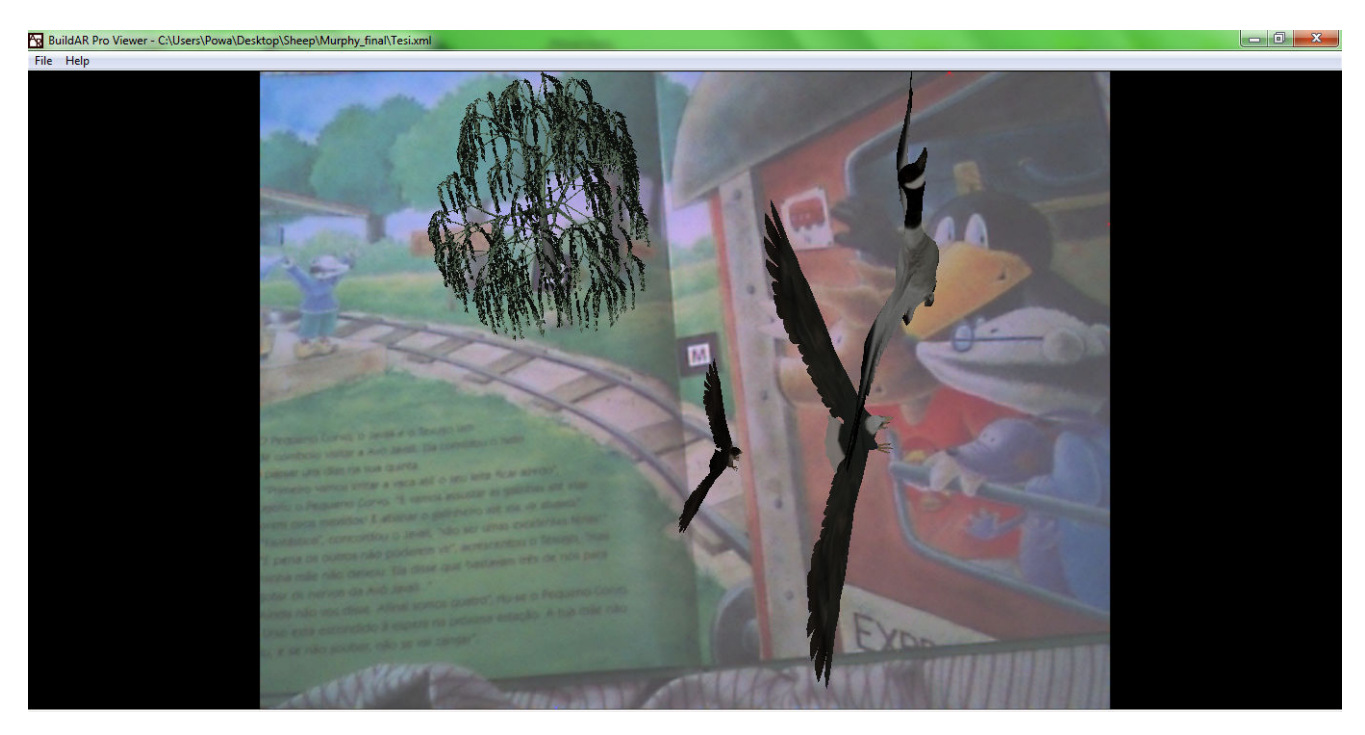

*Figura 4.10*: Schermata di una pagina (in modalità "full screen").

<mark>ନ୍ତୁ</mark> BuildAR Pro Viewer - C:\Users\Powa\Desktop\Sheep\Murphy\_final\Te:<br>|File || Help

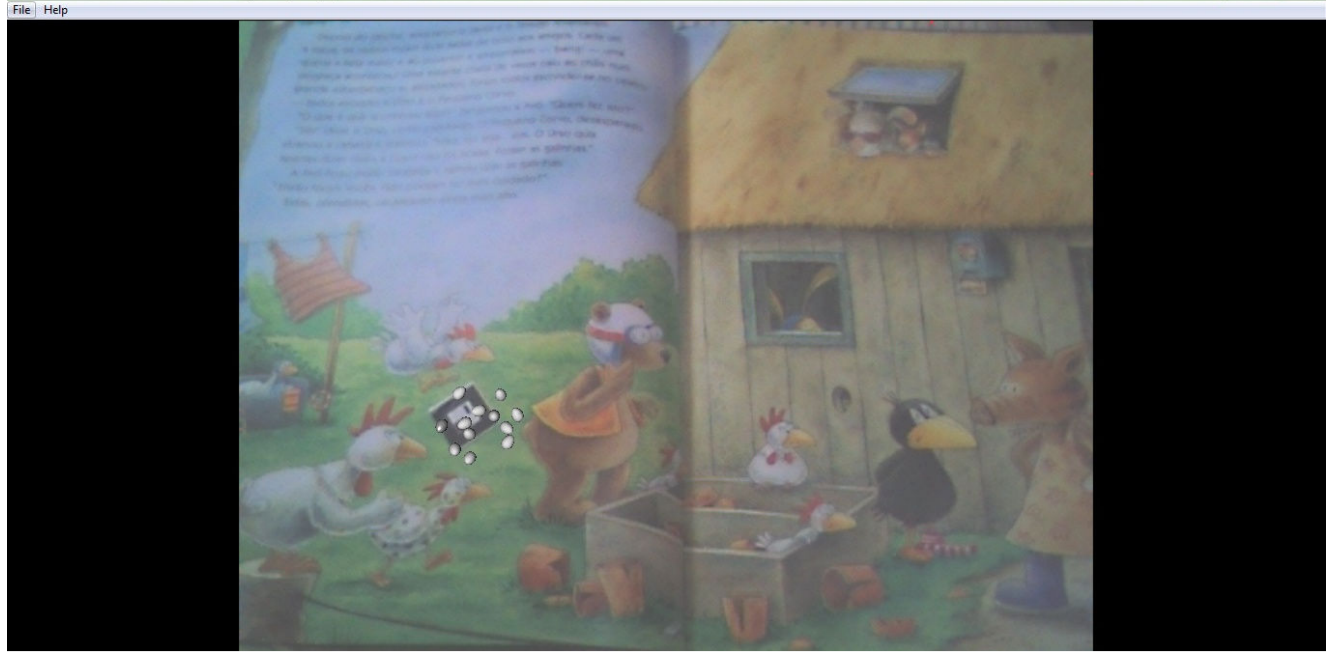

 $\begin{array}{|c|c|}\n\hline\n\end{array}$   $\begin{array}{|c|c|}\n\hline\n\end{array}$ 

*Figura 4.11*: Altra schermata in modalità "full screen".

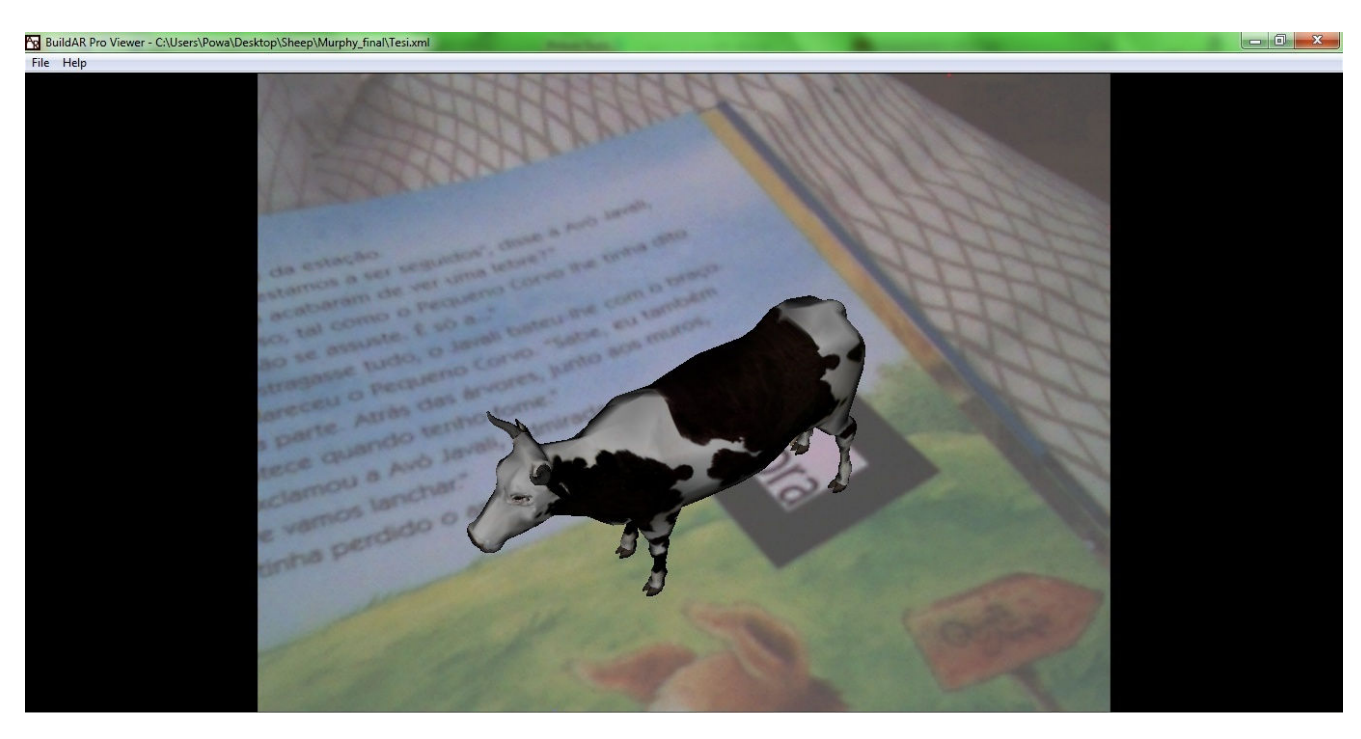

*Figura 4.12*: Visione ravvicinata di una figura tridimensionale.

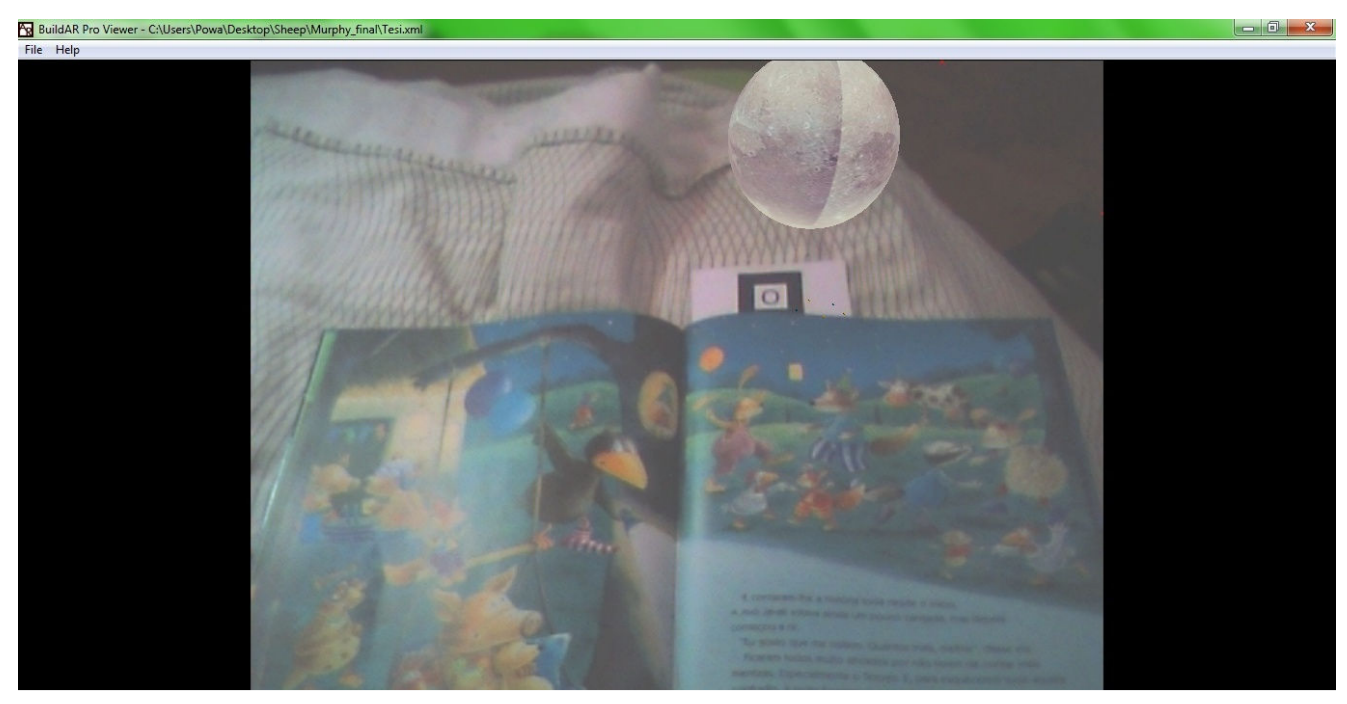

*Figura 4.13*: Schermata conclusiva dell'elaborato.

# **CAPITOLO 5 Esperimenti**

Si descriverà nel seguente capitolo tutto ciò che è stato effettuato per quanto concerne i test. Si descriveranno il luogo, i giorni e la preparazione che è stata necessaria per l'esecuzione dei test, partendo da quello temporale.

Sarà presente anche una sezione dedicata ai problemi che sono comparsi nel corso di svolgimento dei test. In una sezione successiva saranno presentati anche i metodi e le tecniche create per superare tali problemi, fra i quali quella della costituzione del test valutativo. Di seguito verrà descritto tale test fornendo i dati raccolti durante l'esecuzione.

# **5.1 Primo test: valutazione temporale comparata**

In questa sezione passeremo in rassegna tutti i passaggi che sono stati necessari per la creazione e la raccolta dati del test temporale. Verranno forniti tutti i dati sensibili che sono stati utilizzati per la costituzione del test e quelli raccolti durante la sua esecuzione.

## **5.1.1 Contesto e preparazione**

Il progetto ha avuto svolgimento nell'ambito di un centro scolastico denominato "2 Maio", nel quartiere di Ajuda, in Lisbona.

 Tale centro ospita bambini in fascia prescolare, che partono dai 2 anni per arrivare ai 5. Il progetto, come é giá stato accennato, avrá luogo con bambini di 5 anni.

All'interno di questo quartiere esiste un'associazione nominata ALEM (Associação Literatura, literacia E Mediação) che partecipa attivamente con ruolo di sostegno nell'insegnamento della lettura e della letteratura, oltresì ha ruolo di mediatore fra le scuole presenti in questa area, cercando di coordinare le azioni svolte all'interno delle varie scuole cercando di mantenere la linea guida di stimolo alla lettura ed un'avvicinamento alla letteratura.

Siccome sono attualmente inserito all'interno di questa associazione per svolgere attività di volontariato, il progetto in questione verrá integrato nel programma della suddetta associazione con il ruolo di sensibilizzatore alla lettura di testi. Il progetto ha difatti come scopo l'avvicinamento alla lettura dei libri tramite un approccio pú giocoso ed interattivo, cercando di avvicinare il piú possibile l'utenza all'oggetto libro e di conseguenza alla lettura.

 Si è avuto quindi un duplice scopo nella svolta del progetto: sia quello evidenziato dalla presentazione di questa tesi (e quindi il cercare di evidenziare se ci sono delle differenze sostanziali nell'attenzione e nell'apprendimento durante la presentazione di un testo prettamente cartaceo ed uno con elementi digitali), sia quello di sensibilizzare alla lettura l'utente stesso.

Essendo inoltre gli utenti dei bambini, vanno presi in considerazione alcune regole che sono state molto utili per il lavoro con essi. Premesso il rispetto del bambino in quanto essere umano ed il rispetto personale da mantenere con essi, il comportamento da tenersi con essi deve essere difatto legato a delle norme di comportamento<sup>17</sup> che andremo ora solamente ad accennare, in quanto molto utili e pratiche durante il lavoro con bambini. Sono state di fatto applicate durante la messa in atto vera e propria del progetto.

- 1 La precisione nel linguaggio è una cosa da tenere sempre a mente sempre quando si parla con i bambini. Essi amano elaborare concetti semplici e le frasi troppo lunghe o troppo piene di concetti li distraggono.
- 2 É necessario eliminare le "negazioni" dal nostro linguaggio: frasi del tipo "non correre" o "non urlare" ottengono quasi sempre l'esatto contrario. Necessario quindi abituarsi ad esprimere "in positivo" le varie indicazioni, soprattutto i divieti che vogliamo o dobbiamo imporre.

3- La maggior parte della comunicazione risiede in ogni caso nel non verbale. Quindi la posizione del corpo e il tono della voce sono fondamentali.

Altro fattore da tenere da conto é la presenza di educatori, che è stata molto importante durante lo svolgimento del progetto. Essi sono stati di grande aiuto nel rispettare i concetti qui sopra esposti e nel fornire indicazioni adeguate rispetto all'effettivo svolgimento delle attivitá proposte in loco. Sono inoltre stati fondamentali durante la fase di raccolta dati, fornendo importanti spunti ed aiutando tramite l'esperienza diretta e tramite giudizi oggettivi.

Durante la fase di raccolta dati il ruolo degli educatori é stato anche attivo, aiutando nella raccolta degli stessi e partecipando nella creazione di nuovi dati sensibili.

## **5.1.2 Impostazione lavoro**

l

Passiamo ora a descrivere come é stato impostato il lavoro vero e proprio di presentazione del progetto, di raccolta dati e di elaborazione degli stessi.

Prima di tutto va sottolineata la scelta di quali parametri sono stati effettivamente utilizzati per arrivare ad una valutazione finale del progetto. Fatte le premesse riguardanti la non totale leggibilitá del testo da parte degli utenti a causa della giovane etá, e quindi una probabile comprensione non profonda del testo, si é deciso di sfruttare un parametro non dipendente dalla totale comprensione, e di relegare questa come parametro principale nel secondo test che verrà discusso nei prossimi capitoli. Per quanto riguarda questo test è stato utilizzato come parametro principale la misurazione del tempo con la quale l'utente decide di utilizzare il mezzo che gli é stato messo a disposizione.

<sup>17</sup> http://www.giacomobruno.it/index.php/2011/06/01/come-fare-per-farsi-capire-dai-bambini/

Si è misurato ovvero quanto tempo un utente decide di rimanere a contatto e di utilizzare un supporto (solo cartaceo durante la raccolta dati relativa al libro cartaceo, di realtà aumentata una volta che la raccolta dati riguarderá quella versione). Questo parametro è stato quello fondamentalmente utilizzato per ottenere una misurazione oggettiva.

Oltre a questo verranno aggiunte delle valutazioni che verranno fatte con l'aiuto degli educatori, queste riguardanti ció che concerne la comprensione da parte dell'utente del testo. Questi due strumenti sono stati quelli principalmente usati per creare la valutazione. Il tempo a nostra disposizione per l'effettivo svolgimento del progetto è stato di 21 giorni durante i quali si è potuto avere una disponibilitá di 4 ore durante le quali proporre le attivitá. Questo ci fa arrivare ad un totale di 84 ore di contatto diretto per la presentazione delle attivitá e per la correlata raccolta dati.

 Il monte ore è di per sè molto consistente ed ha per questo motivo permesso una presenza di dati molto grande, aiutando di fatto una corretta valutazione del progetto. É stato deciso inoltre di suddividere il tempo a nostra disposizione in modo da poter avere tempo sufficiente per la raccolta dati sia del supporto cartaceo che di quello digitale, di modo da poter incrociare in modo ottimale i risultati ottenuti.

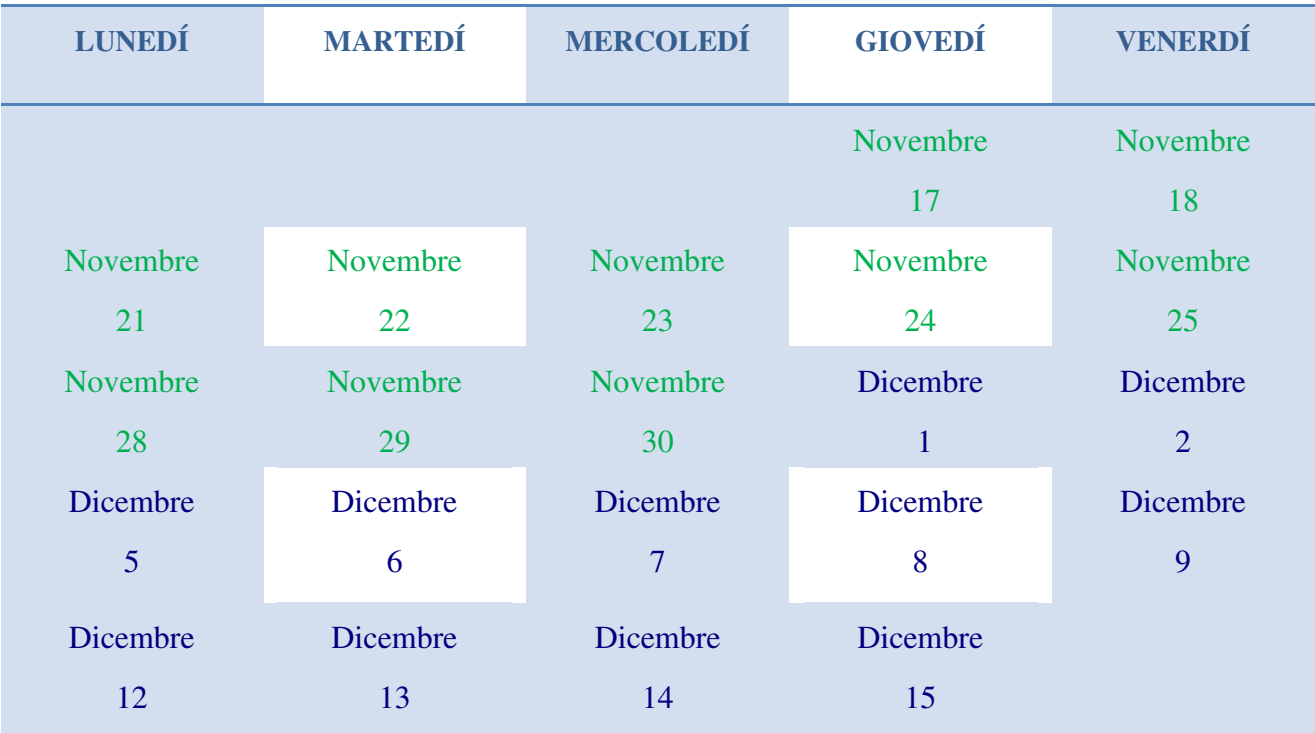

In verde i giorni per la raccolta dati dell'utilizzo di libro su supporto solamente cartaceo,

In blu i giorni utilizzati per la raccolta dati su supporto digitale.

*Tabella 5.1*: Giorni utilizzati per raccolta dati.

Come si puó vedere dalla tabella 5.1, che descrive quali giorni dell'anno 2011 sono stati utilizzati per la raccolta dati, si evince che è stato dato praticamente lo stesso quantitativo di tempo ai due tipi di test, solo un giorno in più alla versione digitalizzata.

Il tempo é stato giudicato sufficiente ed equamente suddiviso in quanto essendo la realtà aumentata qualcosa di nuovo per l'utente e non essendolo il contributo cartaceo, va fatto passare l'effetto novitá della presentazione dello stesso, per poi avere lo stesso quantitativo di tempo a disposizione per i due. In questo modo si puó avere un set di dati non piú falsato; la durata della raccolta dati é stata giuidicata sufficiente per far sí che ció avvenisse, dando come risultato un valore giudicato sostanzialmente valido.

Per quanto riguarda la presenza di un facilitatore durante la presentazione del progetto, è stato deciso di utilizzare il metodo CMC (Computer Mediated Communication, descritto nel paragrafo 2.1 di questa tesi), questo perchè si è avuta la necessità di far entrare in contatto per la prima volta degli utenti con una nuova tecnologia, ed in quanto gli utenti sono anche molto giovani ed inesperti, sarà fondamentale un mediatore durante il periodo iniziale di training degli stessi. Per non falsare il tutto a causa della presenza di una persona in più solo in una delle due presentazioni, si è deciso che si avrà la stessa persona (in questo caso io) a controllare sia la presentazione cartacea, sia quella digitale. Si sono avute collaborazioni da parte degli educatori, sempre presenti nell'aula, che hanno aiutato nel corretto svolgimento della presentazione.

Il progetto è stato svolto nel seguente modo: durante la fase di test all'interno dell'aula, come di consueto per gli utenti, erano presenti giochi di ogni tipo. É stato chiesto a ciascun bambino cosa vuole fare, proponendo sia i giochi tradizionali sia i libri cartacei (per la prima fase di testing) o la versione in realtà aumentata (per la seconda fase di testing). É stato poi misurato il tempo con il quale un utente deciderà di rimanere in contatto con i libri (o con l'elaborato in realtà aumentata). Durante la seconda fase di testing dedicata alla versione parzialmente digitale è stata inizialmente effettuata una presentazione nel primo giorno giorno, durante il quale è stata presentata questa tecnologia con una visualizzazione del libro a favore dei presenti, per fornirgli una previa panoramica su ciò che può essere presente all'interno del progetto.

# **5.1.3 Presentazione e raccolta dati con uso di supporto cartaceo**

La presentazione é avvenuta nei giorni riportati in tabella 5.1 all'interno della classe Creche della scuola 2 de Maio. Qui sotto sono riportati i dati relativi al tempo ed al numero di utenti che hanno deciso di consultare un testo cartaceo con il sottoscritto.

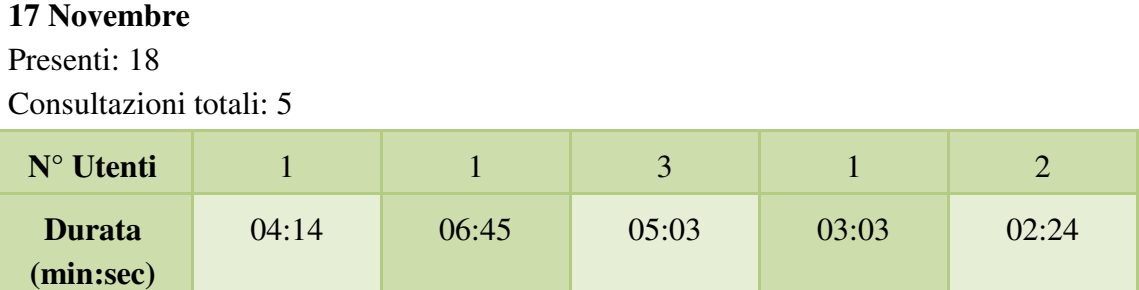

Totale persone (singolari): 6

Totale durata consultazioni: 21:29

#### **18 Novembre**

Presenti: 17 Consultazioni totali: 3

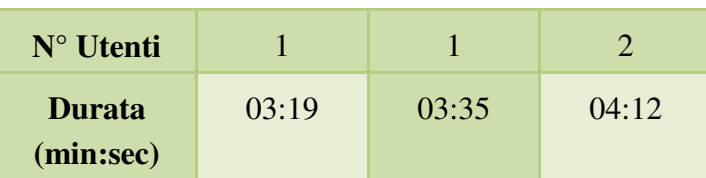

Totale persone (singolari): 4

Totale durata consultazioni: 11:06

#### **21 Novembre**

Presenti: 17

Consultazioni totali: 4

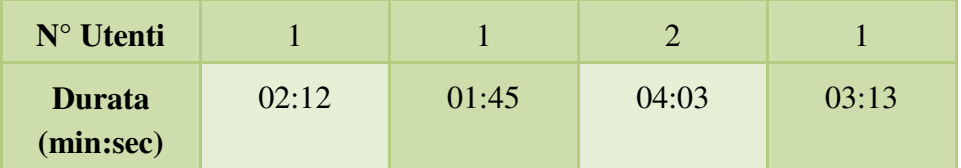

Totale persone (singolari): 4

Totale durata consultazioni: 11:13

#### **22 Novembre**

Presenti: 15 Consultazioni totali: 4

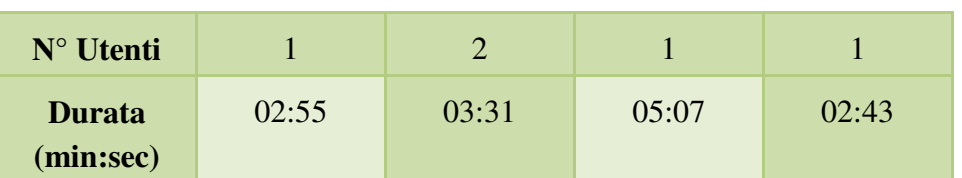

Totale persone (singolari): 5 Totale durata consultazioni: 14:16

#### **23 Novembre**

Presenti: 17 Consultazioni totali: 1

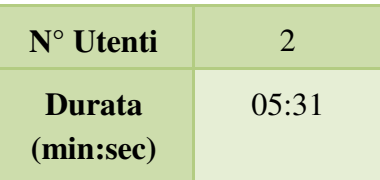

Totale persone (singolari): 2 Totale durata consultazioni: 5:31

#### **24 Novembre**

Presenti: 19 Consultazioni totali: 5

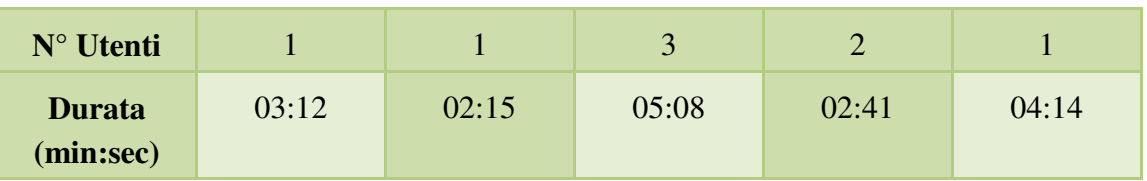

Totale persone (singolari): 7

Totale durata consultazioni: 17:30

### **25 Novembre**

Presenti: 18 Consultazioni totali: 0 Totale persone (singolari): 0 Totale durata consultazioni: 0

#### **28 Novembre**

Presenti: 20 Consultazioni totali: 2

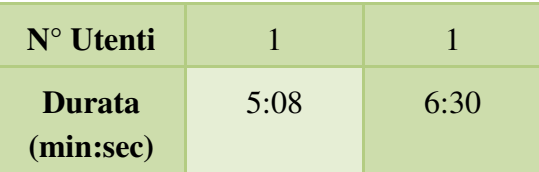

Totale persone (singolari): 2 Totale durata consultazioni: 11:38

## **29 Novembre**

Presenti: 20 Consultazioni totali: 5

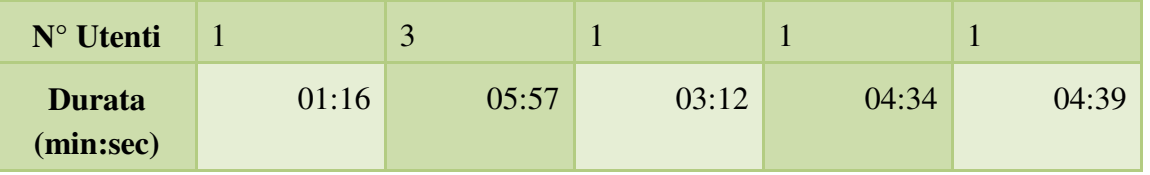

Totale persone (singolari): 6 Totale durata consultazioni: 19:38

## **30 Novembre**

Presenti: 19 Consultazioni totali: 2

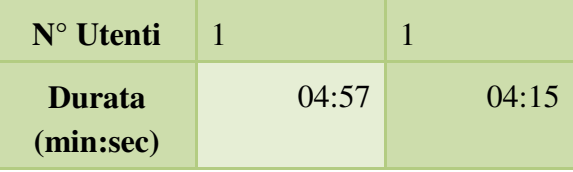

Totale persone (singolari): 2 Totale durata consultazioni: 09:12

Questi i dati relativi alla versione cartacea, passiamo ora ai dati relativi alla presentazione in realtà aumentata.

# **5.1.4 Presentazione e raccolta dati elaborato con realtà aumentata**

La presentazione é avvenuta nei giorni riportati in tabella 5.1 all'interno della classe Creche della scuola 2 de Maio. Qui sotto sono riportati i dati relativi al tempo ed al numero di utenti che hanno deciso di consultare il testo in realtà aumentata con il sottoscritto. Va tenuto conto che il primo giorno, essendo di presentazione per l'intera classe, ha un valore fuori dalla norma.

#### **1 Dicembre (Presentazione libro in realtà aumentata, non inserita nell'elaborazione dati)**  Presenti: 19

Consultazioni totali: 1

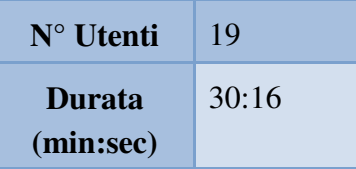

Totale persone (singolari): 19 Totale durata consultazioni: 30:16

#### **2 Dicembre**

Presenti: 20 Consultazioni totali: 7

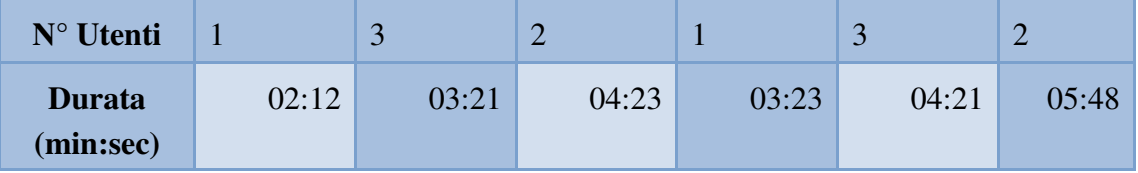

Totale persone (singolari): 9 Totale durata consultazioni: 23:28

#### **5 Dicembre**

Presenti: 16 Consultazioni totali: 4

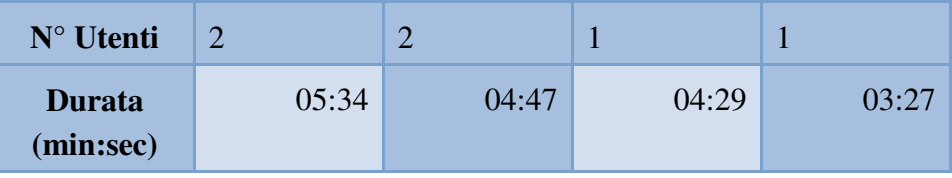

Totale persone (singolari): 6

Totale durata consultazioni: 18:17

#### **6 Dicembre**

Presenti: 18

Consultazioni totali: 5

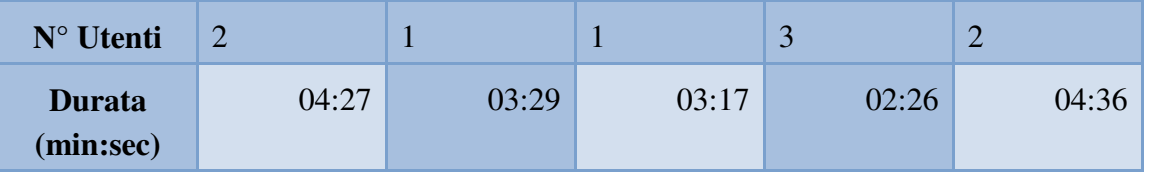

Totale persone (singolari): 7

Totale durata consultazioni: 18:15

#### **7 Dicembre**

Presenti: 16

Consultazioni totali: 3

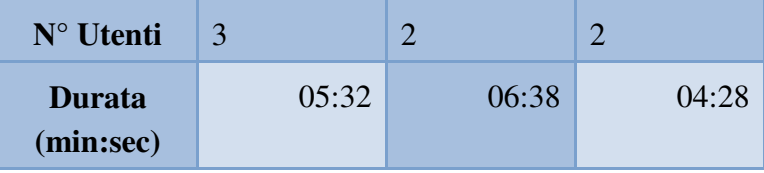

Totale persone (singolari): 6 Totale durata consultazioni: 16:38

#### **8 Dicembre**

Presenti: 17 Consultazioni totali: 5

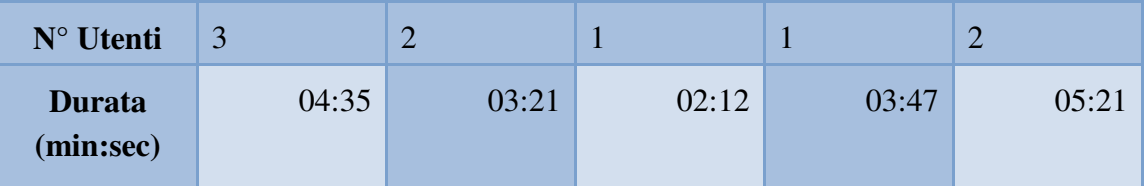

Totale persone (singolari): 8 Totale durata consultazioni: 19:16

#### **9 Dicembre**

Presenti: 20 Consultazioni totali: 2

**N°** Utenti **4** 2

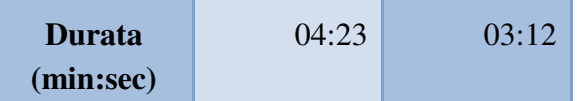

Totale persone (singolari): 5 Totale durata consultazioni: 7:35

#### **12 Dicembre**

Presenti: 19 Consultazioni totali: 3

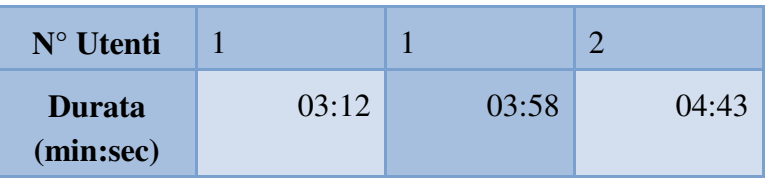

Totale persone (singolari): 4

Totale durata consultazioni: 11:53

#### **13 Dicembre**

Presenti: 19

Consultazioni totali: 2

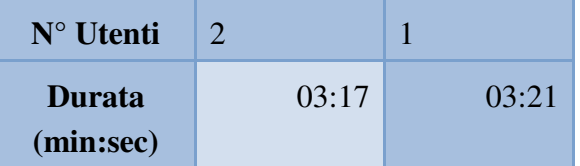

Totale persone (singolari): 3 Totale durata consultazioni: 6:38

#### **14 Dicembre**

Presenti: 17 Consultazioni totali: 3

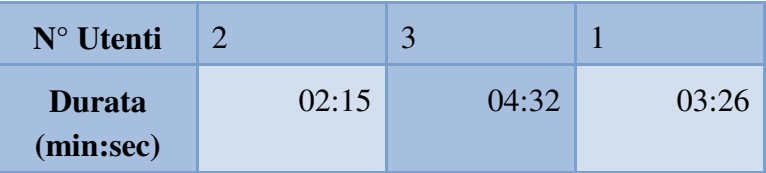

Totale persone (singolari): 5 Totale durata consultazioni: 10:13

#### **15 Dicembre**

Presenti: 20 Consultazioni totali: 1

 $N^{\circ}$  Utenti | 1

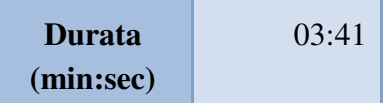

Totale persone (singolari): 1 Totale durata consultazioni: 3:41

A seguito due immagini relative allo svolgimento del test, in figura 5.1 e 5.2.

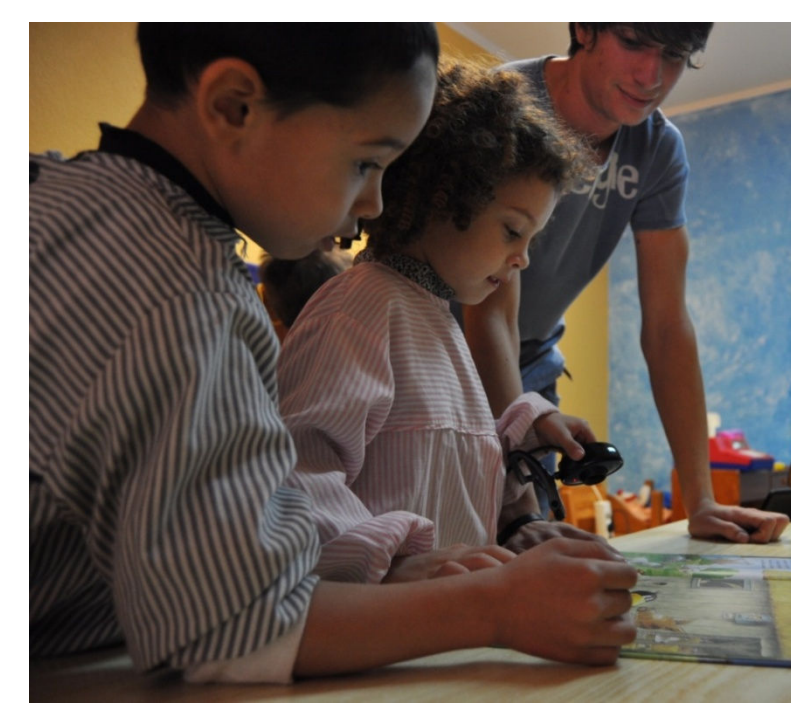

*Figura 5.1*: Utenti durante l'operazione di lettura elaborato digitale.

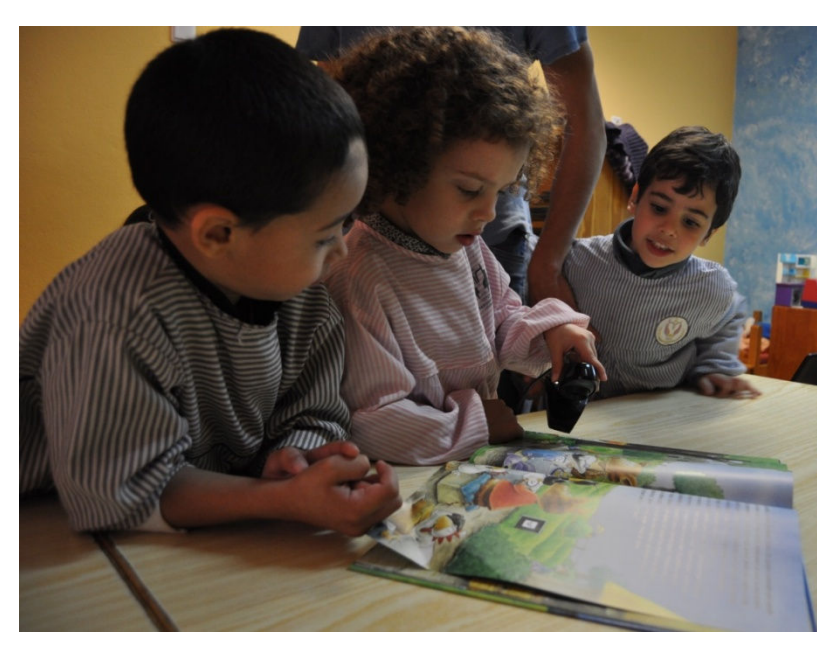

*Figura 5.2*: Altro momento durante lo svolgimento del progetto.

# **5.2 Problemi riscontrati**

Molte sono le problematiche che sono risultate importanti durante lo sviluppo del test temporale. Per questo motivo verranno qui descritte nei particolari, cercando di capire le ragioni per le quali sono state limitanti nel corso di svolgimento del progetto. Si forniranno inoltre le possibili soluzioni che si è deciso di utilizzare.

## **5.2.1 Problemi legati all'ambiente**

Durante lo svolgimento del test descritto finora sono emersi numerosi problemi riguardanti soprattutto il rapporto con gli utenti. Tali problemi non hanno comportato una perdita di valore dei dati stessi, ma hanno a volte compromesso la continuazione della sessione iniziata. In questo caso si può dire che tali problemi si sono venuti a creare sia durante la presentazione con libri cartacei, sia durante la presentazione con realtà aumentata.

Principalmente si sono avuti problemi a causa della lingua portoghese, che, non essendo da me conosciuta al meglio, ma essendo l'unica conosciuta dagli utenti, ha creato a volte una barriera comunicativa fra me e gli utenti stessi. Questa barriera ha inoltre causato a volte problemi reciproci di comprensione che non hanno di certo aiutato lo svolgimento del test.

La presenza inoltre di molto testo all'interno del libro ha comportato negli utenti, così giovani, dei momenti di difficoltà nel seguire la storia stessa, anche se questa era da me letta. Durante la fase di lettura ha sicuramente influito la mia conoscenza della lingua, in quanto inizialmente ci sono state delle incomprensioni a causa della mia non perfetta pronuncia. I problemi a questa legata sono però stati risolti anche grazie all'aiuto delle educatrici che hanno aiutato nella lettura per avere un livello standard nella presentazione del testo.

Un fatto che ha invece causato molte difficoltà, è legato ai problemi relazionali fra gli stessi utenti, causando interruzioni a volte frequenti della lettura del testo ed interrompendo la fase di concentrazione che si era riusciti a creare. Tali problemi, molto comuni, sono stati in parte risolti tramite l'intervento delle educatrici e in parte si è cercato di limitare tali problemi limitando il numero di utenti possibili durante una sola lettura a 3, questo sia per il testo cartaceo sia per il testo in digitale. Questa risoluzione ha enormemente aiutato a minimizzare il problema ed a massimizzare l'attenzione e la concentrazione degli utenti.

Un'incognita da valutare è stata sicuramente rappresentata dalla mia presenza, questa può aver influenzato un maggiore (o minore) interessamento da parte degli utenti rispetto al fare o al non fare l'attività di lettura. Si è ritenuto però che siccome la presenza è stata continuativa e che entrambe le attività prevedevano la mia presenza, questa ha influenzato in egual maniera sia l'attività cartacea che l'attività con realtà aumentata, arrivando così ad un compromesso nel quale il problema della mia presenza non è stato molto rilevante.

Altra questione è legata alla presenza di molte possibilità di gioco presenti a parte quelle proposte di lettura di un libro, con o senza realtà aumentata. La situazione è in questo caso però del tutto simile a quella già affrontata nella quale si discute della mia presenza. Difatti anche in questo

caso gli utenti hanno avuto la possibilità di poter scegliere gli stessi identici giochi durante la fase di raccolta dati di entrambe le versioni. Anche in questo caso quindi la presenza di queste altre possibilità non ha comportato perdita di validità dei dati raccolti.

Un problema che potrebbe essere definito di comprensione e di approfondimento piuttosto che di attenzione o concentrazione si è avuto a causa proprio della presenza di figure tridimensionali, specialmente se animate. Difatti questa presenza ha spesso deviato l'attenzione dell'utente più sulla stessa figura che sulla storia. Di certo si è avuta una "presa" maggiore sull'attenzione tramite l'uso di libro con realtà aumentata rispetto a quello solamente cartaceo ma questa ha a volte costituito anche un limite in quanto la concentrazione passava rapidamente dalla storia che veniva raccontata all'animazione che era presente sulla figura ed a volte questa prendeva il sopravvento e la concentrazione era totalmente rivolta alla webcam ed all'animazione. Per cercare di mitigare questo problema è stato lasciato un maggior spazio temporale al bambino per poter apprezzare l'oggetto sul quale era concentrato, per poi tornare sulla storia.

Legato al problema precedente c'è da aggiungere anche il fatto che l'utente rimaneva sicuramente più affascinato, almeno inizialmente, dalla presenza di un oggetto come un computer portatile e dalla possibilità di maneggiare una webcam che poteva dargli la possibilità di visualizzare il libro ed il mondo circostante. Seppur questo fatto ha sicuramente comportato un'aumento dell'attenzione, d'altro canto ha fatto sì che questa concentrazione maggiore si disperdesse molto di più su oggetti esterni alla storia che veniva raccontata in questo momento. Si può dire che questo aumento delle variabili in gioco durante la rappresentazione della storia con realtà aumentata è stato sicuramente un'arma a doppio taglio. Da un lato aumentando l'attenzione e dall'altro creando più possiblità per una facile distrazione.

## **5.2.2 Problemi legati alla natura del test effettuato**

Per quanto riguarda il test stesso sono state notate alcune falle che hanno sicuramente causato una perdita di valore dei dati raccolti. Principalmente ci si è accorti che il raffronto di molti testi (cartacei) presenti contro un solo libro in realtà aumentata ha sicuramente influenzato il momento di raccogliere i dati, soprattutto su un periodo di tempo piuttosto lungo come quello che è stato realizzato. Questa differenza è difatti di fondamentale importanza rispetto alla durabilità sostenibile.

Se per un piccolo periodo di tempo il testo in realtà aumentata può difatti risultare nuovo e stimolante (soprattutto per un gruppo di persone abbastanza consistente come quello che ha affrontato il test), su un periodo di tempo che diventa sempre più lungo questo perde sicuramente la sua forza.

Effettuare quindi un raffronto con una molteplicità di testi dal contenuto simile per quanto riguarda la parte cartacea, ha sicuramente influito sui risultati del test. Questo raffronto verrà poi difatti alla luce durante l'analisi dei dati qui raccolti ed esposti, che verrà fatta nel prossimo capitolo.

Per risolvere questa questione si è deciso di lavorare sui dati raccolti e di cercare di estrapolare al meglio quei dati nei quali la differenza fra la presenza di un solo libro aumentato e i molti libri cartacei è stata meno influente. Si è pensato che il dato relativo alla lunghezza di ogni

singola sessione ed il confronto di tali lunghezze sia più rilevante che il dato totale del tempo rilevato. Difatti durante la raccolta dati è stata considerata la lettura di un solo libro alla volta durante una sessione. Questo può riportare il confronto ad uno contro uno.

Un'altro problema da affrontare è l'effettiva validità del dato temporale rispetto alla valutazione della bontà di un metodo di esposizione (cartaceo) rispetto all'altro (con realtà aumentata). Sicuramente è un dato valido per dare la possibilità di comprendere quanto può durare l'attenzione, si può capire facilmente che se una cosa risulta essere più interessante, la durata dell'attenzione è maggiore e di conseguenza risulterà quindi anche più facile dare un giudizio positivo rispetto ad un metodo che permette una maggiore durata d'attenzione.

Questa però ci dice poco sull'effettiva comprensione del testo letto da parte dell'utente. La comprensione del testo è sicuramente un dato molto importante e molto interessante da poter essere compreso. Il dato temporale ci dice poco rispetto a questo, difatti non è sempre vero che se si spende molto tempo sopra un testo si ha una maggior comprensione rispetto ad un testo sul quale è stato speso meno tempo.

Viste queste premesse, ed alcune presenti nel precedente paragrafo, è stato ritenuto necessario creare ed effettuare un nuovo test, da presentare ad utenti più maturi ed in grado di leggere e comprendere più a fondo il testo. Inoltre è stato deciso di presentare a questo nuovo campione di utenti un questionario all'interno del quale sono presenti domande riguardanti la comprensione del testo stesso.

In questo modo si è ritenuto risolto il problema qui presentato. Se tramite una valutazione temporale si può riuscire a capire quanto effettivamente può essere coinvolgente un testo rispetto all'altro, l'aggiunta di un test valutativo di quanto effettivamente è stato compreso durante la lettura del testo (nelle sue due versioni a gruppi differenti) è un arricchimento che completa la ricerca, rendendola più affidabile e con dati più interessanti. Nel prossimo paragrafo verrà descritto il test presentato con la relativa raccolta dati.

# **5.3 Secondo test: valutazione di comprensione comparata**

Essendo la costituzione del test di comprensione la più importante fra le soluzioni che si è deciso di utilizzare per superare i problemi descritti nel paragrafo precedente, si è deciso di dedicare un'intera sezione alla sua descrizione. La descrizione qui effettuata è del tutto simile, nella sua struttura, a quella utilizzata per la descrizione del test temporale, effettuata nel paragrafo 5.1.

## **5.3.1 Contesto ed impostazione lavoro**

Tramite questo test si vuole arrivare a risolvere ed a superare tutti quei problemi che si sono venuti a creare durante l'esecuzione del primo test, integrandolo e rendendo così i risultati ottenuti completi e validi per arrivare ad una conclusione sufficientemente esaustiva.

Il test è stato svolto all'interno della scuola elementare di Casalinho da Ajuda. Questa scuola, come la precedente, è all'interno del quartiere di Ajuda, Lisbona (in figura 5.3 una vista frontale dell'edificio).

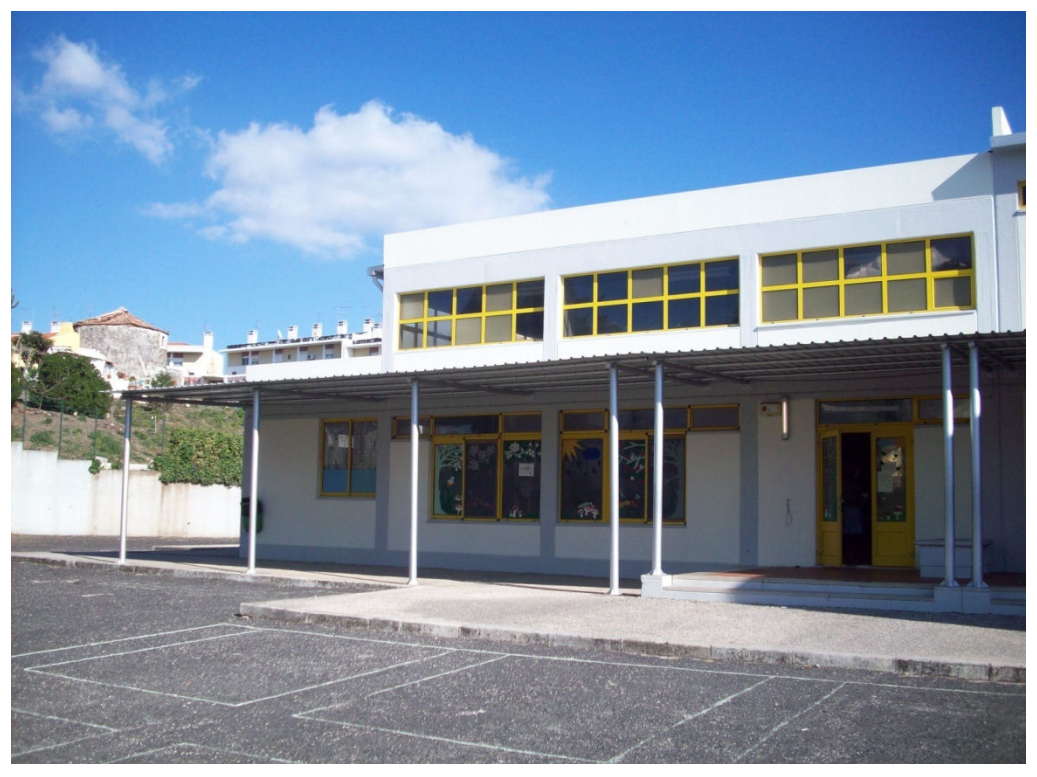

*Figura 5.3*: Scuola Elementare Casalinho da Ajuda.

 All'interno della scuola elementare Casalinho da Ajuda sono presenti due classi rispettivamente di 17 e 15 alunni. La prima rappresenta il secondo anno di scuola elementare, mentre la seconda raggruppa il terzo e quarto anno. All'interno della prima classe sono presenti età comprese fra i 7 ed i 9 anni, mentre nella seconda età comprese fra gli 8 e gli 11 anni. Vista la vicinanza di età e la relativa vicinanza di comprensione, è stato presentato lo stesso identico tipo di questionario ad entrambi i gruppi.

# **5.3.2 Presentazione test**

Il test è stato così sviluppato: ciascuna delle due classi è stata divisa a metà; alla prima metà è stata raccontata la storia dal libro cartaceo, subito dopo la lettura si è passati alla compilazione del questionario. Alla seconda metà di ciascuna classe è invece stata raccontata la storia in realtà aumentata tramite l'utilizzo di un proiettore, ed anche in questo caso subito dopo la lettura si è passati alla compilazione del questionario.

La storia è stata raccontata dalla stessa persona in tutt'e quattro le evenienze. Si è deciso che a leggere la storia sarà una delle insegnanti presenti nella scuola, questo risolve in pieno tutti i problemi legati alla lingua portoghese, da me non totalmente conosciuta. Inoltre la presenza di una persona conosciuta a tutti gli alunni permette sicuramente un maggior grado di comfort e di rilassamento. Io ho fatto da supporto per quanto riguarda la visualizzazione della storia in realtà aumentata ma per non falsare il risultato del test sono rimasto presente anche durante la lettura della storia su cartaceo per entrambe le classi.

Si è oltresì deciso di rendere la durata della lettura dei testi il più simile possibile, nonostante a volte l'uso del supporto in realtà aumentata ha creato la necessità di tempi leggermente più lunghi.

Il questionario è stato compilato subito dopo che la storia è stata letta, di modo che per entrambi i gruppi il lasso temporale fra la lettura ed il test sia lo stesso.

Si è oltresì deciso di dividere le domande del questionario in tre diverse sessioni per poter cogliere differenti aspetti della profondità di comprensione della lettura e del coinvolgimento che gli studenti hanno percepito durante l'esecuzione del test.

Si è difatti deciso di suddividere le domande nel seguente modo:

- una prima sezione dedicata a domande di comprensione più generale, domande poco approfondite che seguono cronologicamente l'evoluzione della storia;
- una seconda sezione di domande più approfondite e più specifiche, di più difficile estrapolazione dal contesto generale;
- una terza sezione dedicata alla valutazione della storia stessa: questa sezione è stata creata appositamente per cercare di decifrare quanto la storia è risultata interessante, un dato utile a comprendere se vi sono differenze nell'interessamento alla stessa storia se questa è presentata con due modalità differenti.

Per dare un'idea di quello che è il questionario andremo ad inserire qui di seguito le domande che sono state poste agli alunni.

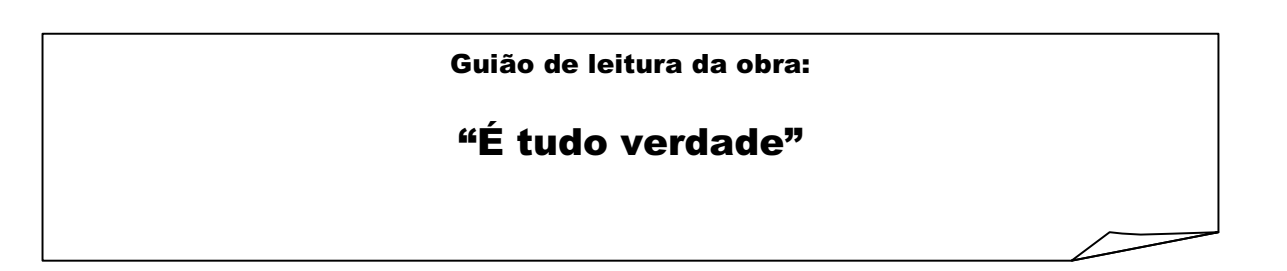

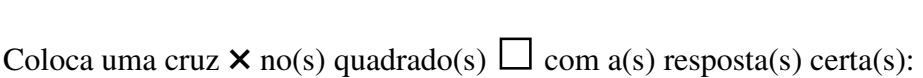

**1 -** Quem são os personagens principais da história?

□ O Corvo e a Avó Javali.□ O Corvo, o Javali, o Texugo e o Urso. □ O Corvo e o Javali.□ A Avó e o Texugo. **2 -** Para onde é que eles querem ir? □ Para a quinta da Avó Javali.□ Para a fazenda da Avó Javali.

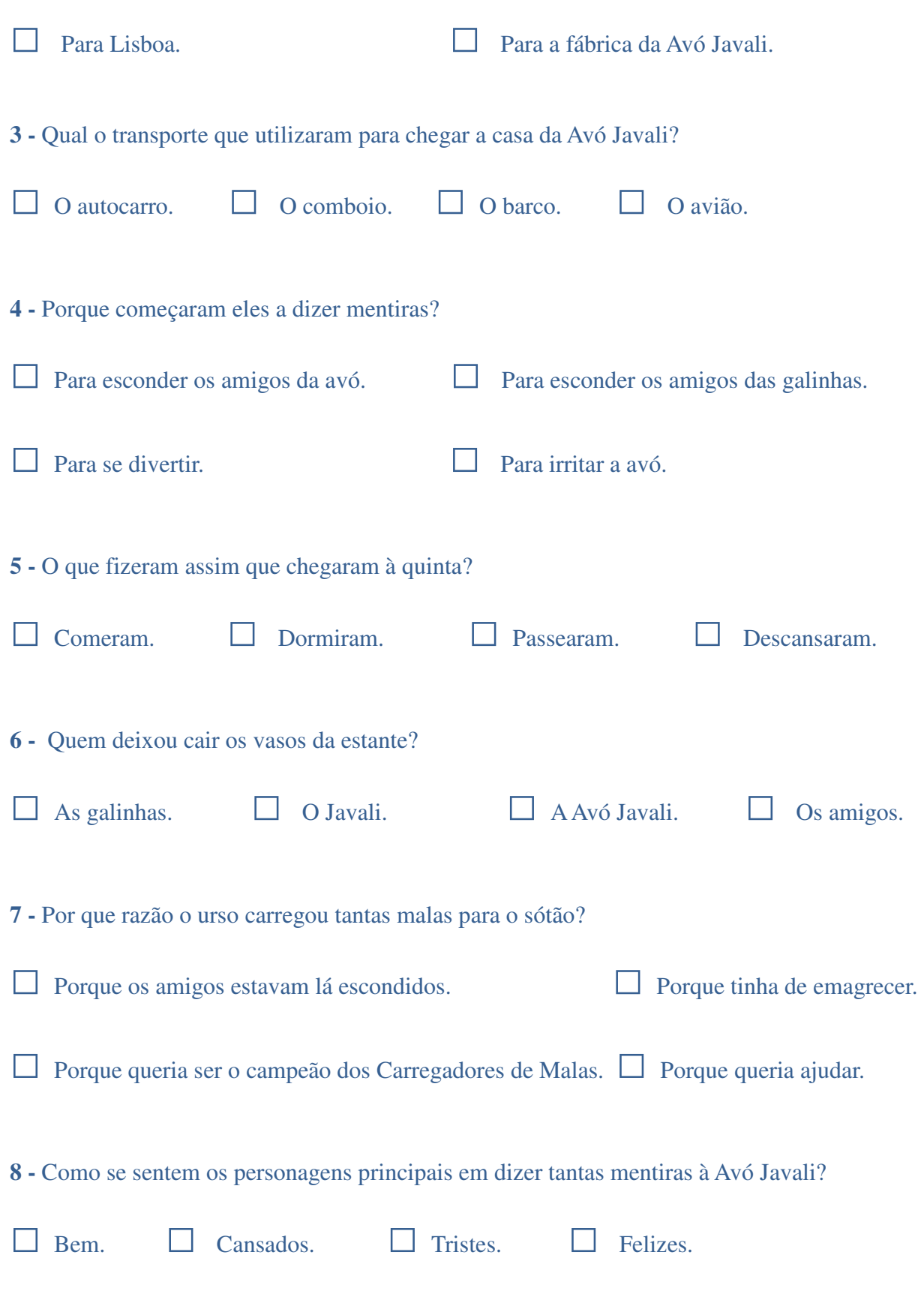

**9 -** O que encontrou a Avó Javali, quando levou o pequeno-almoço ao quarto deles?

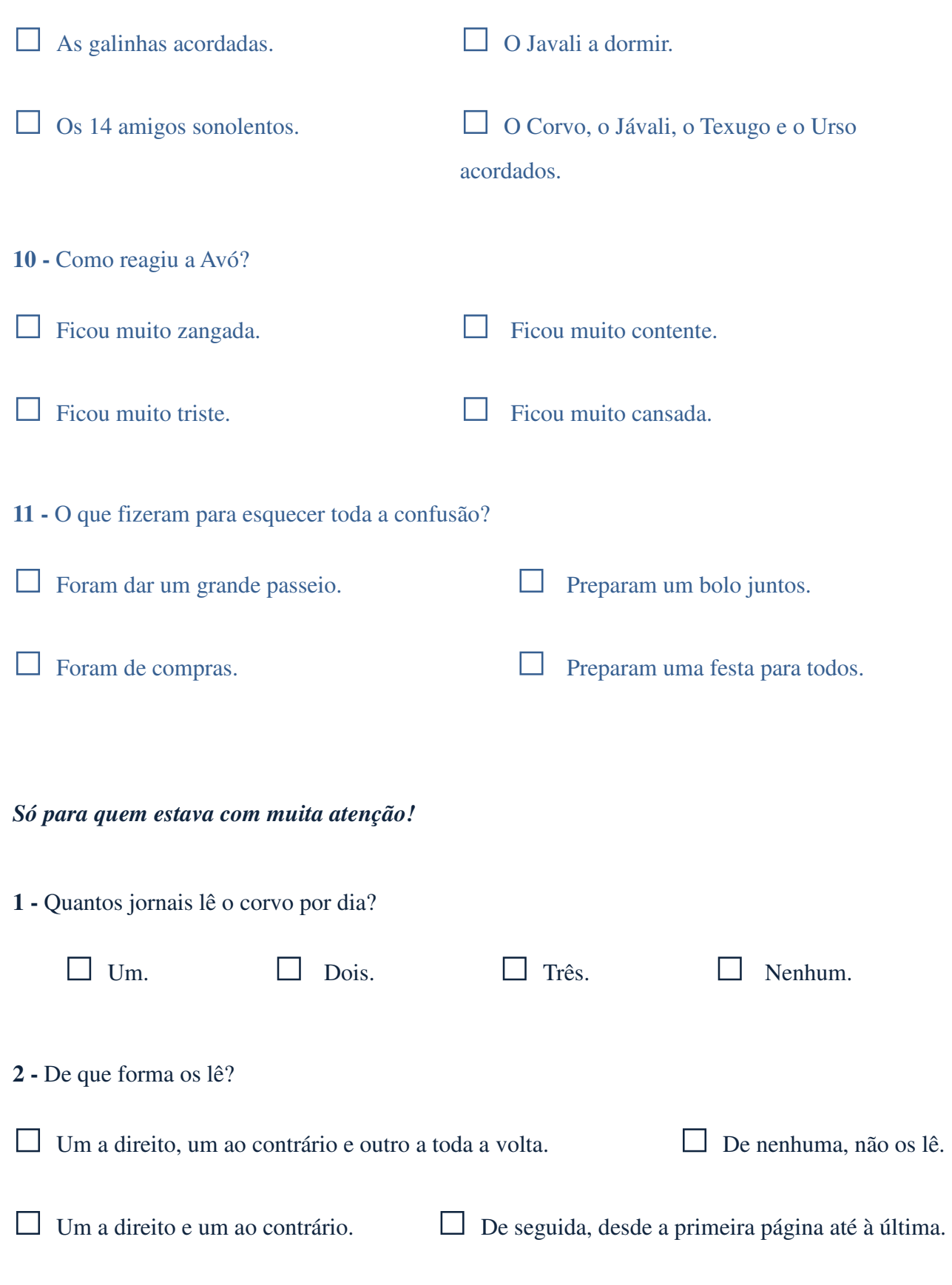

**3 -** Qual foi a mentira que o corvo inventou, por estarem a comer tanto bolo ao lanche?

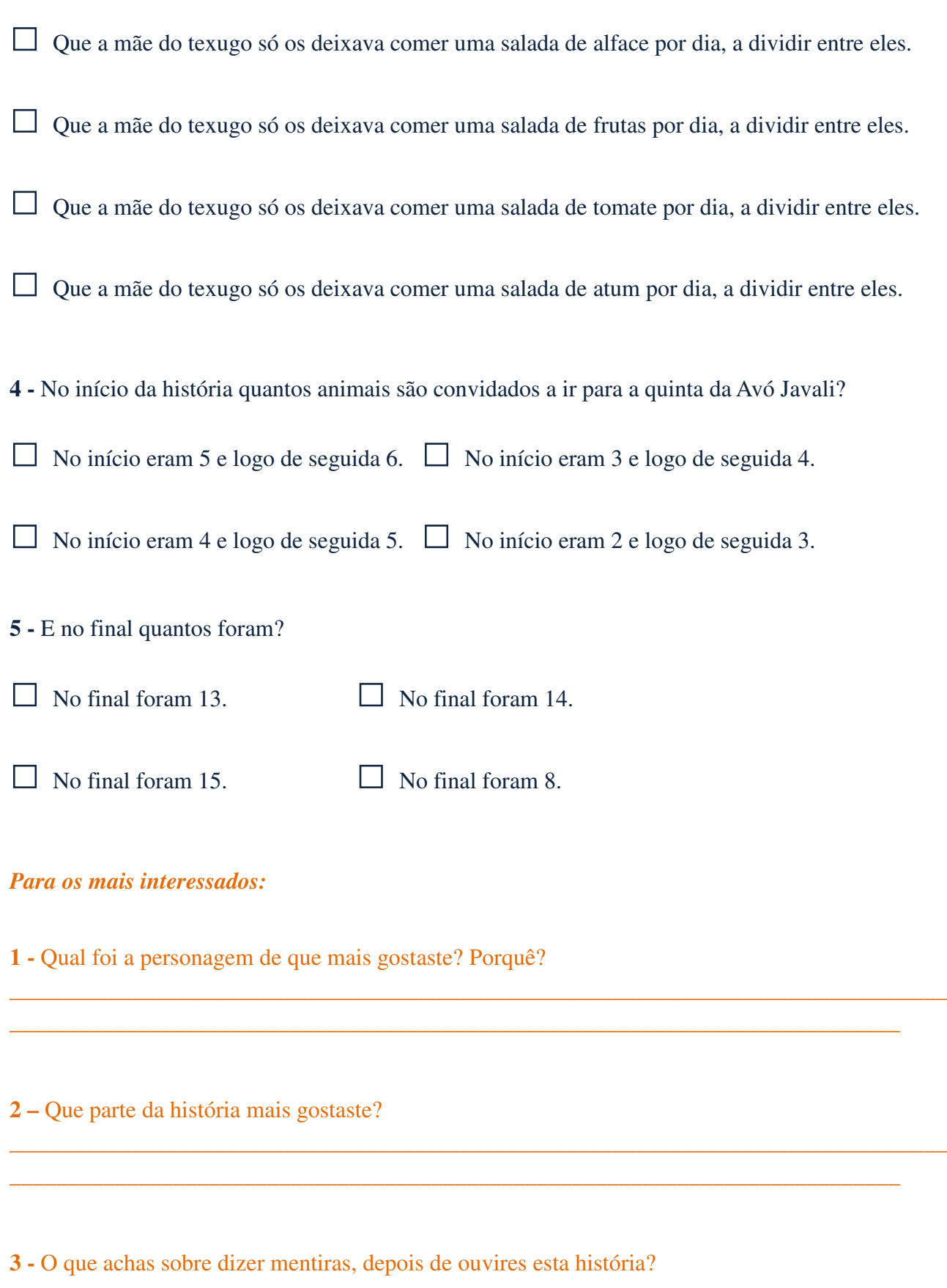

\_\_\_\_\_\_\_\_\_\_\_\_\_\_\_\_\_\_\_\_\_\_\_\_\_\_\_\_\_\_\_\_\_\_\_\_\_\_\_\_\_\_\_\_\_\_\_\_\_\_\_\_\_\_\_\_\_\_\_\_\_\_\_\_\_\_\_\_\_\_\_\_\_\_\_\_\_\_\_\_ \_\_\_\_\_\_\_\_\_\_\_\_\_\_\_\_\_\_\_\_\_\_\_\_\_\_\_\_\_\_\_\_\_\_\_\_\_\_\_\_\_\_\_\_\_\_\_\_\_\_\_\_\_\_\_\_\_\_\_\_\_\_\_\_\_\_\_\_\_\_\_\_\_\_\_\_

Come si può notare le domande sono state suddivise nelle tre sezioni sopraindicate da tre colorazioni diverse del testo, per rendere più intelligibile tale decisione. La prima sezione di domande, di colore azzurro, rappresenta la prima parte di domande riguardanti la comprensione più basilare della storia. La seconda, di colore blu, è quella che ci aiuta a capire la profondità con la quale la storia è stata compresa. La terza di colore arancione è quella che ci aiuta a comprendere l'interesse che è stato dato dagli alunni alla storia.

Per quanto riguarda la valutazione delle prime due sezioni del questionario sono state fornite delle risposte univoche alle quali è possibile dare una valutazione positiva o negativa. Per quanto riguarda invece la terza sezione, non è certamente possibile fornire risposte univoche in quanto la domanda è volutamente vaga. Verranno difatti valutate le risposte per quanto riguarda la loro complessità e la loro coerenza con la storia. Infatti più l'interesse per la storia è alto, più la risposta dello studente sarà complessa e legata alla storia stessa, o perlomeno saranno presenti indicatori che faranno intuire quanto effettivamente lo studente ha mostrato interesse per la storia stessa.

Come per quanto è accaduto durante l'esecuzione del primo test, è stato tenuto in considerazione il giudizio dato dall'insegnante che ha effettuato la lettura del testo e del questionario.

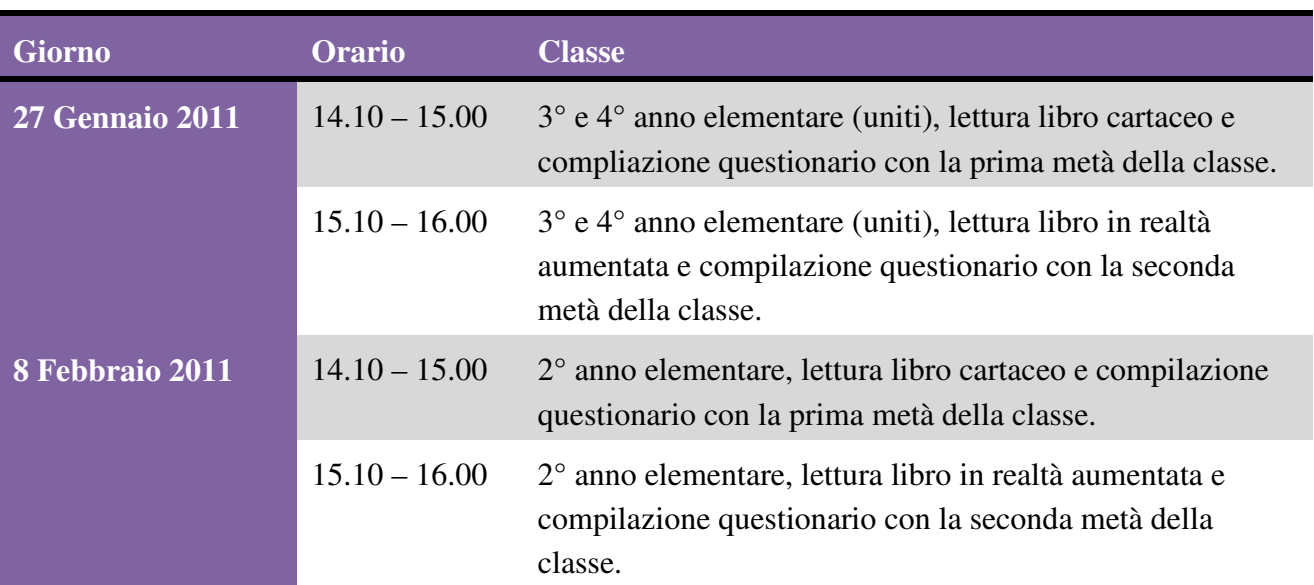

Nella tabella 5.4 sono presenti i giorni durante i quali sono stati effettuati i test, ed a quale classe ciascun test è stato effettuato. Durante ciascun giorno sono state presentate le due versioni, cartacea e digitale, alla metà di classe in questione.

*Tabella 5.4*: Pianificazione esecuzione del test di comprensione

Nel prossimo paragrafo verranno presentati i risultati ottenuti relativi al test qui sopra descritto.

## **5.3.3 Raccolta dati**

Riportiamo in tabella 5.5 i dati raccolti riguardanti le domande da 1 a 15 del test svolto dal 3° e 4° anno di classe elementare.

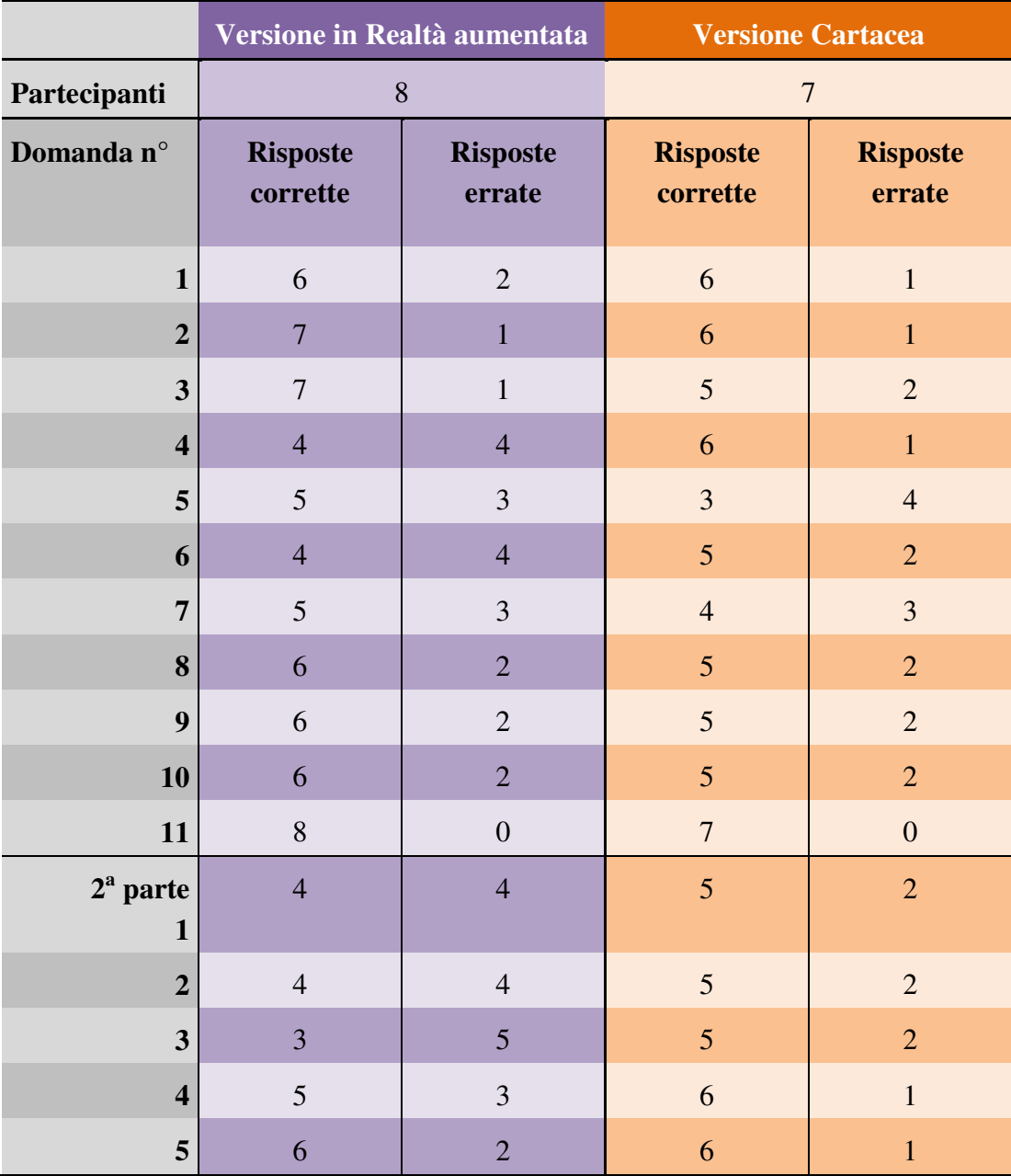

*Tabella 5.5*: Risultati test 3° e 4° anno elementare.

Per quanto riguarda le domande riguardanti la valutazione di interesse dimostrato dagli alunni alla lettura del testo si possono omettere i risultati singolari di ciascun utente in quanto non fondamentali. Può essere invece notato che per quanto riguarda la valutazione del testo in realtà aumentata le risposte sono state più varie, ovvero si sono avute poche ripetizioni della stessa risposta da parte degli utenti. Nella lettura del testo cartaceo invece le risposte sono state più standardizzate, ovvero più persone hanno risposto in maniera simile ai propri compagni, anche se va detto che sono state create delle risposte fantasiose, al di là del testo stesso. Va oltresì notato che gli

utenti hanno dimostrato una maggiore profondità di risposta (ovvero con frasi lunghe e più elaborate) durante la lettura di testo cartaceo, mentre con la lettura di testo in realtà aumentata le frasi sono state mediamente più corte e meno elaborate.

Passiamo ora ad analizzare ciò che è accaduto durante lo svolgimento del test per quanto riguarda il 2° anno di classe elementare (tabella 5.6).

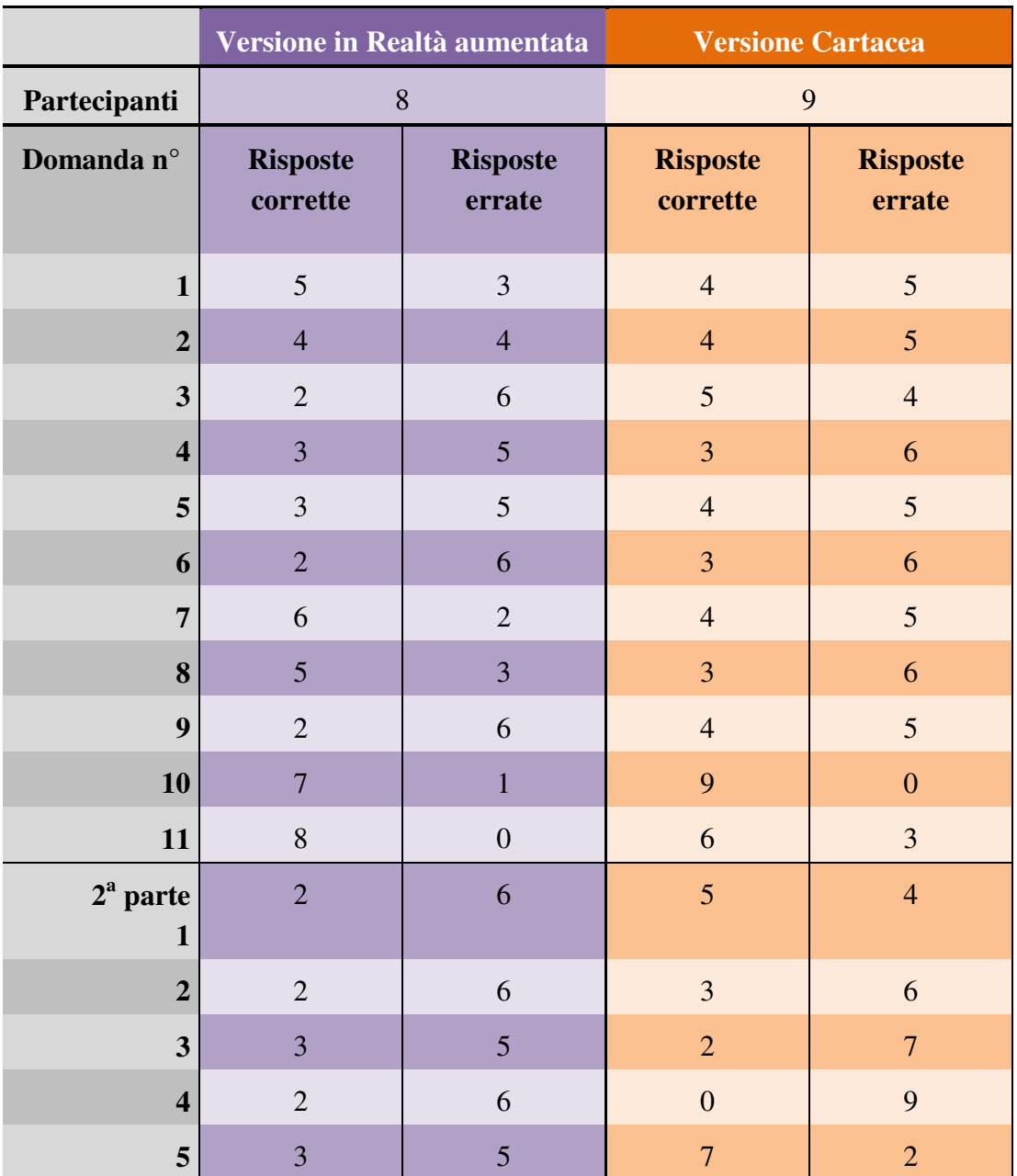

*Tabella 5.6*: Risultati test 2° anno elementare.

Durante lo svolgimento del test ci si è resi conto che, data l'età dei partecipanti, era necessario fornire un aiuto durante la lettura delle domande e delle possibili risposte, in modo da facilitare e da rendere più rapida la compilazione. Per quanto concerne le domande riguardanti la valutazione personale degli alunni nei confronti del testo va anche qui accennato che tali domande sono state poste oralmente ai singoli alunni in quanto la scrittura per essi non è ancora una facoltà totalmente

utilizzabile. Quello che è risultato è una valutazione decisamente positiva di entrambe le versioni, con un accennata preferenza alla versione in realtà aumentata. La variabilità di risposte non è stata molto grande fra il testing con realtà aumentata e quello senza. Difatti non ci sono state grandi differenze nelle risposte raccolte nei due casi, sono state solo leggermente più varie quelle per la versione in realtà aumentata. La creatività delle risposte è stata maggiore durante la lettura del testo cartaceo.

Qui di seguito sono presenti alcune immagini che illustrano i momenti di presentazione del racconto sia in realtà aumentata (figura 5.7) sia in versione cartacea (figura 5.8).

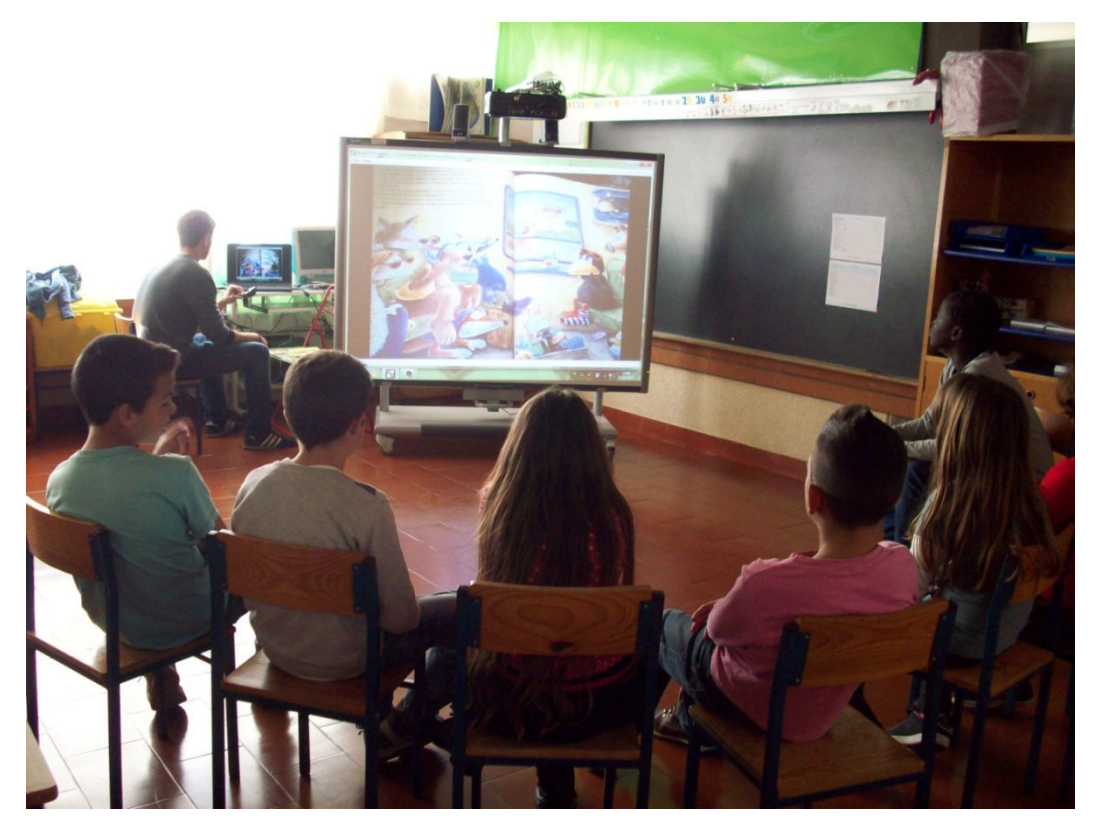

*Immagine 5.7*: Presentazione in realtà aumentata a 3<sup>°</sup> e 4<sup>°</sup> anno elementare.

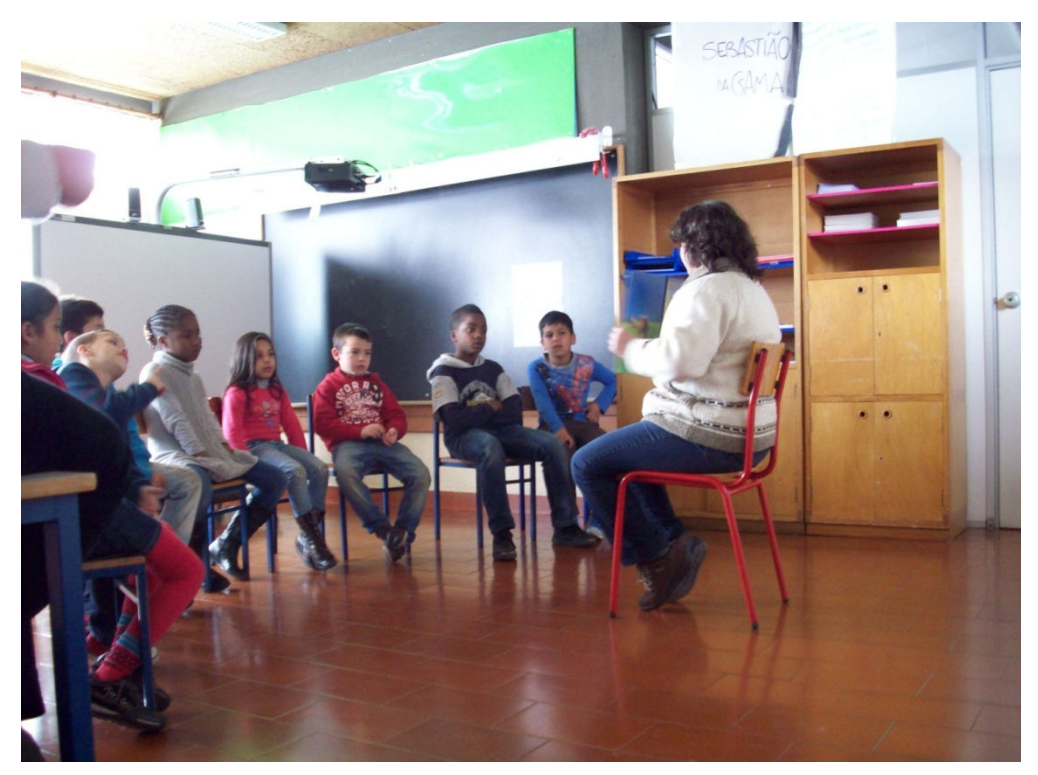

*Immagine 5.8*: Presentazione cartacea a 2° anno elementare.

# **CAPITOLO 6 Statistiche e Valutazioni**

Nel seguente capitolo verrà fornita l'elaborazione dei dati raccolti durante i test presentati nel precedente capitolo. In questo modo potranno essere indagate tutte le caratteristiche che distinguono la versione cartacea da quella in realtà aumentata. Verranno forniti grafici che cercheranno di evidenziare graficamente tali differenze; si passerà inoltre ad una sessione nella quale verranno descritte le valutazioni degli educatori che hanno aiutato durante lo svoglimento dei test.

# **6.1 Elaborazione dei dati e valutazioni**

Iniziamo con l'elaborazione dei dati. Prima di tutto si visualizzeranno le differenze fra realtà aumentata e cartaceo che possono essere estratte dal test temporale. In successione verranno fornite e visualizzate le differenze legate al test valutativo.

## **6.1.1 Elaborazione dei dati riguardanti il test temporale**

Iniziamo a descrivere i dati caratteristici che si possono estrapolare dalla raccolta dati relativa al primo test effettuato, ovvero quello relativo alla durata temporale delle sessioni di lettura dei libri, sia con realtà aumentata che con supporto cartaceo.

Prima di tutto si può considerare il tempo totale nel quale, durante tutto il periodo di raccolta dati, ciascuno degli strumenti a disposizione è stato utilizzato dagli utenti. Per la versione dei libri in solo testo si ha un totale di 121 minuti e 33 secondi, raccolta in un totale di 40 ore. La versione in realtà aumentata ha invece un totale di 142 minuti e 26 secondi, ripartita a sua volta su 40 ore di raccolta dati. Come si può notare la durata totale riscontrata è simile, anche se il documento in realtà aumentata presenta un tempo leggermente maggiore.

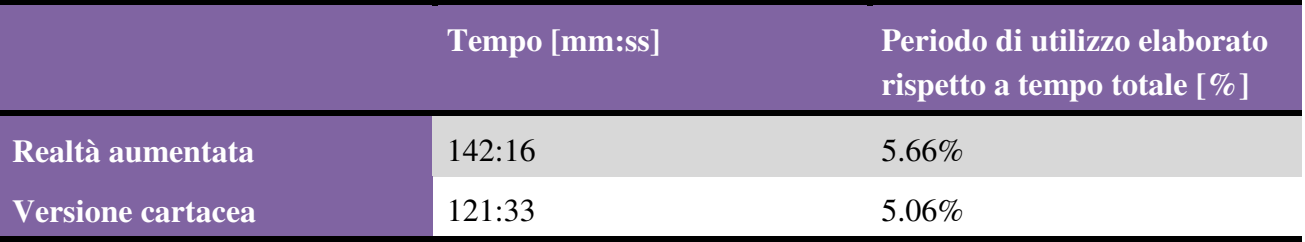

*Tabella 6.1*: Dati generali di utilizzo dei test.

In percentuale (dato preso da tabella 6.1) si può notare che è stato deciso di utilizzare il supporto messo a disposizione solo in un piccolo spazio temporale di quello effettivamente

utilizzabile, difatti per entrambi i test si ha che la percentuale di utilizzo è molto bassa: si attesta all'incirca ad un valore attorno al 5% per ambo i casi, questo valore descrive un tempo di utilizzo non molto elevato. Va però ricordato che in questo caso si sta parlando di un valore relativo, in quanto agli utenti erano permesse molte alternative al test stesso. Anche in questo caso si può discutere invece del differenziale fra i due valori dei test.

Possiamo ora passare a confrontare ciò che concerne l'utilizzo giornaliero, ricordandoci anche di considerare la quantità di utenti presenti in aula ad ogni presentazione. Prendiamo in considerazione il numero di consultazioni che giornalieramente sono state effettuate dagli utenti sulle due versioni. È stato deciso di mettere a confronto i valori giorno dopo giorno di modo da ottenere un raffronto sull'evoluzione diaria del numero di consultazioni effettuate.

Per poter avere un dato più rilevante è stato deciso di pesare i dati riguardanti le consultazioni giornaliere effettuate moltiplicandole per un coefficiente dato dal numero di presenti rispetto al numero di utenti totali disponibili nell'aula (20 persone), nel grafico 6.2 si può vedere il risultato.

Per rendere più chiaro quanto qui sopra espresso a parole, può essere utilizzata la seguente formula che esprime come calcolare il valore di consultazioni pesate in un dato giorno:

$$
N = Ng \cdot \frac{Ptot}{P}
$$

Dove N rappresenta il numero di consultazioni pesate, Ng il numero di consultazioni effettuate, Ptot il numero di alunni totale (per noi sarà una costante pari a 20) e P il numero di utenti presenti.

Questo è stato deciso in quanto il numero di persone effettivamente presenti in aula può certamente modificare il risultato di consultazioni effettuate. Sarà quindi più rilevante se durante una giornata sono state fatte molte consultazioni con poche persone rispetto allo stesso numero di consultazioni fatte con meno persone.

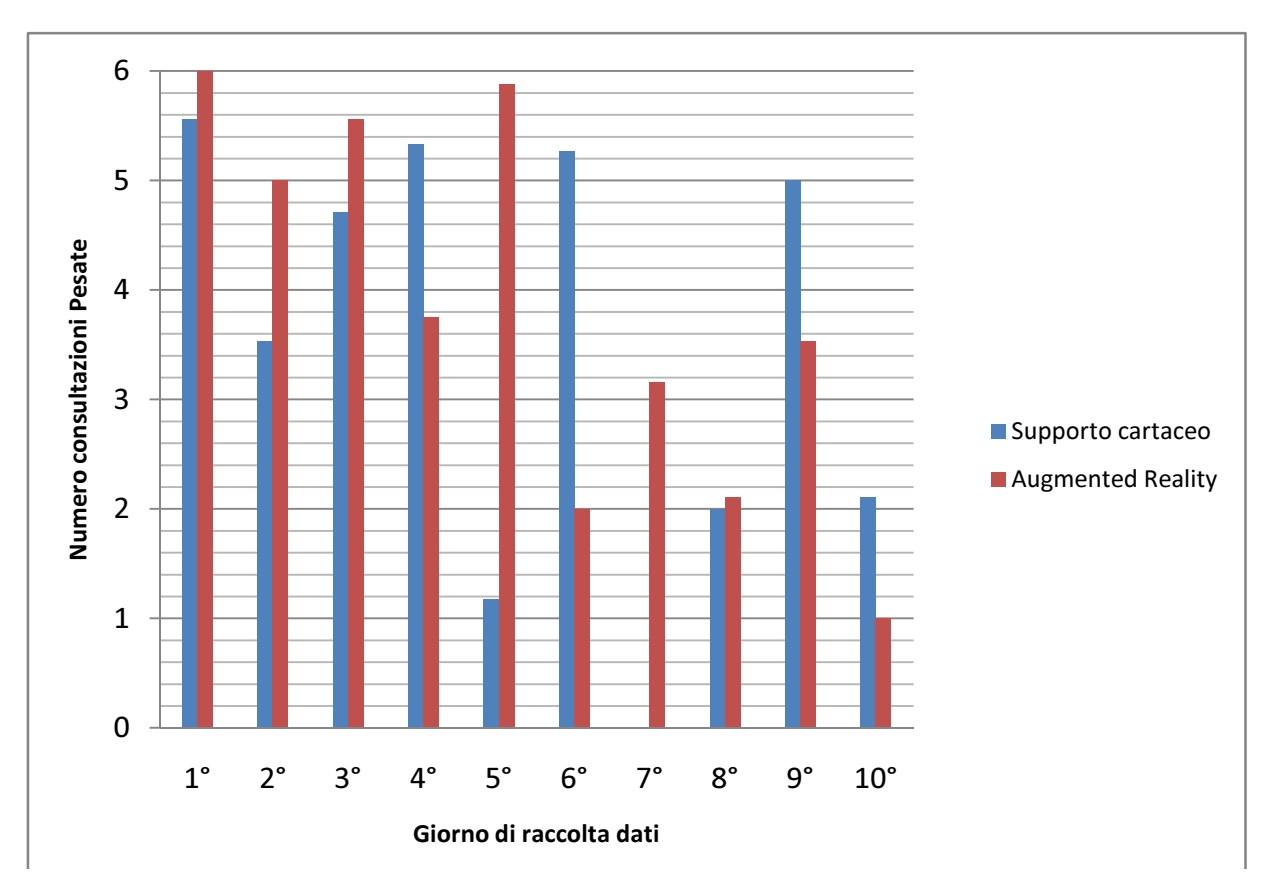

*Grafico 6.2*: Consultazioni giornaliere effettuate.

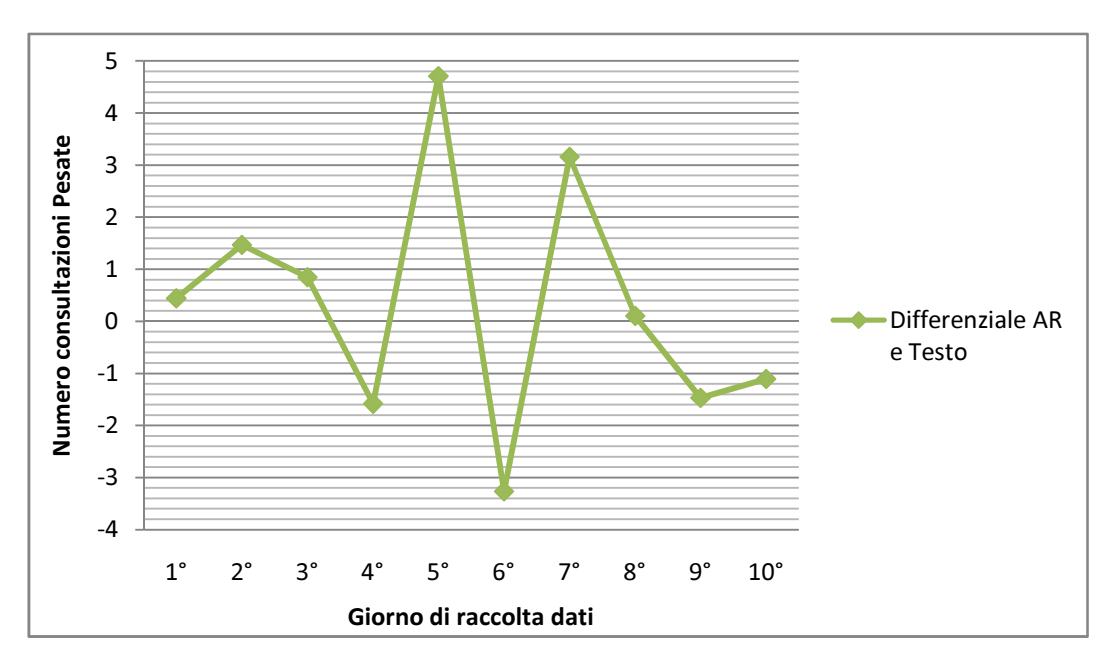

*Grafico 6.3*: Differenza fra AR e testo cartaceo nelle consultazioni giornaliere effettuate.

Come si può notare dal grafico 6.2 i valori sono molto variabili durante i vari giorni di consultazione. Si ha una generica maggioranza durante i primi giorni della versione in realtà aumentata, che però va svanendo col tempo lasciando invece verso gli ultimi una maggioranza a favore del testo cartaceo. È stato supposto che questo effetto è dovuto ad un'iniziale interessamento

a questo nuovo strumento quale è stato il libro con realtà aumentata per gli utenti, ed ad una secondaria perdita di interesse dovuta alla presenza di un solo libro aumentato contro una discreta quantità di libri tradizionali, i quali hanno infine avuto più interesse grazie alla loro variabilità. Nel grafico 6.3 si vuole evidenziare la differenza fra i dati giornalieri in realtà aumentata e quelli cartacei, cercando di rendere più chiaro il risultato qui sopra descritto.

Un altro dato che può essere interessante osservare in quanto più accurato del precedente per dare un'idea di quanto effettivamente il supporto in realtà aumentata o i libri cartacei sono stati usati è quello riguardante la percentuale di utilizzo dei suddetti lungo ogni giornata. In questo modo si può calcolare per quanto tempo il supporto è rimasto occupato. Per ottenere un dato ancora più raffinato peseremo queste percentuali di utilizzo sulle effettive persone presenti nell'aula. Facendo ciò si otterrà un valore che è più corretto in quanto sicuramente con più persone presenti è più facile che il supporto venga utilizzato. Si otterrà così un valore che non è più la percentuale di tempo durante il quale il del supporto è in utilizzo, bensì un coefficiente di utilizzo dello stesso.

Descriviamo quanto finora detto in una formula che descrive come calcolare tale coefficiente in un dato giorno:

$$
C = \frac{Tg}{Ttot} \cdot \frac{Ptot}{P}
$$

Dove C è il coefficiente di utilizzo del supporto, Tg è la quantità di tempo durante il quale il supporto è stato utilizzato durante la giornata, Ttot è il tempo totale di una giornata, Ptot il numero di alunni totale (per noi sarà una costante pari a 20) e P il numero di utenti presenti.

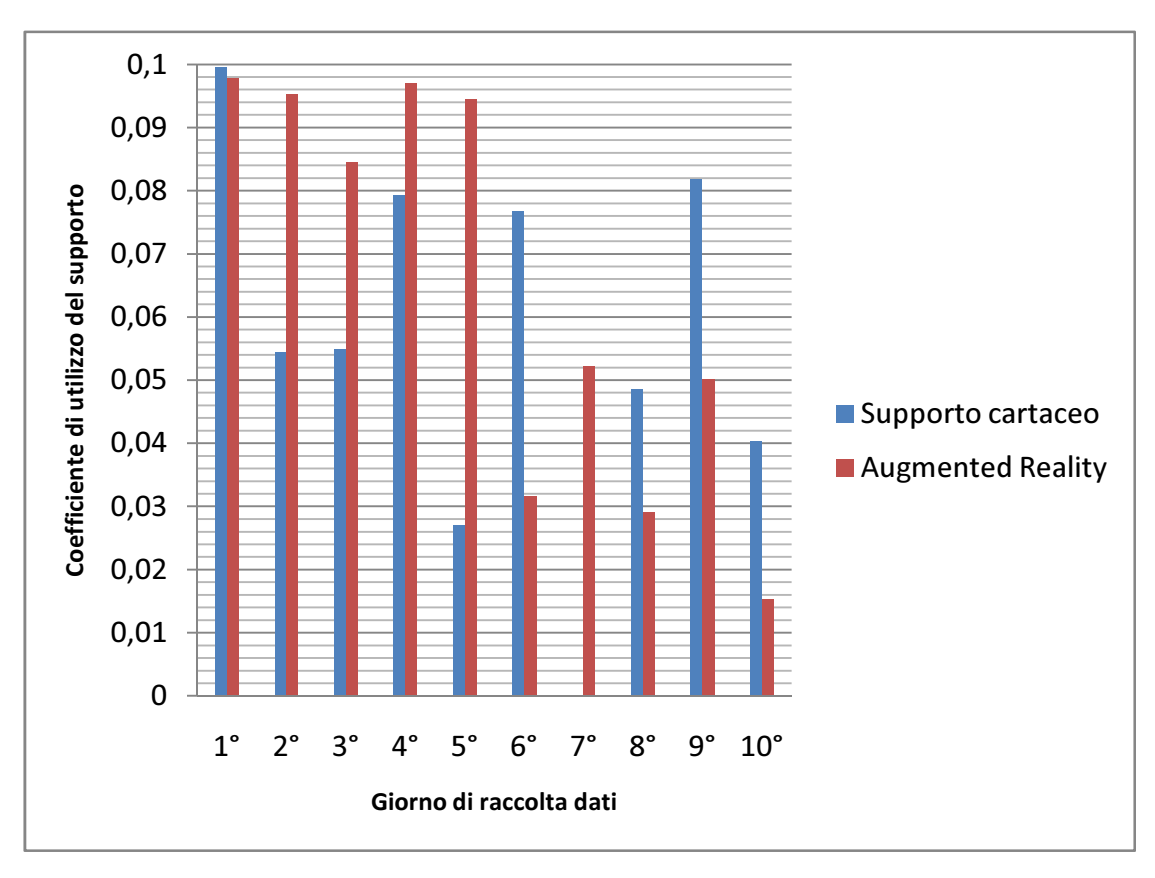

*Grafico 6.4*: Coefficiente di utilizzo giornaliero pesato sul numero di presenti

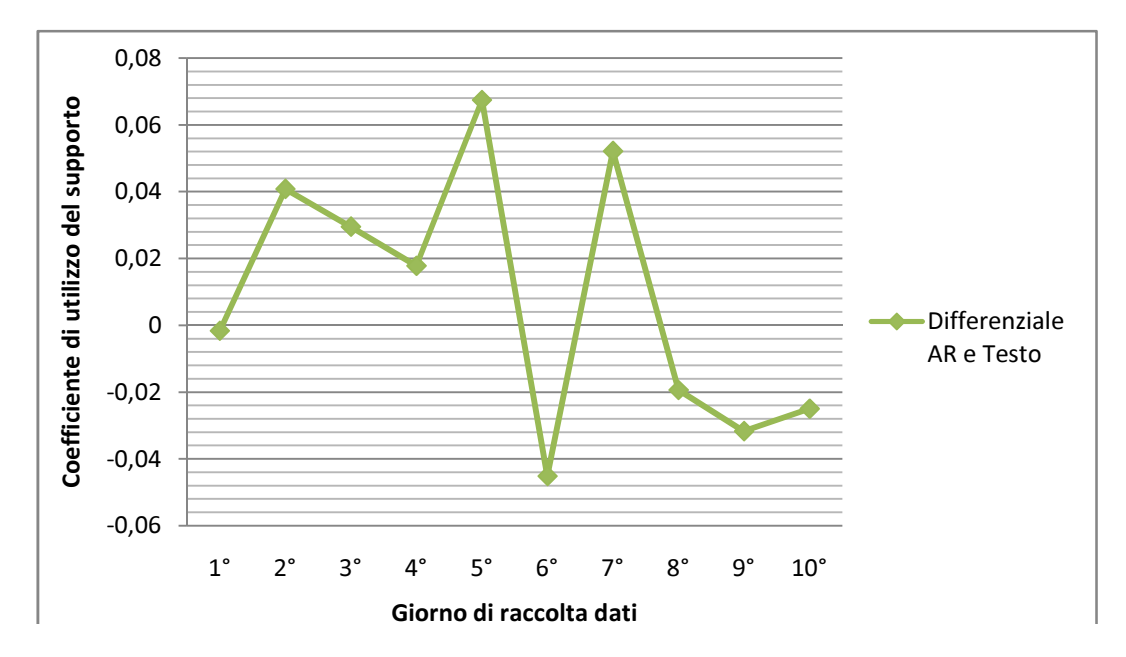

*Grafico 6.5*: Differenza di coefficiente di utilizzo giornaliero pesato sul numero di presenti fra AR e testo cartaceo.

Come si può notare nel grafico 6.4 si ha una sostanziale congruenza con quanto è già stato detto precedentemente. All'interno del grafico 6.5 si ha la differenza fra realtà aumentata e testo cartaceo per ciò che riguarda il coefficiente di utilizzo giornaliero pesato, evidenziandone l'evoluzione. Come si può vedere se nei primi giorni per la realtà aumentata si ha un valore maggiornente alto rispetto al cartaceo, con il passare dei giorni il trend è invertito.

Si può passare ora ad affrontare quello che può essere considerato un valore importante per quanto riguarda la parte di raccolta dati temporale. Quello che difatti andremo ora ad evidenziare è il rapporto che è presente fra la durata delle sessioni di lavoro. Difatti il problema più grande che può invalidare i dati qui raccolti è il fatto che la versione cartacea vede la presenza di molti diversi libri, mentre la versione digitale vede l'utilizzo di un singolo libro. Tramite il confronto diretto della durata di ciascuna sessione si può in un certo qual senso ridurre l'effetto di questo problema. Durante la lettura è stato naturalmente creato il vincolo di poter leggere solo un libro alla volta. Questo porta il confronto al pareggio della numerosità (ovvero si avrà un confronto uno ad uno).

L'unico oggetto invalidante è il fatto che i libri cartacei, essendo in maggior numero, presentano una possibilità maggiore di essere meno conosciuti e quindi potenzialmente più interessanti. Resta il fatto che il dato qui raccolto può essere importante per confrontare se ci sono differenze fra le due versioni rispetto al tempo durante il quale l'utente resta concentrato. Va sempre da considerarsi però la variabile qui sopra citata, ovvero la presenza di molte copie di libri contro una sola di libro digitale.

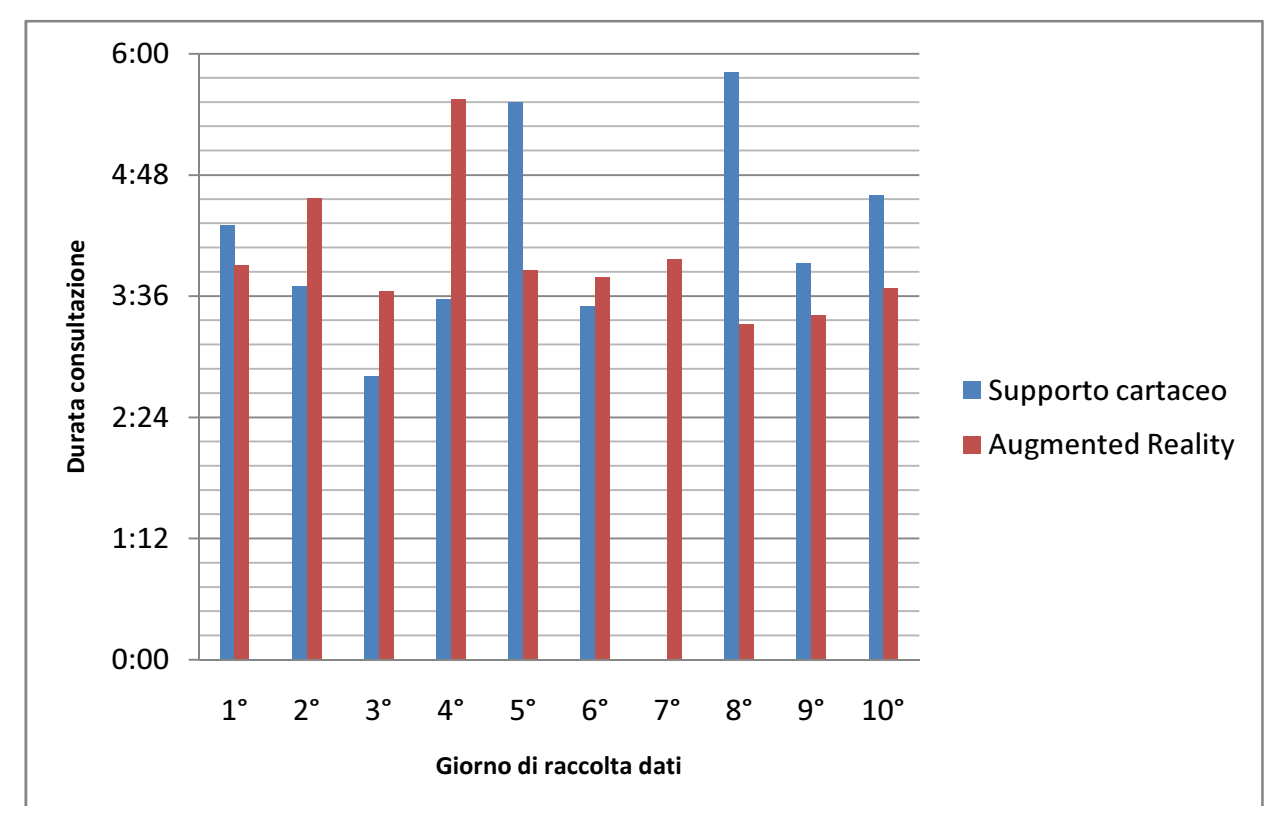

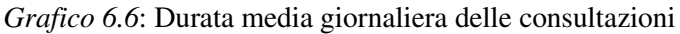

Quello che si può riscontrare nel grafico 6.6 è che le durate medie giornaliere delle sessioni non differiscono moltissimo per le due versioni, difatti si attestano valori molto simili fra loro, a parte alcuni picchi. Si possono notare però delle prevalenze, soprattutto durante gli ultimi giorni, delle durate delle sessioni con supporti cartacei. Questo come più volte accennato può essere legato alla variabilità maggiore di questo supporto.

Importante può essere anche notare la durata media durante tutto il periodo della sessione:

| <b>Versione</b>  | <b>Tempo</b> [mm:ss] |
|------------------|----------------------|
| Realtà aumentata | 4:00                 |
| <b>Cartacea</b>  | 3:55                 |

*Tabella 6.7*: Dati generali di utilizzo dei test

Come si può visualizzare in tabella 6.7, i dati relativi alla durata media delle sessioni sono pressochè identici se confrontati col totale delle sessioni realizzate. Va però ricordato che si ha una differenza sostanziale fra i primi e gli ultimi giorni, dovuta ai sopracitati motivi.

Per questa ragione si può presumere che il dato qui trovato può essere valido per un confronto uno a molti (ovvero un solo libro in realtà aumentata e molti nella versione cartacea); ed il fatto che comunque la versione digitale sia anche solo di poco superiore in durata media delle sessioni rispetto alle varie versioni cartacee è comunque interessante.

Un'osservazione che può essere importante effettuare riguarda il numero di persone che, ogni giorno, hanno voluto assistere alla presentazione. Difatti è stato permesso agli utenti di poter assistere più volte durante il corso di una giornata alla lettura di un libro (digitale o cartaceo che sia). Può essere interessante osservare se ci sono state differenze nelle due versioni fra il numero di utenti diverse fra loro che hanno deciso di avvicinarsi alla lettura durante una giornata.

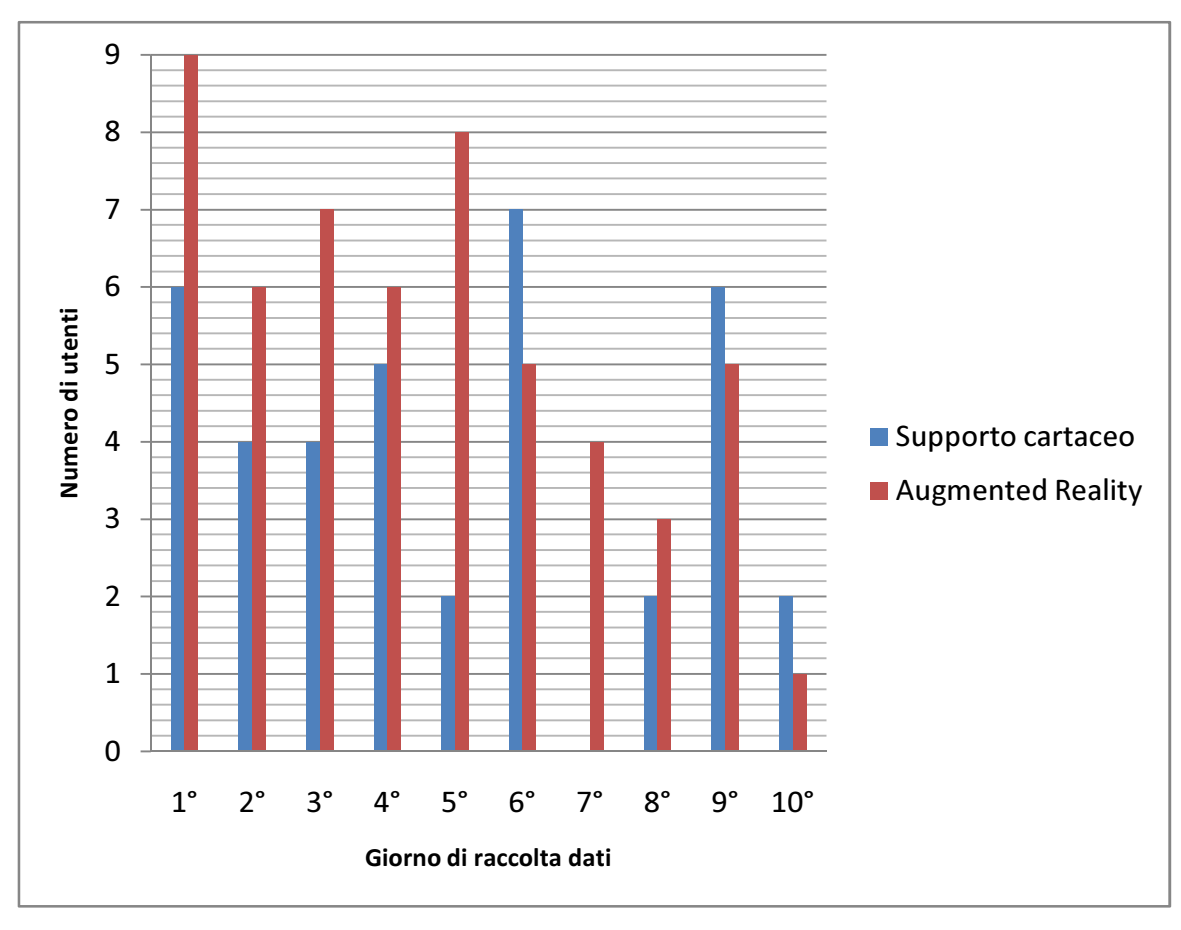

*Grafico 6.8*: Numero utenti singolari giornalieri

Come si può vedere nel grafico 6.8 non sono presenti grandi differenze, se non per i primi giorni una prevalenza di utenti che hanno deciso di visualizzare il supporto di realtà aumentata, molto probabilmente per curiosità nei confronti dello stesso in quanto novità per loro.

Per ultimo passiamo ad osservare il numero di utenti presenti a ciascuna sessione. È stato difatti permessa la presenza di più utenti per ogni sessione, se questi avevano voglia nello stesso momento di partecipare alla lettura dello stesso libro.

 È stato posto un limite massimo di 4 utenti gestibili all'interno di una singola sessione, è interessante notare anche il fatto che questo limite è stato raggiunto solo una volta. Quello che vuole essere evidenziato in questo momento però è la possibilità che ci sia una differenza fra il numero di utenti che vuole partecipare ad una sessione con libri cartacei rispetto al numero degli stessi che vuole partecipare ad una sessione con libro in realtà aumentata.

Si è perciò deciso di porre a confronto i valori relativi al numero di sessioni con 1,2,3,4 partecipanti per entrambi i metodi. In questo modo si potrà verificare se ci sono differenze fra le due.

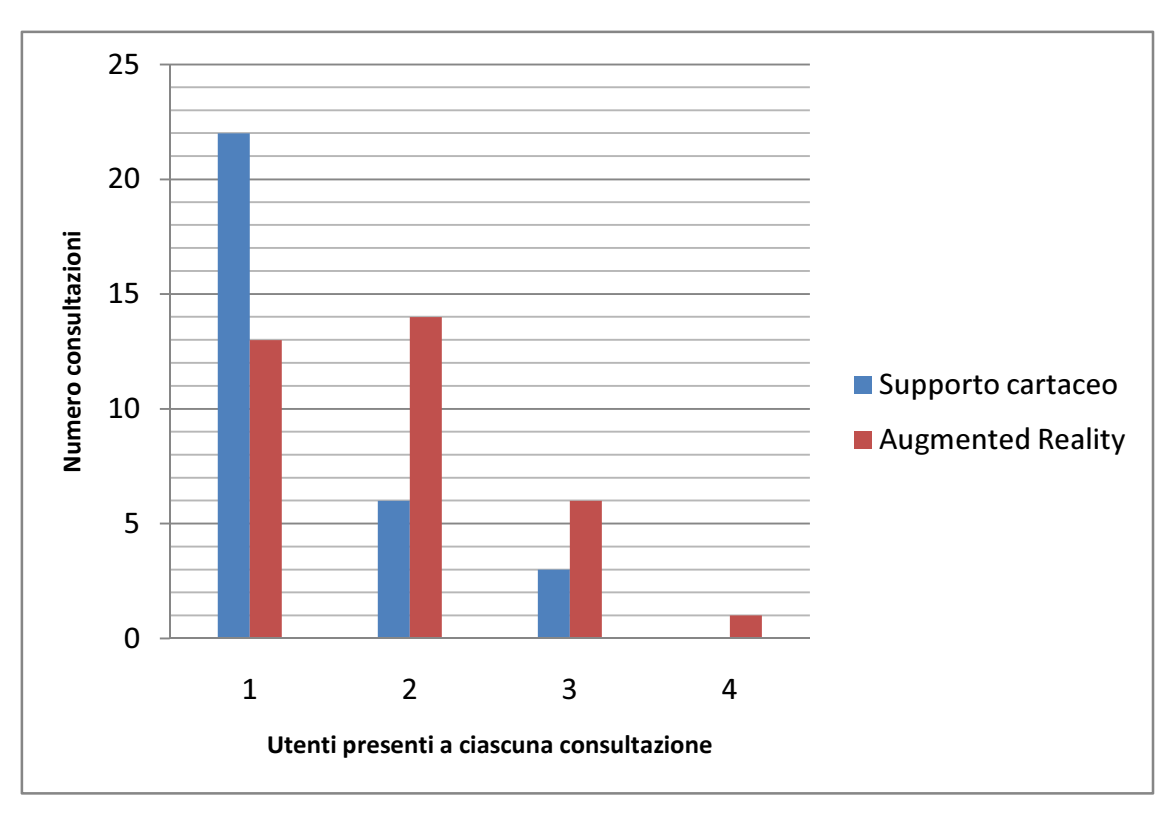

*Grafico 6.9*: Numero di consultazioni per numero di utenti nella stessa

Nel grafico in 6.9 si può notare un dato molto interessante, si ha infatti una grande maggioranza di sessioni effettuate da una singola persona all'interno della lettura dei libri tradizionali, mentre per quanto riguarda la realtà aumentata si ha una maggioranza di sessioni con più persone. Questo può essere legato ad una maggiore interattività del supporto digitale, che con la presenza di una webcam permette una interazione maggiore anche fra gli utenti stessi. Questo fattore è da considerarsi importante anche per il fatto che presenta una notevole differenza fra le due versioni; difatti dà la possibilità di notare che effettivamente la versione in digitale attira più utenti durante la stessa sessione.

Si può passare ora all'analisi dei dati riguardante il test di comprensione.

## **6.1.2 Elaborazione dei dati riguardanti il test di comprensione**

Iniziamo con l'elaborazione dei dati raccolti durante i test di comprensione nelle due classi elementari. Iniziamo con l'osservare quanto accaduto nella classe di 2° anno elementare, sia per quanto riguarda le domande della prima sezione che per quanto riguarda la seconda sezione di domande. Si è deciso di confrontare la percentuale di risposte esatte riscontrate nei due test.

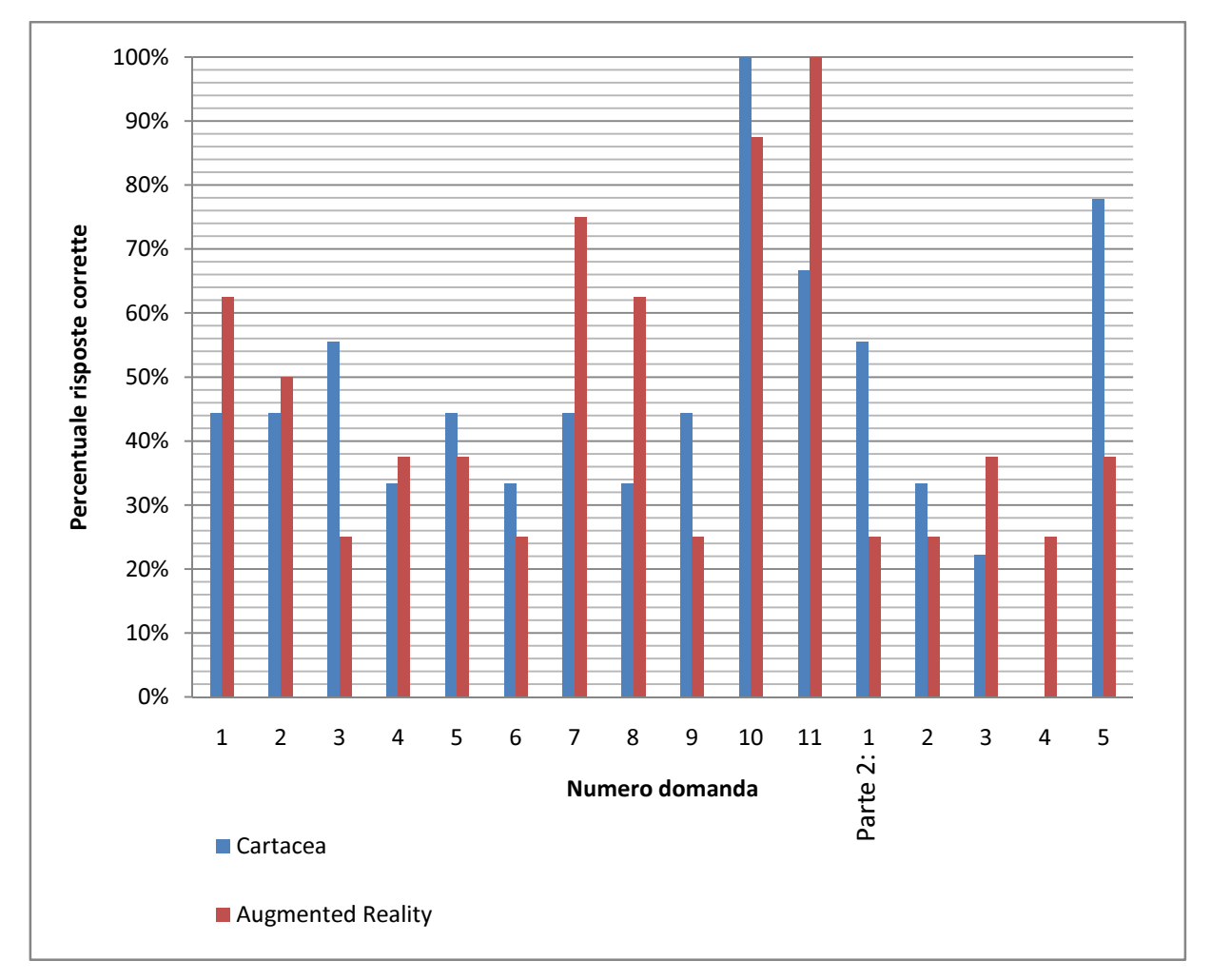

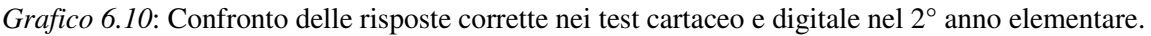

Possiamo notare come i dati presenti nel grafico 6.10 sono molto variati ed è difficile arrivare ad una conclusione univoca per quanto riguarda l'analisi degli stessi.

Per migliorare la visibilità dei dati è stato deciso di analizzare la media delle risposte corrette, dividendo fra la prima e la seconda parte delle domande del test, questo perchè come già stato detto in precedenza, la prima sezione di domande è più generica, portata quindi ad illustrare ciò che è stato genericamente colto, mentre la seconda sezione riguarda domande più specifiche, volte soprattutto ad analizzare la profondità che è stata raggiunta nella comprensione del testo. Siccome è da considerarsi il fatto che ciascuna domanda ha lo stesso valore all'interno della sua sezione, effettuare una media non crea alcun problema.

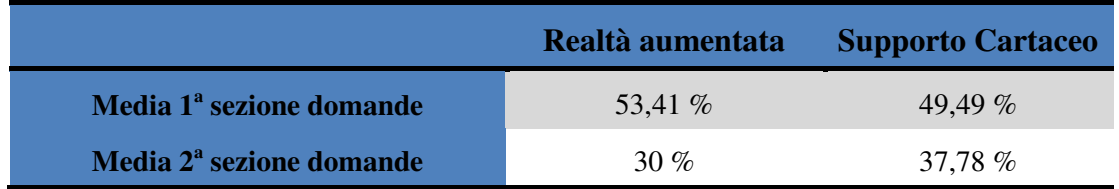

*Tabella 6.11*: Confronto delle medie delle risposte corrette relativo a quanto legato a grafico 6.8.
Come può essere costatato in questo caso, i dati presenti in tabella 6.11 sono molto più chiari. Si ha una netta somiglianza nella prima sezione, con un piccolo vantaggio per quanto riguarda la versione in realtà aumentata.

È interessante andare inoltre ad osservare quanto succede invece con le risposte della seconda sezione, più approfondite, nelle quali la versione cartacea prende il sopravvento con uno scarto decisamente più grande.

Andiamo ora ad osservare invece quanto è accaduto nella classe di 3° e 4° anno elementare, andando a creare lo stesso tipo di grafico, confrontando così ciò che è accaduto per quanto riguarda la comprensione nei due test: cartaceo e digitale.

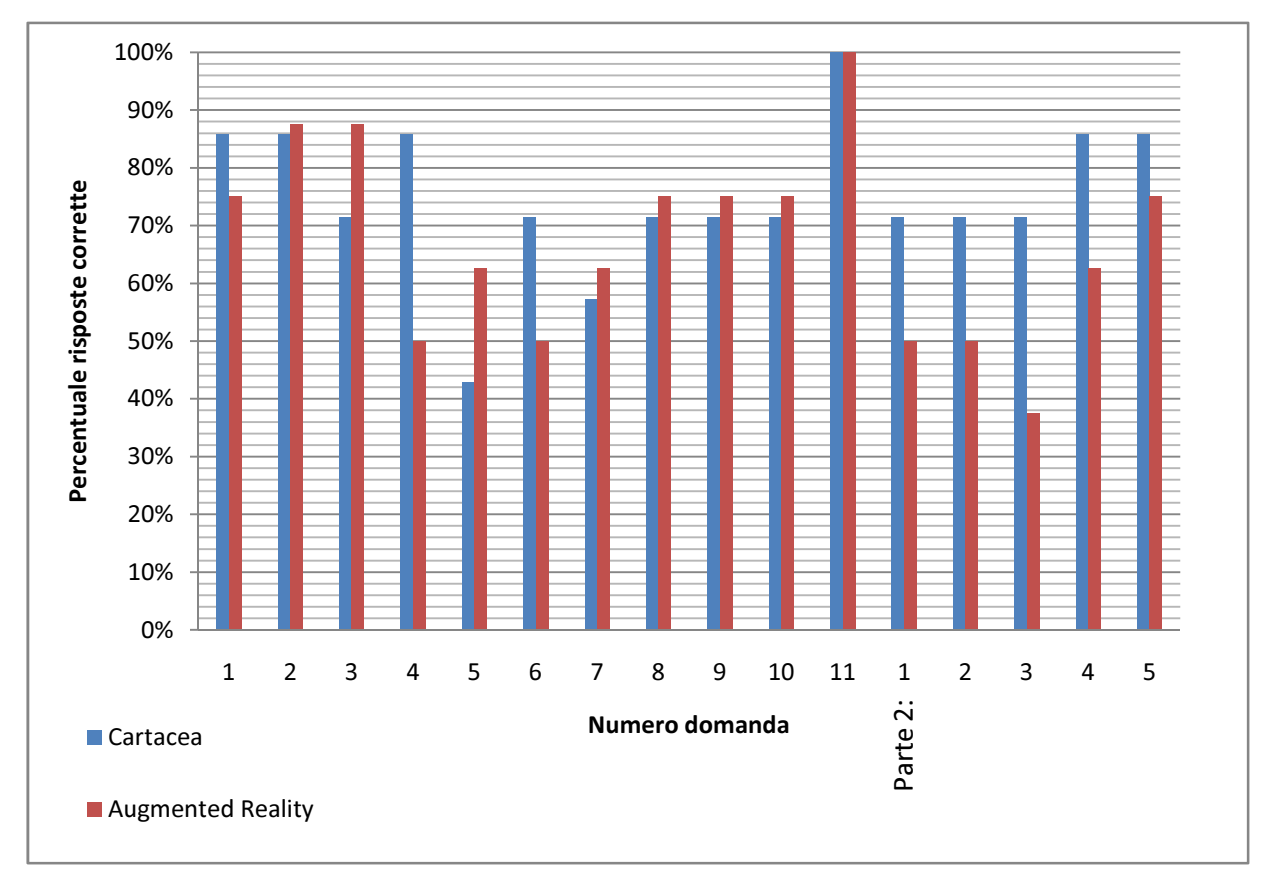

*Grafico 6.12*: Confronto delle risposte corrette nei test cartaceo e digitale nel 3<sup>°</sup> e 4<sup>°</sup> anno elementare.

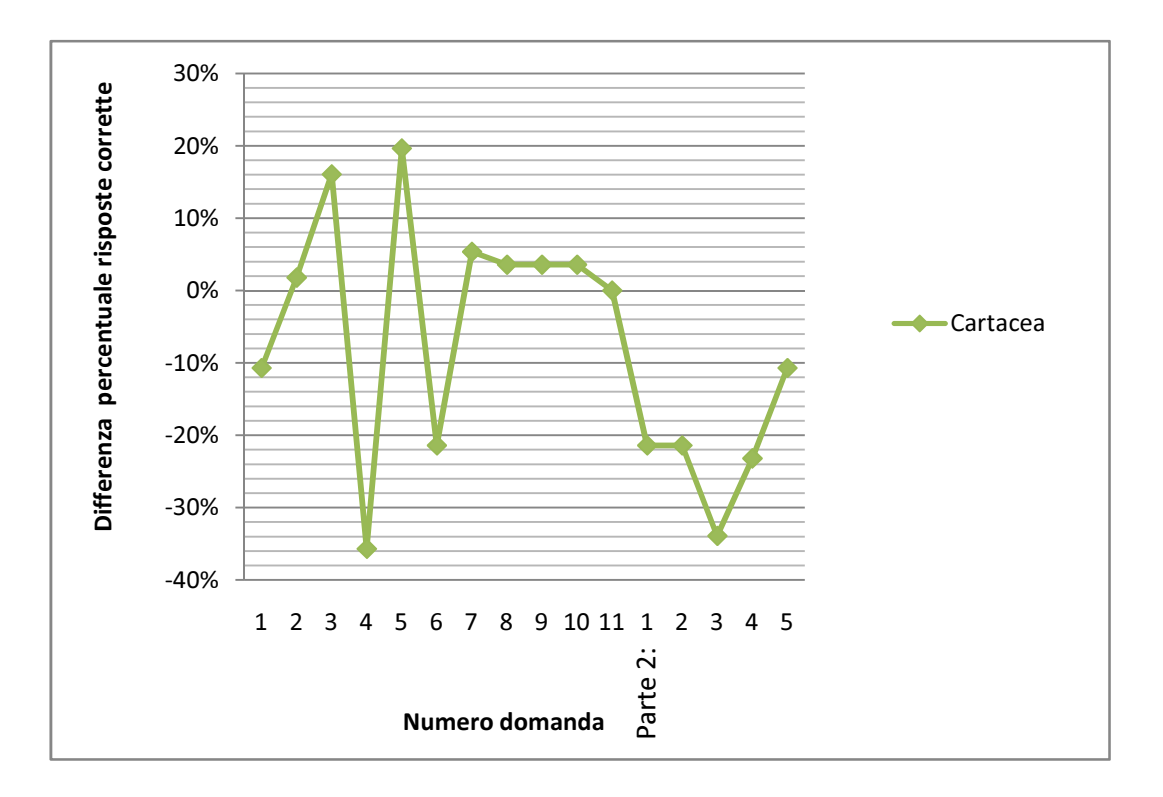

*Grafico 6.13*: Differenza fra risposte corrette del test digitale nei confronti del test cartaceo nel 3° e 4° anno elementare.

In questo caso i dati sono anche più facilmente estrapolabili dal grafico 6.12, come si può notare si ha una sostanziale somiglianza fra la due serie di dati, se non con una maggiore rilevanza di risposte positive all'interno del test cartaceo. Si è inserito in grafico 6.13 la differenza percentuale fra risposte esatte nel test digitale nei confronti di quello cartaceo. In questo caso si può visualizzare un sostanziale equilibrio nella prima sezionedi domande, che va a perdersi quando si arriva alle domande approfondite sul testo, lasciando in netto vantaggio la versione cartacea.

Soprattutto nelle domande della seconda sezione, le quali servivano per attestare la profondità di comprensione che l'utente arriva ad avere, si ha una flessione della correttezza nel test effettuato con la versione in realtà aumentata. Andiamo anche in questo caso a confrontare le medie statistiche dei dati raccolti.

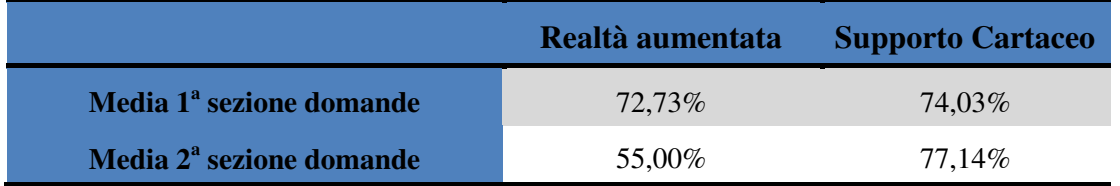

*Tabella 6.14*: Confronto delle medie delle risposte corrette relativo a quanto legato a grafico 6.10.

In questo caso, confrontando i dati riportati in tabella 6.14, oltre ovviamente ad una media di risposte positive decisamente più alta, dovuta soprattutto alla diversa età degli studenti, si può notare come anche in questo caso le risposte della prima sezione hanno un riscontro pressochè

identico per entrambe le versioni, mentre le domande più approfondite della seconda sezione premiano maggiormente gli studenti che sono stati sottoposti al test cartaceo.

Cercando di analizzare più approfonditamente la situazione si può osservare che c'è una tendenza all'approfondimento del testo quando l'attenzione è concentrato più intensamente su di esso. La presenza di stimoli multisensoriali rende sicuramente l'esperienza più coinvolgente ma, per quanto fin qui riscontrato, tende anche a ridurre l'approfondimento che ogni singolo utente riesce ad avere durante la lettura del testo.

I grafici finora rappresentati iniziano già a delineare alcune caratteristiche relative delle due versioni. Per cercare di ottenere un dato che vada oltre all'età degli studenti si può provare ora ad osservare ciò che accade quando si uniscono i dati relativi alle due età. A seguire, all'interno della tabella 6.15, i dati relativi ai dati congiunti senza distinzioni di età.

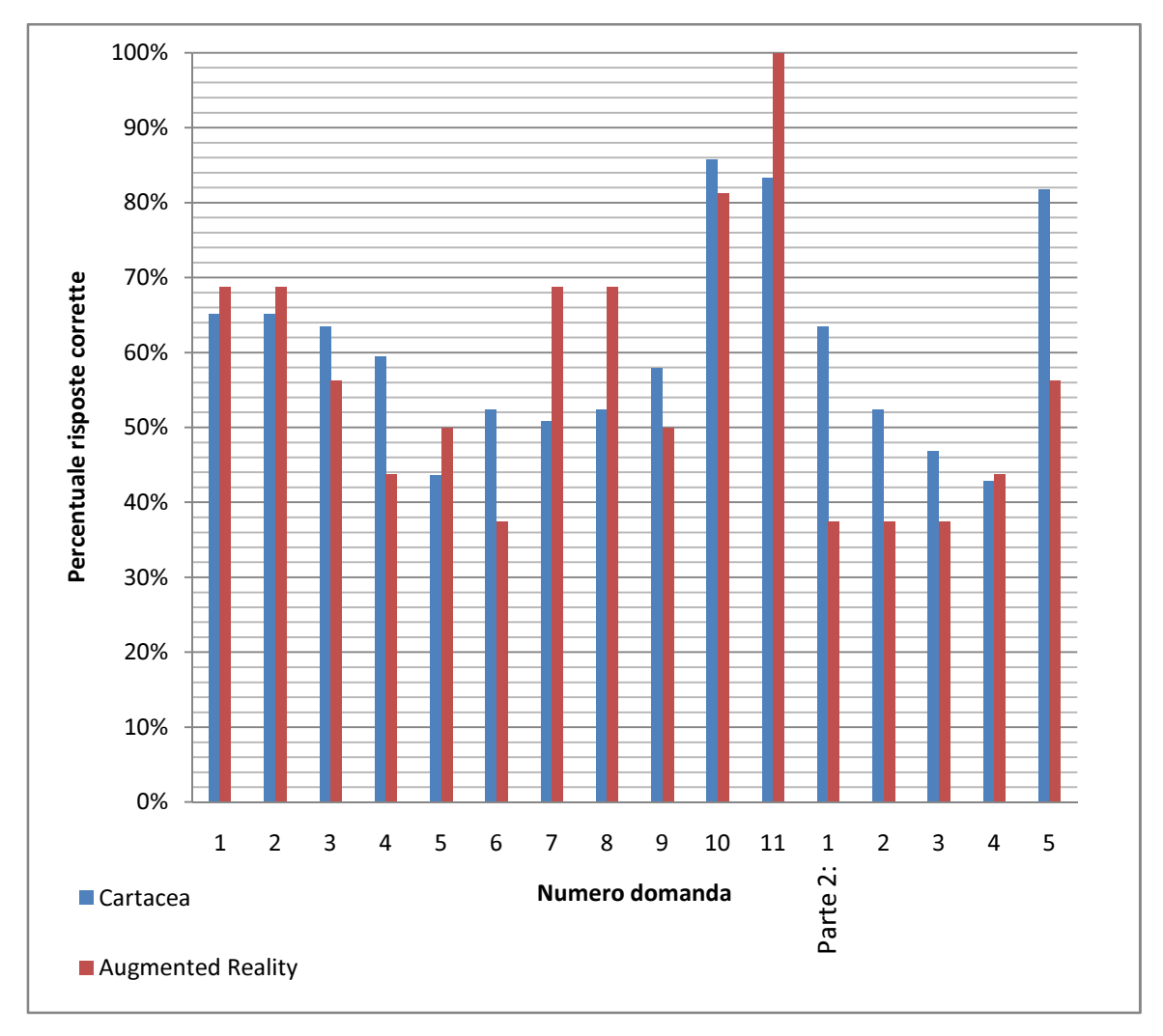

*Grafico 6.15*: Confronto delle risposte corrette nei test cartaceo e digitale.

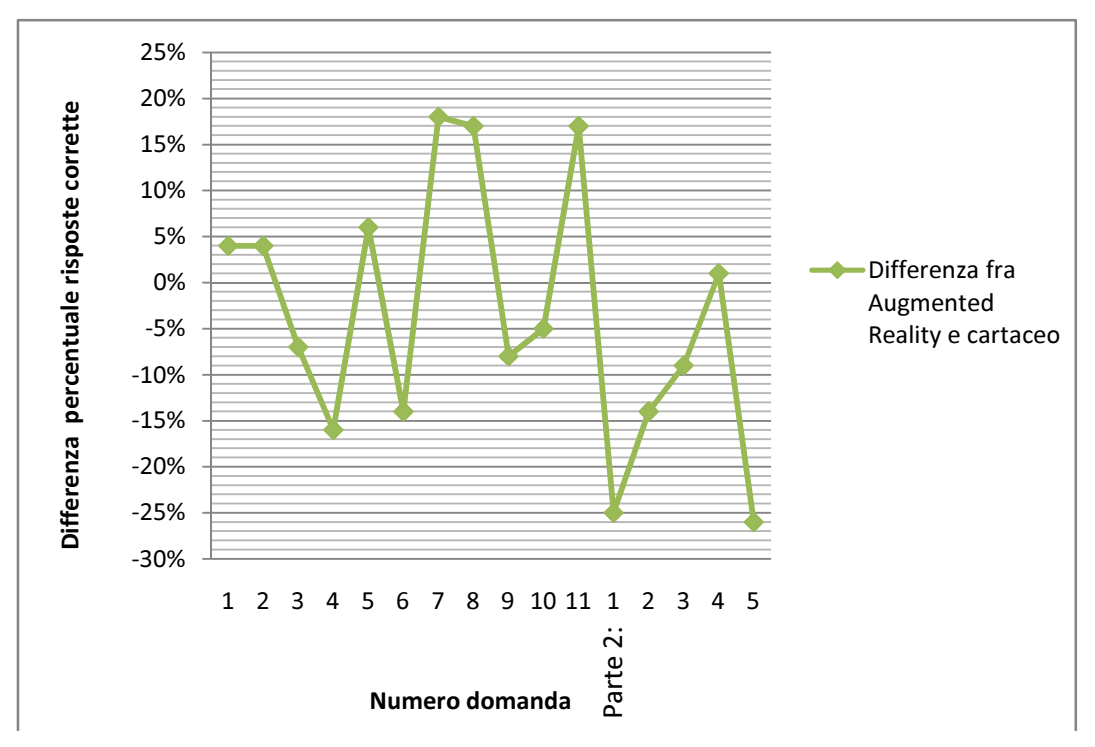

*Grafico 6.16*: Differenza fra risposte corrette nel test digitale nei confronti del test cartaceo.

In questo caso si può notare che i risultati globali tendono a mitigare il risultato che si era delineato nei grafici 6.10 e 6.12. Nel grafico 6.16 si può notare quale sia l'evoluzione dei riultati generali presentando la differenza fra risposte corrette in realtà aumentata e testo cartaceo.

Per completezza riportiamo anche le medie dei dati presentati nel grafico 6.14, ricavabili anche dalle tabelle 6.11 e 6.14.

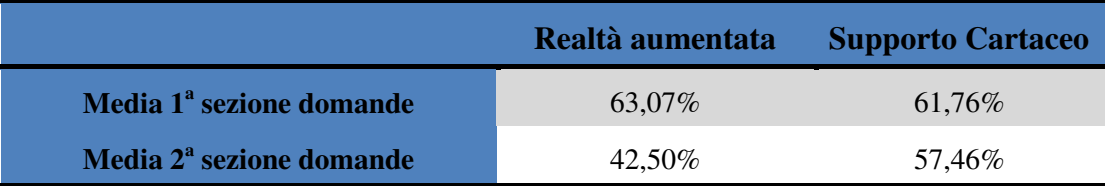

*Tabella 6.17*: Confronto delle medie delle risposte corrette relativo a quanto legato a grafico 6.12.

In questo modo si può ottenere una valutazione globale di quanto fin qui descritto, presentata in tabella 6.17. Ovviamente i risultati qui presenti rappresentano ciò che è stato finora già detto, riuscendo però a sintetizzare in toto quanto raccolto dall'analisi dei dati con i 32 alunni della scuola elementare che sono stati a nostra disposizione. Va oltresì detto che sono stati destinati 16 alunni alla versione in realtà aumentata e 16 sul supporto cartaceo.

Si può ora passare al giudizio che è stato dato da parte degli educatori durante i due test, per avere una completezza maggiore nei confronti dei dati finora raccolti.

### **6.2 Valutazione da parte degli educatori**

In quanto i test sono stati svolti con l'aiuto di educatori, vengono qui forniti i commenti e le valutazioni da loro effettuati sia per quanto riguarda il test temporale che per quanto riguarda il test valutativo.

### **6.2.1 Commento riguardante il test temporale**

Durante lo svolgimento del test temporale, con studenti di 5 anni, gli educatori hanno accolto benvolentieri l'idea di provare ad utilizzare una tecnologia quale la realtà aumentata come ulteriore stimolo all'apprendimento. Sono però state fatte alcune constatazioni che possono essere utili a dare un giudizio sull'effettiva differenza fra l'apprendimento tramite libro cartaceo classico e libro con realtà aumentata.

Il primo commento riguarda sicuramente l'utilizzo di tale elaborato. Avendo infatti gli utenti la possibilità di controllare l'azione e quindi di utilizzare loro in primo piano il mezzo informatico (in questo caso la possibilità di utilizzo di una webcam), è stato constatato che questa veniva più usata per il gioco in se stesso che per l'apprendimento. Ad esempio per il bambino era spesso più interessante utilizzarla per vedere se stesso e gli amici piuttosto che per esplorare il libro.

Nonostante ciò è stato giudicato molto positivo l'approccio che è stato adottato, oltre al fatto di dare la possibilità spesso di una prima interazione con l'oggetto informatico. Sempre secondo gli educatori è stato molto utile anche per stimolare il contatto con l'oggetto libro, del quale i bambini erano consapevoli ma che non suscitava in loro un grande stimolo ludico o educativo. Tramite l'aggiunta dell'oggetto informatico questo è stato sicuramente rivalutato dagli stessi, anche nella sua forma cartacea, anche dopo che il test è stato concluso.

È stato oltresì constatato che la lettura delle parole in sè stesse è passata, con l'utilizzo della versione in digitale, in secondo piano. Gli educatori hanno percepito questo cambiamento che è avvenuto nel passaggio fra versione cartacea e versione digitale: ci si è accorti che nella prima fase l'attenzione del bambino era posta anche sul testo, cercando di comprenderlo e di rielaborarlo; cosa che invece è non avvenuta durante l'utilizzo della versione digitale.

In generale è stato comunque valutato positivamente il testo in realtà aumentata, ed anzi è stata richiesta la creazione di nuove versioni per poter così continuare con l'utilizzo di questa tecnologia con gli studenti.

#### **6.2.1 Commento riguardante il test di comprensione**

Anche per quanto riguarda il test di comprensione gli insegnanti hanno espresso il loro giudizio. Soprattutto per quanto riguarda il feedback ottenuto durante la lettura del testo e durante lo svolgimento del questionario sono stati interessanti alcuni commenti che verranno qui riportati.

 Durante la lettura del testo con complemento di libro in realtà aumentata gli studenti sono risultati, secondo gli insegnanti, più dispersi e meno concentrati sul testo che stava venendo letto.

Sono stati giudicati più interessati all'animazione che avveniva sullo schermo o su altri dettagli del libro che venivano visualizzati, piuttosto che sull'ascolto del testo. L'attenzione durante la lettura del testo senza utilizzo di tecnologie è risultata invece molto più concentrata sull'ascolto e sulla visualizzazione mentale di ciò che stava avvenendo nella storia.

Va però accennato che durante il secondo test, con gli alunni del secondo anno elementare, si è avuta una grande differenza nella percezione dell'attenzione da parte di essi. Questa constatazione è stata effettuata da tutte le educatrici presenti ed anche dal sottoscritto, che stava seguendo lo svolgersi degli eventi. Difatti durante il test in realtà aumentata gli alunni sono risultati di gran lunga più tranquilli e con attenzione focalizzata rispetto ai compagni dello stesso anno che hanno fatto parte del testing cartaceo.

Un'altra cosa che è stata consatata, sia durante la lettura ma principalmente durante la compilazione del questionario nella sua parte di valutazione globale, è stata che l'utente è stato in media stimolato maggiormente nella fantasia dalla versione in realtà aumentata. Le risposte sono state infatti giudicate più singolari e complesse anche dagli insegnanti, accentuando così quanto è già stato detto nel paragrafo 5.1.2.

In definitiva l'esperienza è stata giudicata in ogni caso positiva, anche se visti i risultati dei test, gli insegnanti non hanno espresso pareri molto positivi per l'uso all'interno di un programma educativo della tecnologia realtà aumentata per come è stata presentata durante questo progetto.

# **CAPITOLO 7 Conclusioni e possibili sviluppi futuri**

Verrà presentato in questo capitolo conclusivo ciò che è il risultato dell'analisi previamente effettuata, spiegando nei dettagli quali sono le effettive differenze riguardanti le caratteristiche descritte nel paragrafo 1.2 fra utilizzo di libro cartaceo e di libro con realtà aumentata. Si passerà poi a descrivere quali possono essere le evoluzioni di tale progetto.

### **7.1 Conclusioni relative al progetto**

Si è constatato che per quanto riguarda l'utilizzo della tecnologia realtà aumentata per la creazione di libri animati per bambini confrontandoli con libri senza alcun intervento digitale si hanno risultati positivi ed incoraggianti, anche se sono presenti alcuni fattori che possono rendere ambigua la questione.

Per iniziare è importante sottolineare che il libro digitale, nonostante sia stato presentato come un'unico elaborato contro i molti elaborati cartacei presenti, si è dimostrato temporalmente parlando più interessante a giudizio degli utenti. È stato infatti usato per un periodo di tempo più ampio rispetto ai molti libri cartacei a disposizione degli studenti durante la prima fase di testing.

Come è stato visualizzato durante l'elaborazione dei dati, si ha sicuramente un'incremento del numero di studenti che vogliono cooperare nella visione e nell'utilizzo di un supporto in realtà aumentata. Questa è chiaramente visualizzabile ed è forse il dato che più di tutti fornisce una netta differenza fra i dati raccolti soprattutto per quanto riguarda il primo test, legato all'aspetto temporale. Si ha infatti una quantità di gran lunga maggiore di utenti che vorrebbero utilizzare contemporaneamente l'elaborato.

Non è stato giudicato ottimale dal punto di vista dello stimolo alla lettura; in entrambi i test il giudizio riguardante la comprensione (o l'attenzione) rivolta al mero testo non è stata incrementata. È stata anzi diminuita se comparata con quanto risulta essere accaduto con l'utilizzo del supporto unicamente cartaceo. Va però ricordato che è stato invece un grande stimolo per quanto riguarda la creatività e la ricettività sensoriale dello studente. È stato infatti possibile constatare che la presenza di uno stimolo visivo animato ha incrementato la fantasia nella generazione di risposte riguardanti l'esperienza vissuta.

Per questo motivo lo strumento contenente realtà aumentata così come è stato presentato in questo progetto può essere considerato ottimale se lo scopo in questione è quello di intrattenere l'utente. È per questo definibile utile allo scopo di aumentare l'attrattiva ed il coinvolgimento di un oggetto volto all'educazione.

È inoltre interessante notare come lo strumento informatico abbia modificato il rapporto che gli utenti, soprattutto durante il test temporale, hanno con il supporto cartaceo. Difatti la presenza di un nuovo strumento nelle loro mani ha costituito un grande cambiamento, portandoli a rivalutare il libro stesso ed ad avere un nuovo interessamento più consistente nei suoi confronti.

Per quanto riguarda invece i dati raccolti durante il secondo test possono essere fatte alcune conclusioni interessanti. È stato consatato soprattutto che durante lo svolgimento del test in realtà aumentata gli studenti sono rimasti più tranquilli e più attenti a ciò che stava avvenendo, soprattutto per quanto riguarda gli utenti di età minore.

Questo effetto probabilmente va attribuito ai maggiori stimoli sensoriali dati dalla versione in realtà aumentata, che va a stimolare oltre che l'udito anche la visione dello studente. Questo fatto va però gestito con accortezza, se infatti tende a rendere le persone più attente e più tranquille durante lo svolgimento del test, ha anche l'effetto di distrarre l'utente stesso dal testo che sta vedendo la sua lettura.

Difatti è stato verificato che la comprensione durante la lettura del testo in realtà aumentata è rimasta solo superficiale, non è scesa in profondità nei particolari del racconto. Cosa che invece è avvenuta con più facilità durante la lettura del testo cartaceo.

Può inoltre essere fatta una constatazione riguardante la creatività e la fantasia con cui sono state date le risposte relative alla valutazione dell'esperienza da parte dell'utente. Se infatti con la versione in realtà aumentata sono state date risposte più varie legate a ciò che è stato visto e sentito, con il libro cartaceo le risposte sono state più similari per quanto riguarda il concetto, ma ogni alunno ha avuto la propria visione della storia che si stava sviluppando.

Possiamo cercare di riassumere qui quanto finora è stato detto, ponendo una valutazione generica di quanto finora costatato, cercando di sintetizzare i concetti finora esposti. In tabella 7.1 sono riportati i dati a riguardo, per avere una panoramica riassuntiva migliore.

|                                        | Realtà aumentata                                                 | <b>Testo</b>                                                  |
|----------------------------------------|------------------------------------------------------------------|---------------------------------------------------------------|
| <b>Comprensione Testo</b>              | Superficialmente buona                                           | <b>Superficialmente buona</b>                                 |
| <b>Approfondimento</b>                 | Scarso, si resta legati agli<br>elementi principali del<br>testo | <b>Buona</b> , il testo viene<br>maggiormente<br>approfondito |
| <b>Interazione</b>                     | <b>Molto buona</b>                                               | <b>Buona</b>                                                  |
| Coinvolgimento                         | Multisensoriale, più<br>profondo                                 | <b>Solo uditivo</b>                                           |
| <b>Attenzione al testo</b>             | Poco presente, dispersione                                       | <b>Molto</b> presente                                         |
| <b>Mantenimento</b><br>dell'attenzione | Costante e prolungato                                            | Poco presente,<br>distrazione più facile                      |
| <b>Connessione</b><br>interpersonale   | Maggiore, più semplice                                           | Non molto sviluppata                                          |

*Tabella 7.1*: Riassunto caratteristiche riscontrate nell'uso delle due versioni.

Con questa tabella riassuntiva può giudicarsi concluso il confronto che si è voluto sviluppare nel corso di questo elaborato fra utilizzo di realtà aumentata e utilizzo di semplice libro cartaceo.

Come può essere facilmente intuito da quanto finora scritto, ci sono elementi che supportano entrambe le tesi, rendendo così la realtà aumentata una tecnologia che può sicuramente essere integrata per scopi educativi oltre all'uso di libri cartacei.

## **7.2 Sviluppi futuri**

Sono ovviamente possibili alcuni sviluppi che potrebbero integrare il lavoro fin qui descritto. Iniziamo a descrivere i miglioramenti applicabili al progetto che è stato sviluppato in questo documento.

Sarebbe interessante approfondire quanto finora detto riguardo alla comprensione più profonda del testo. Infatti è probabile che anche tramite realtà aumentata si possa arrivare ad una più completa comprensione del testo, il fatto che tale tecnologia riesca a garantire un mantenimento dell'attenzione più duraturo è un buon segnale per il raggiungimento di tale scopo. Sarebbe interessante la creazione di un elaborato in realtà aumentata con connotazione più educativa, come può essere ad esempio un libro di scienze che descrive i pianeti del sistema solare, creando digitalmente i pianeti. Ripetendo il test di comprensione confrontando il libro scientifico solo

cartaceo e quello con realtà aumentata sarebbe interessante visualizzare i risultati e controllare se si sono generate differenze rispetto al caso presentato in questa tesi.

Sarebbe inoltre un'evoluzione per il progetto qui descritto la creazione di un'intero set di libri in realtà aumentata, per migliorare quanto riportato dal primo test di valutazione temporale. Cercando di fornire un numero adeguato di elaborati e pareggiando il numero con i cartacei, cercando così di avere una buona variabilità del campione per entrambi i casi, si arriverebbe ad avere una situazione ottimale per poter effettuare nuovamente il suddetto test, in quanto i risultati per quanto concerne il test temporale sono stati in parte falsati da questa disparità di confronto.

Per una migliore integrazione visiva della tecnologia qui utilizzata sarebbe interessante l'utilizzo non più di markers QR ma di ciò che è definito come realtà aumentata markerless, ovvero dei markers contenuti in immagini o testi, eliminando così la necessità di inserire markers cartacei aggiuntivi e invasivi nel testo originale. In questo modo si può migliorare il prodotto finale fornendo una linea più pulita e che può essere più incisiva per quanto riguarda il coinvolgimento.

Passiamo ora a descrivere quelli che possono essere dei veri e propri avanzamenti nel campo di ricerca legato all'utilizzo o meno di realtà aumentata nell'educazione.

Un avanzamento di ricerca notevole si avrebbe cercando di integrare contenuti di realtà aumentata in libri per la didattica di varie materie. Sarebbe indubbiamente un'evoluzione cercare di arrivare ad inserire sui libri di testo contenuti digitali, di modo da poter effettuare un confronto fra libri di testo classici e libri di testo con realtà aumentata lungo un intero anno scolastico, utilizzando inoltre una classe di studenti come base di confronto con altre classi che non utilizzino la stessa tecnologia; in questo modo si avrebbe la possibilità di una valutazione decisamente più completa e approfondita di quella qui fornita per quanto riguarda i parametri descritti in tabella 7.1.

Si potrebbero inoltre fornire strumenti con realtà aumentata per l'educazione non solamente legati a libri. Pensando all'educazione in età prescolare o primaria si potrebbe inserire tale tecnologia, sempre con lo scopo di fornire informazioni aggiuntive, all'interno di oggetti ludici. In questo modo sarebbe interessante andare a vedere se ci sono modifiche per quanto riguarda il mantenimento dell'attenzione e quanto delle informazioni aggiuntive che la realtà aumentata fornisce vengono apprese e comprese dall'utente. L'oggetto ludico è difatti di per sè uno strumento molto potente in questa fascia d'età e per questo ottimale per l'avvicinamento dell'utente. Utilizzando quindi una più vasta quantità d'oggetti da integrare in realtà aumentata si avrà una comprensione ancora più dettagliata di quanto può o non può fare tale tecnologia nell'educazione.

Cercando di integrare tale tecnologia per migliorare l'interazione fra studenti ed insegnante può portare a nuovi orizzonti di sviluppo della didattica. Utilizzando infatti gli strumenti da essa fornita e cercando di integrarli nel corso di una lezione per renderla più interattiva, dove gli studenti siano parte attiva della lezione, può sicuramente essere un buon stimolo per comprendere più a fondo dove si può arrivare con tale strumento per quanto riguarda l'interazione interpersonale. Arrivare infatti ad inserire contenuti in realtà aumentata durante una lezione, nei quali lo studente deve cimentarsi, può essere un grosso stimolo per migliorare la didattica. Effettuare un'opportuno test di valutazione della comprensione e del coinvolgimento dello studente può essere in grado di fornire indicazioni importanti sulla possibilità di utilizzo della realtà aumentata per lo scopo qui descritto.

# **Bibliografia**

- [1] Kurt Squire, Henry Jenkins : Harnessing the power of games in education, 2003.
- [2] Hughes, C.E.; Stapleton, C.B.; Hughes, D.E.; Smith, E.M. : Mixed reality in education, entertainment, and training *,*Univ. of Central Florida, Orlando, FL, USA, 2005.
- [3] Tsung-Yu Liu; Tan-Hsu Tan; Yu-Ling Chu : 2D Barcode and Augmented Reality Supported English Learning System , Nat. Taipei Univ. of Technol., Taipei, 2007.
- [4] Billinghurst, M.; Kato, H.; Poupyrev, I. : The MagicBook moving seamlessly between reality and virtuality, Human Interface Technol. Lab., Washington Univ., Seattle, WA, USA, 2001.
- [5] Hannes Kaufmann, Andreas Dünser : Summary of usability evaluations of an educational augmented reality application, Vienna University of Technology, Vienna, Austria HIT Lab NZ, University of Canterbury, Christchurch, NZ, 2007.
- [6] Pressey S. : A Simple Apparatus which gives tests and scores and teaches, in Teaching machines and Programmed Learning, Lumsdane, A.A. and Glaser R. eds, N.E.A., Washington, 1960.
- [7] Skinner, B. F. : The science of learning and the art of teaching, Harvard educ., 1954.
- [8] Nicol, A. : Interfaces for learning: what do good teachers know that we don't? "The Art of Human-Computer Interface Design", edited by Brenda Laurel, Addison Wesley Publishing Company Inc, 1990.
- [9] Mark Billinghurst : Augmented reality in Education, 2002.
- [10] Dillenbourg, P. : Learning in the New Millennium: Building new Education Strategies for Schools, Workshop on Virtual Environments, 2000.
- [11] Shelton, B. E. : Augmented reality and education: Current projects and the potential for classroom learning, 2002.
- [12] Kevin O'Kelly : Carolina Alumni Review, 90(1), Jan/Feb 2001.
- [13] Ronald T. Azuma : A Survey of Augmented reality, Hughes Research Laboratories, 1997.
- [14] Shelton, B.E.; Hedley, N.R. : Using Augmented Reality for teaching Earth-Sun relationships to undergraduate geography students, Coll. of Educ., Univ. of Washington, DC, USA, 2002.